# *User Manual for Veteran's Glass City Skyway Bridge Monitoring System*

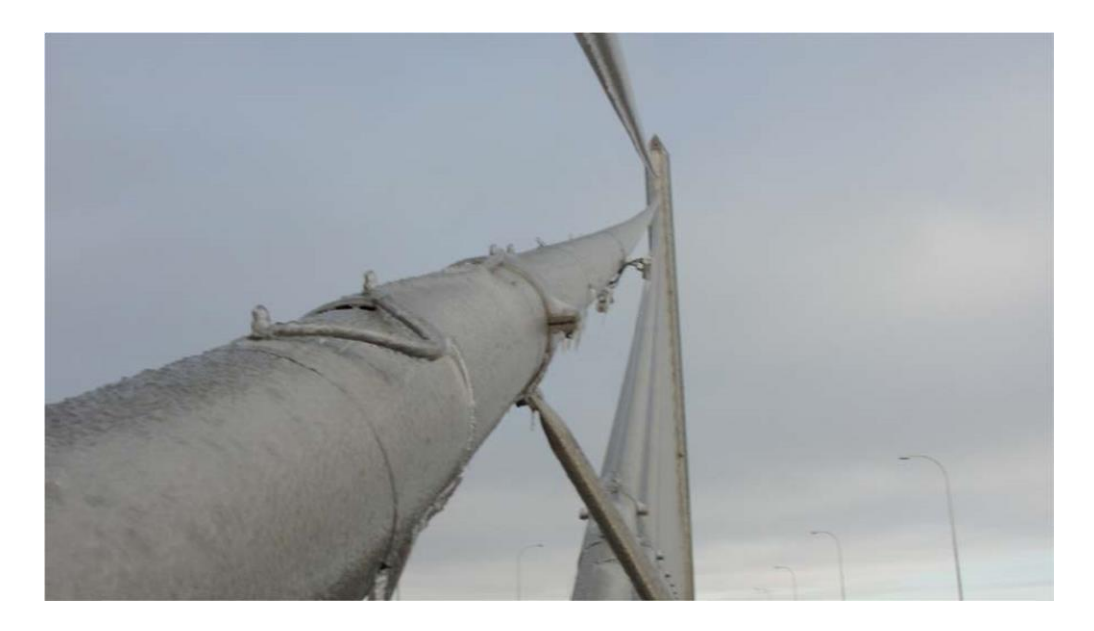

*Prepared by*:

Douglas Nims, Ph.D., P.E.

Victor Hunt, Ph.D.

Arthur Helmicki, Ph.D.

*Prepared for*: The Ohio Department of Transportation, Office of Statewide Planning & Research

State Job Number 135032

*February 2017*

*Final Report*

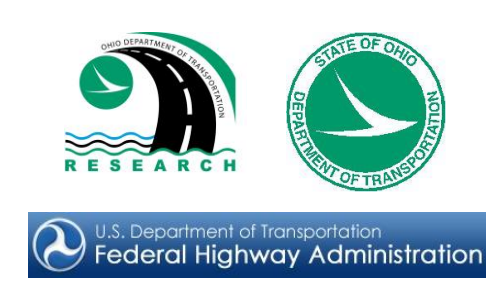

# **Technical Report Documentation Page**

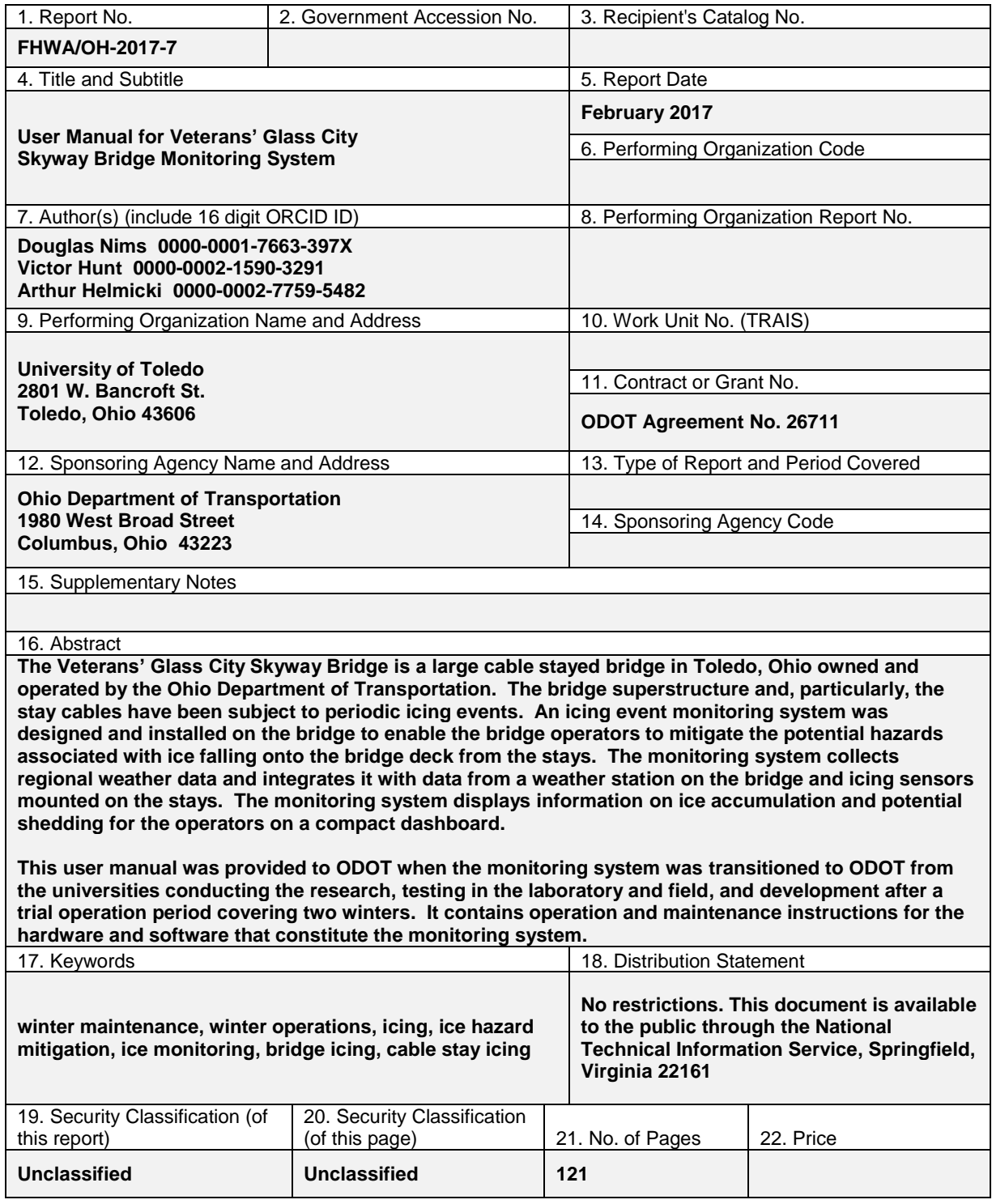

Form DOT F 1700.7 (8-72) **Reproduction of completed pages authorized** 

# *User Manual for Veteran's Glass City Skyway Bridge Monitoring System*

*Prepared by*:

### Douglas Nims, Ph.D., P.E.

Associate Professor Department of Civil Engineering, University of Toledo

### Victor Hunt, Ph.D.

Research Associate Professor University of Cincinnati Infrastructure Institute

### Arthur Helmicki, Ph.D.

Professor and Head Department of Electrical Engineering and Computing Systems, University of Cincinnati

February 2017

### Prepared in cooperation with the Ohio Department of Transportation and the U.S. Department of Transportation, Federal Highway Administration

*The contents of this report reflect the views of the authors who are responsible for the facts and the accuracy of the data presented herein. The contents do not necessarily reflect the official views or policies of the Ohio Department of Transportation or the Federal Highway Administration. This report does not constitute a standard, specification, or regulation.*

# **Acknowledgments**

The authors would like to acknowledge the contribution of the graduate students who contributed to this report. University of Toledo graduate students Mr. Ahmed Abdelaal, Mr. Clinton Mirto and Mr. Manil Byanjankar worked on the presence and state sensor and the optical sensors and contributed that portion of this report. Mr. Abdelaal was involved through the experimental and design work and contributed the portions of this report on the UT sensors and edited the overall report. He was assisted in portions research and writing by Mr. Mirto and Mr. Byanjankar. University of Cincinnati graduate students Mr. Chandrasekar Venkatesh and Ms. Monisha Baskaranin were involved in the design and testing of the dashboard. Mr. Venkatesh contributed the sections of this report on the dashboard and was assisted by Ms. Baskaranin.

The authors would like to thank Ms. Kathleen Jones of the U.S. Army Cold Regions Research and Engineering Laboratory for the discussions her thoughtful comments and discussions throughout the project.

This project was sponsored and supported by the Ohio department of Transportation. The authors would like to thank Mr. Mike Gramza, P.E., the technical liaison from ODOT, for his support and input throughout the project. Also, the authors gratefully acknowledge Mr. Layth Istefan, Ms. Lisa Wires, Ms. Lori Middlebrough, Mr. Thomas Powell and Mr. Mathew Harvey, of the ODOT operations and IT staffs, for their cooperation and assistance whenever needed. With the assistance of these individuals the work of this project would not have been possible.

# **Table of Contents**

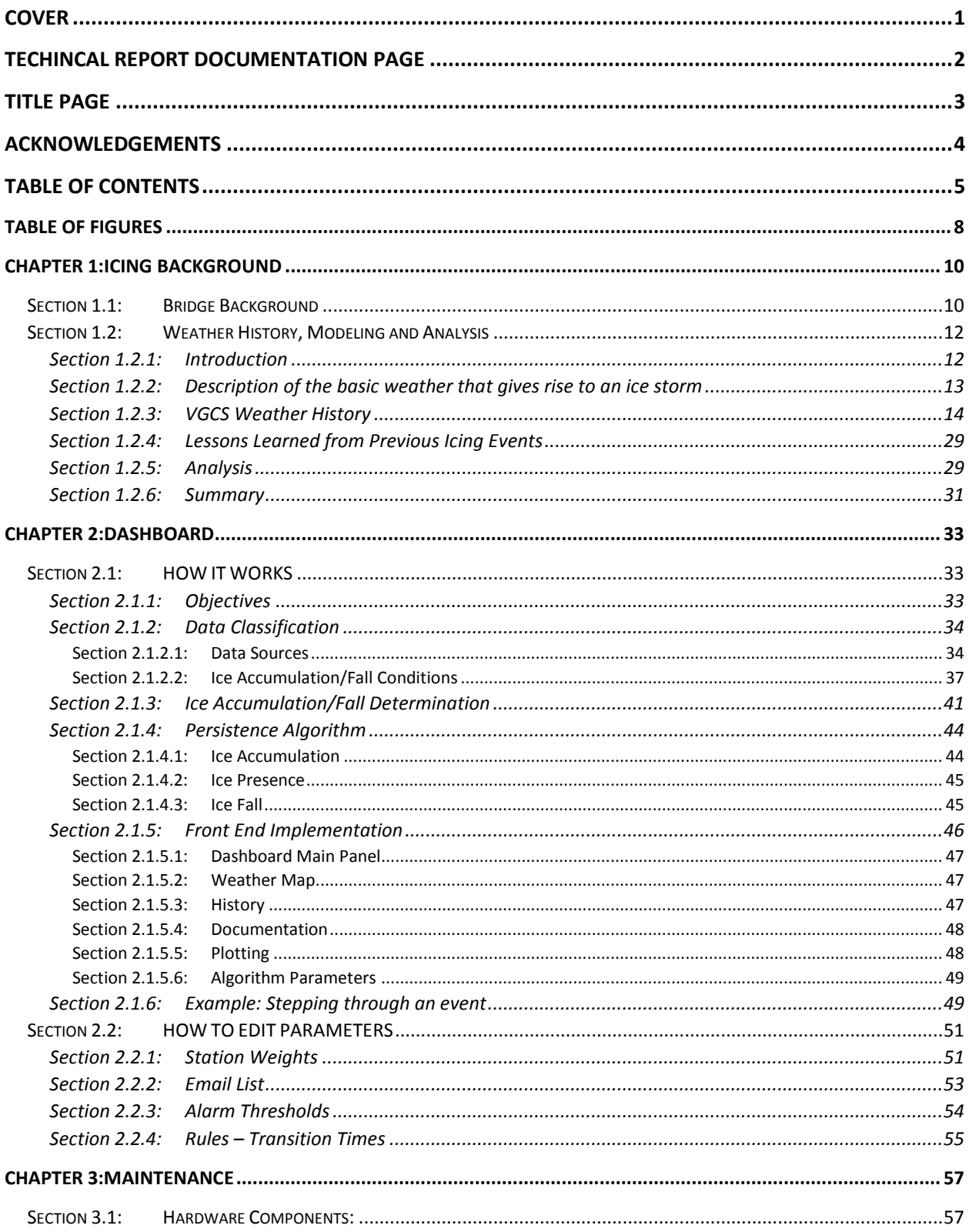

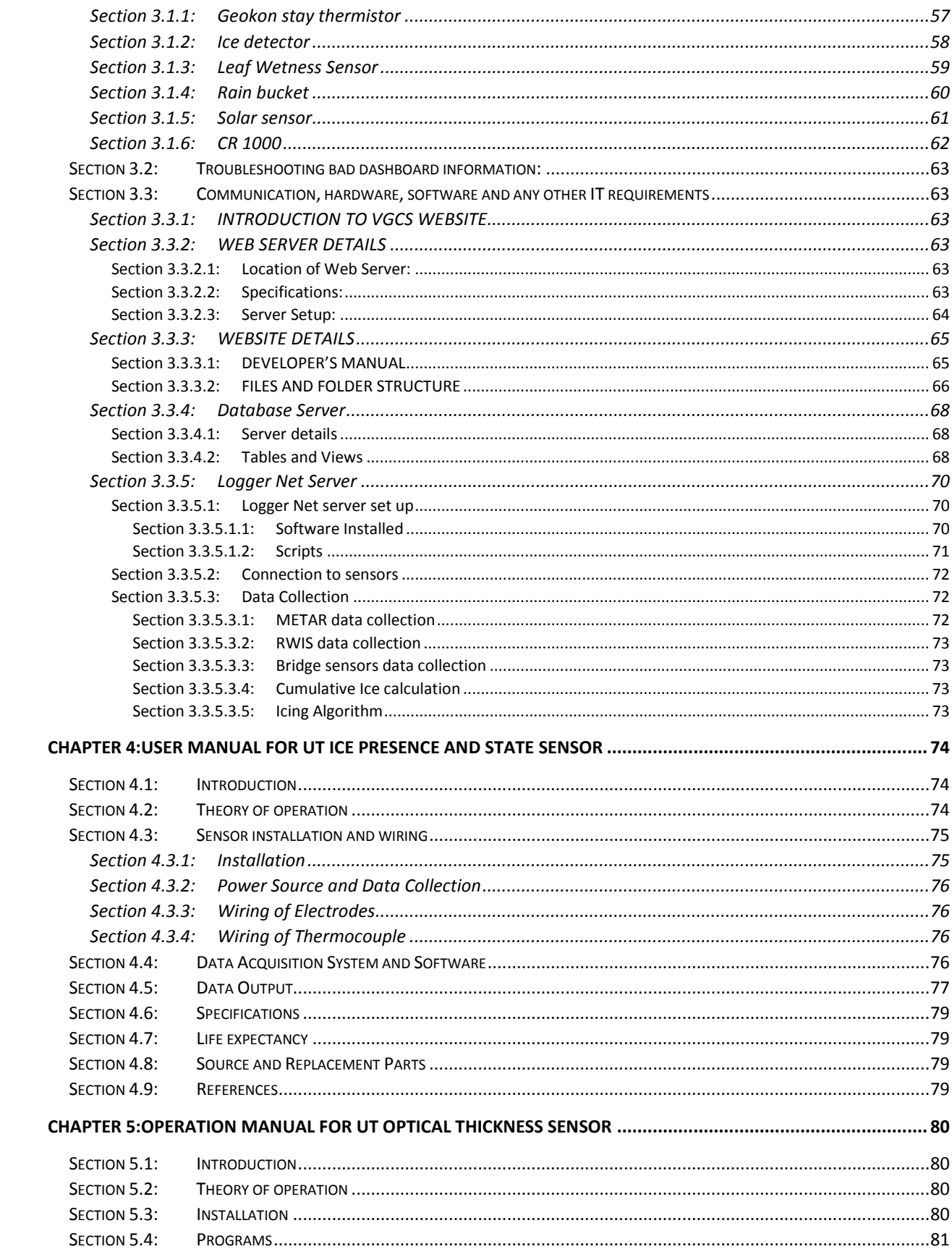

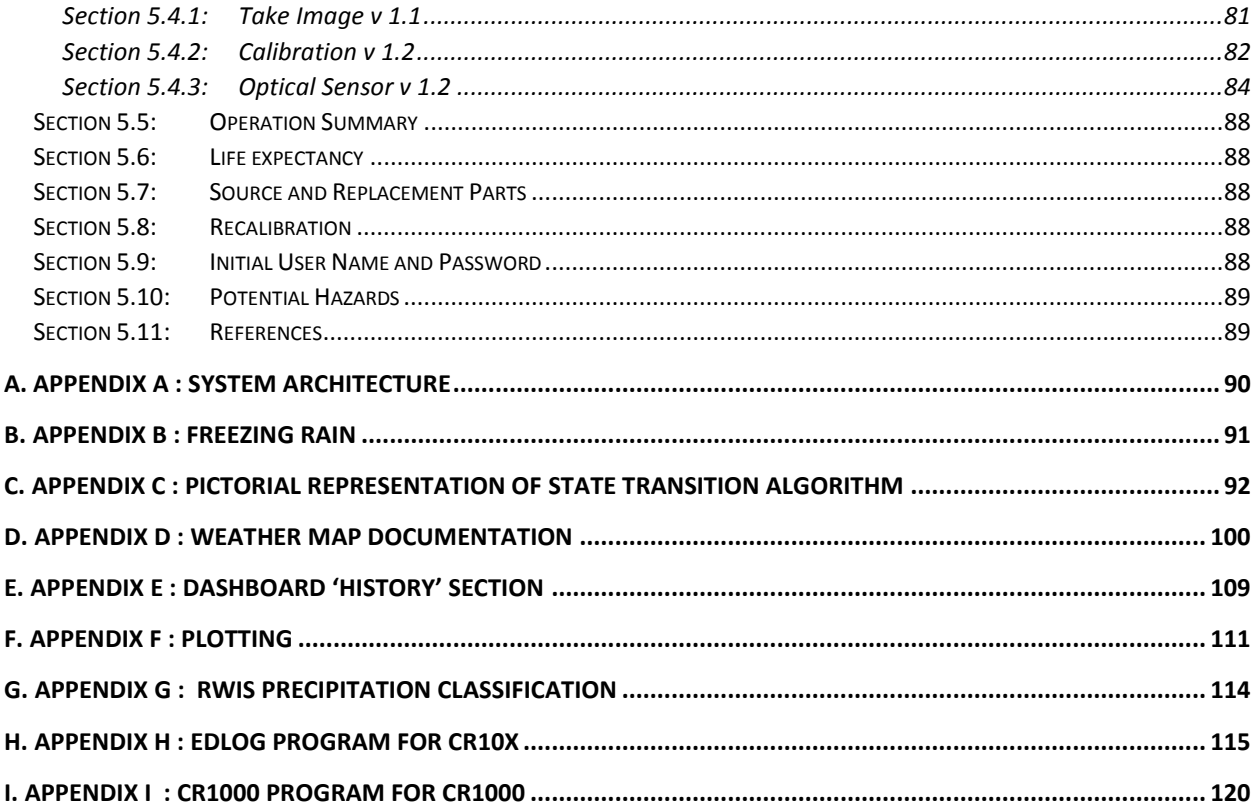

# <span id="page-7-0"></span>**Table of Figures**

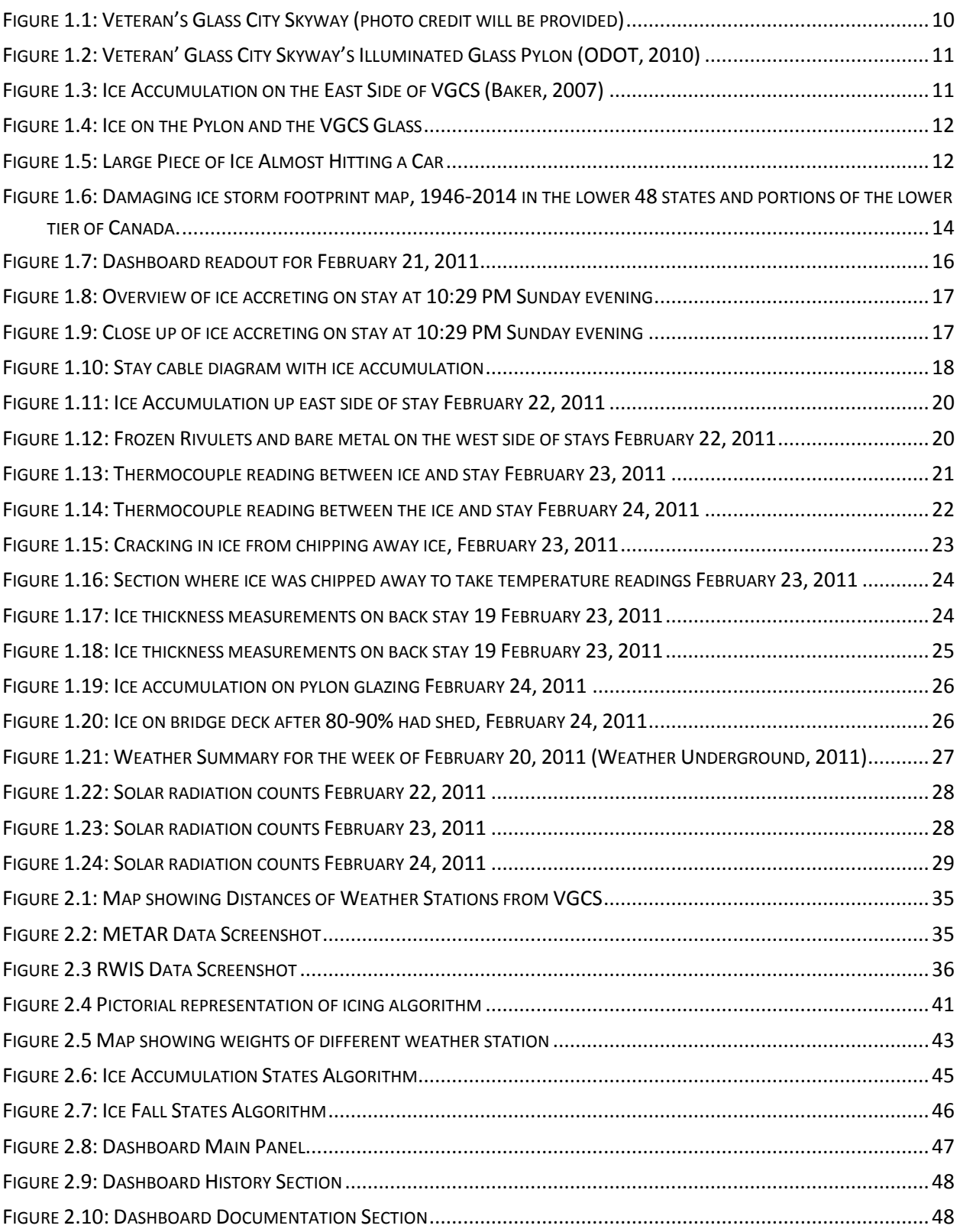

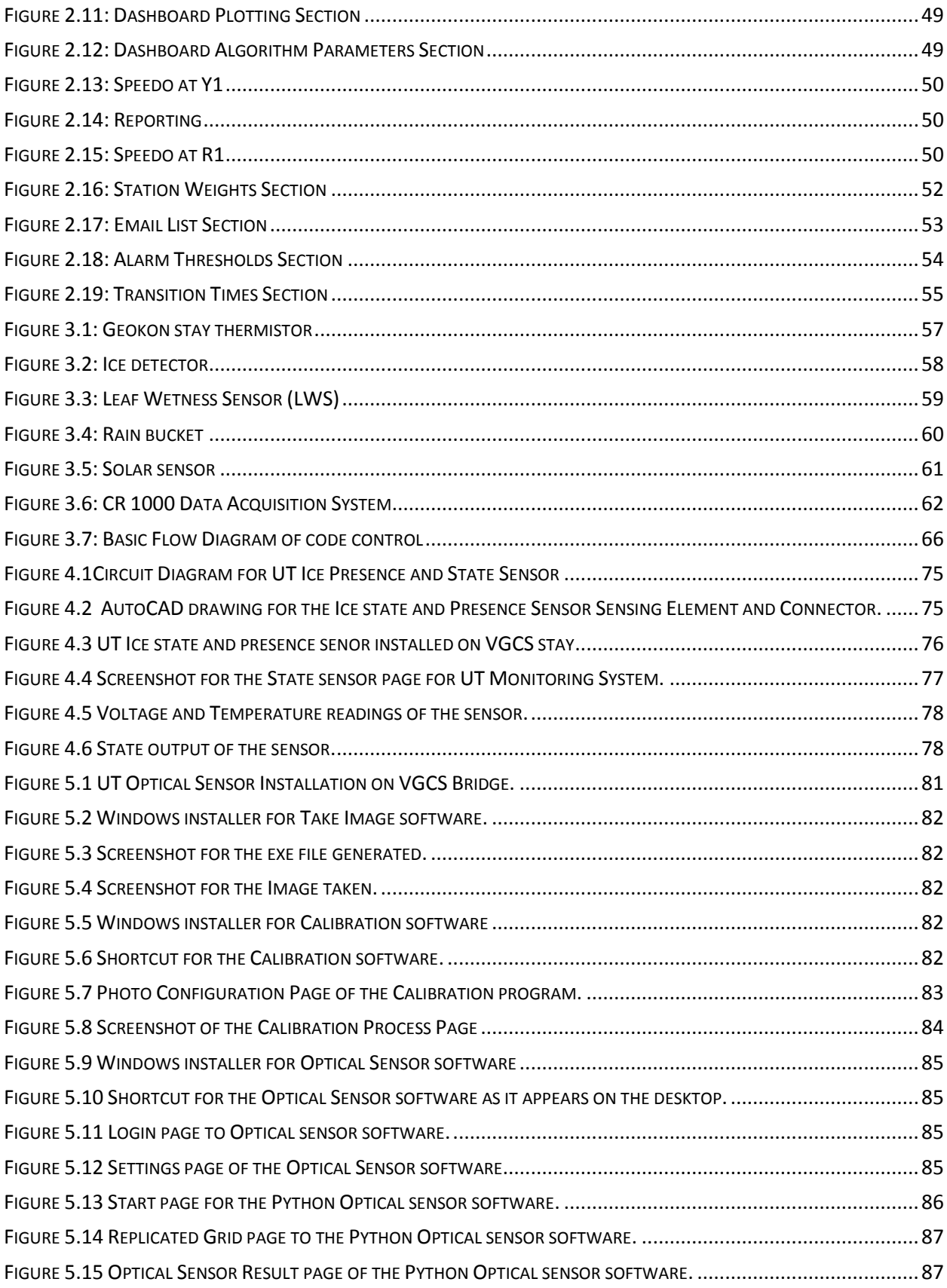

# <span id="page-9-0"></span>**Chapter 1: Icing Background**

# <span id="page-9-1"></span>**Section 1.1: Bridge Background**

The Veteran's Glass City Skyway (VGCS), formerly known as the Maumee River Crossing is a large cablestayed bridge on Interstate 280 that crosses over the Maumee River in Toledo, Ohio. The VGCS is owned by the Ohio Department of Transportation and was considered the single most expensive project ever undertaken by ODOT (Wikipedia, 2013). The construction began in 2002 and the bridge was opened for service in June 2007. The entire project consists of 8,800 feet of approaches and main span. The main span is approximately 1,225-feet in length, consists of a single pylon that rises approximately 270 feet above the bridge deck, and has a single plane of stays, seen in Figure 1 below. The VGCS, which is an important connector for multimodal transportation and economic development, carries three lanes of traffic and has thousands of vehicles crossing daily.

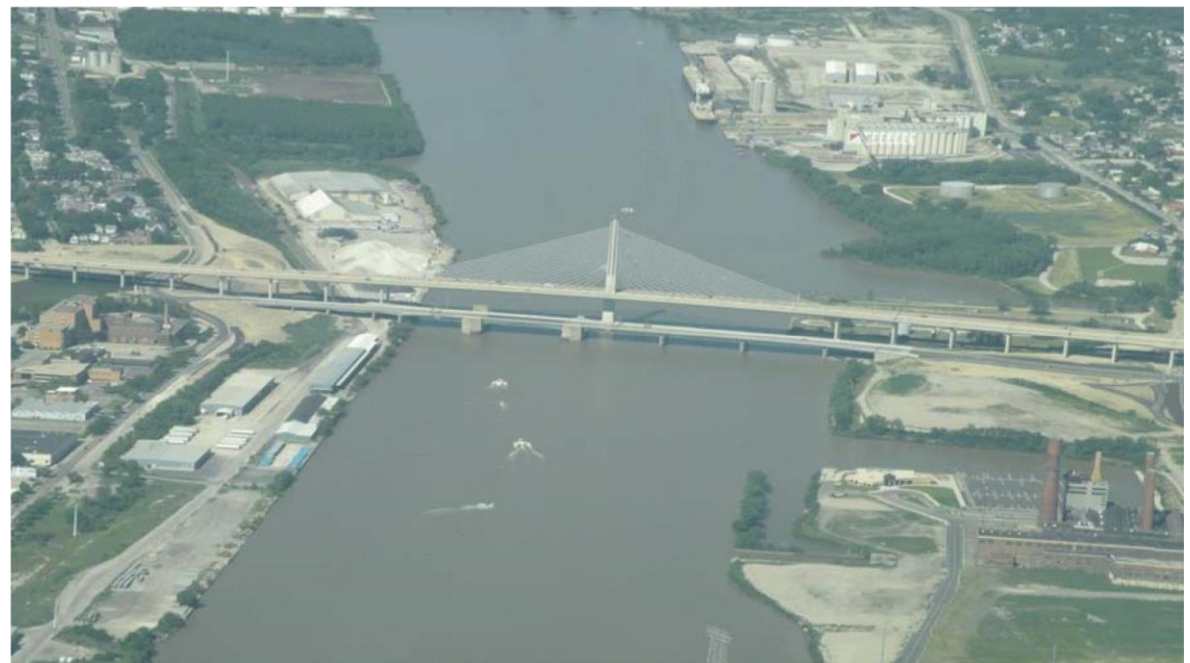

**Figure 1.1: Veteran's Glass City Skyway** 

<span id="page-9-2"></span>The VGCS has several novel features: the cradle system for the stays, the stainless steel stay sheathes, and the illuminated glass in the pylon. The VGCS is one of two installations of a new cradle system [\(Figure 1.1\)](#page-9-2). This particular system eliminates the need for cable anchorage in the pylon by carrying stays from one side of the bridge deck to the other. This allows the tower to be more slender than what is possible with a conventional anchorage arrangement. The pylon is illuminated with internal LED lighting that is infinitely variable, an example of one lighting schemes can be seen in [Figure 1.2](#page-10-0) below. This makes the pylon visible for miles at night and the pylon can be lit to reflect local events or the time of the year.

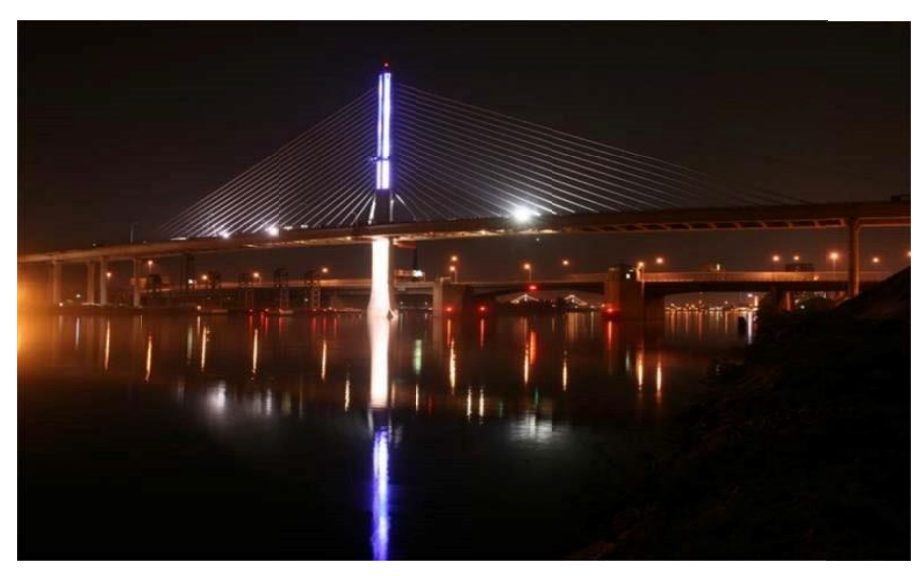

**Figure 1.2: Veteran' Glass City Skyway's Illuminated Glass Pylon (ODOT, 2010)**

<span id="page-10-0"></span>Under some winter conditions, ice forms on the stay cables of the VGCS. Ice accumulation can exceed a 1/2 inch and may persist for several days on the stays. Ice then sheds in semi-cylindrical sheets from the cable sheaths. Shedding of an individual stay can occur in less than a minute. Ice shedding is triggered by a combination of rising temperatures and solar radiation. The sheets may fall over two hundred and fifty feet to the roadway. Due to their aerodynamic shape, they can glide or be blown across several lanes of traffic. In some instances, large ice sheets have crossed all the lanes of traffic and fallen in the river. The potential of falling sheets typically requires lane or bridge closure for the duration of the ice persistence. Lane closures result in the inconvenience to the traveling public as well as loss to economic activities. Falling ice is a safety hazard to motorists and determining ice presence remotely is problematic. Currently, ice presence is determined manually, putting ODOT personnel in harm's way.

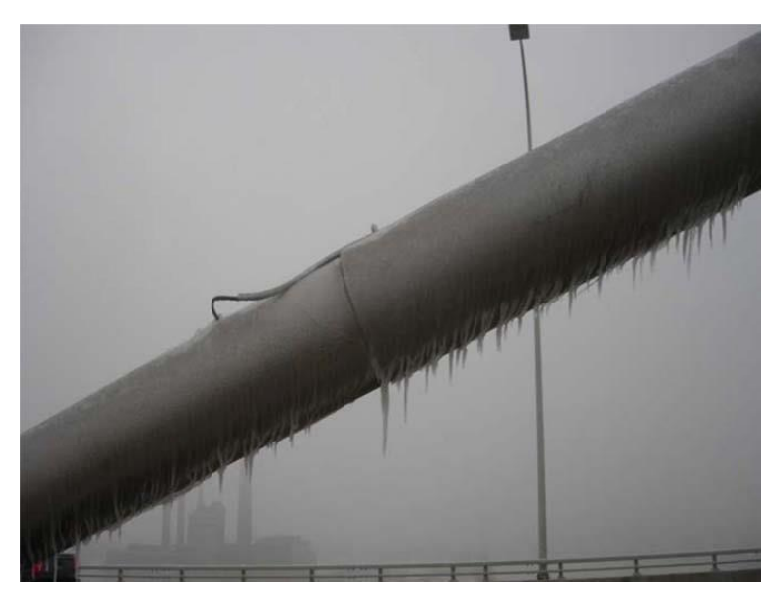

[Figure 1.3](#page-10-1) and [Figure 1.4](#page-11-2) show ice accumulation on the stays and pylon of VGCS in the 2011 icing event.

<span id="page-10-1"></span>**Figure 1.3: Ice Accumulation on the East Side of VGCS (Baker, 2007)**

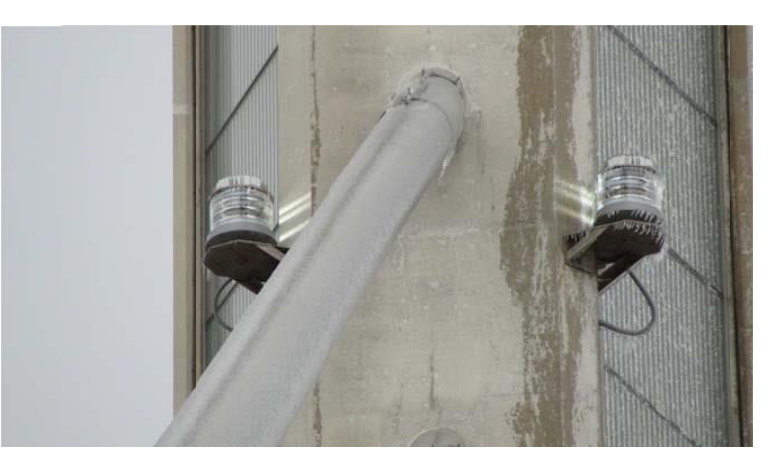

**Figure 1.4: Ice on the Pylon and the VGCS Glass**

<span id="page-11-2"></span>[Figure 1.5,](#page-11-3) which was captured during 2011 ice fall event, shows a large piece of ice, circled in red, falling into the third lane of traffic while vehicles are still travelling over the bridge (Belknap, 2011).

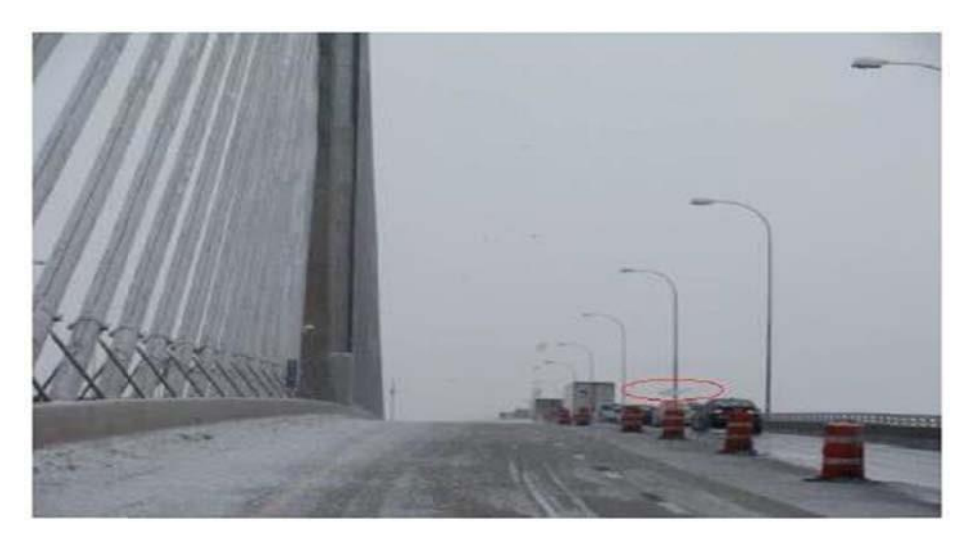

**Figure 1.5: Large Piece of Ice Almost Hitting a Car**

# <span id="page-11-3"></span><span id="page-11-0"></span>**Section 1.2: Weather History, Modeling and Analysis**

### <span id="page-11-1"></span>**Section 1.2.1: Introduction**

A brief look into the causes of ice storms as well as the history of icing events that have occurred on the VGCS will be presented in this chapter in order to provide a better understanding of icing events, nature of ice accretion and ice shedding, and what happens during ice storms. Since the VGCS was opened for service in June of 2007, there have been five major icing events that have occurred. Jones' report describes the first four icing events and the weather conditions which preceded them (Jones, 2010). The last icing event, which occurred in February 2011, was directly observed by the research team. Since February 2011, there have been minor icing events that the Dashboard has collected data on. These minor icing events will also be discussed. The weather history and the observed icing behavior described in this chapter serves as the basis for the ice accretion and shedding algorithms in the Dashboard.

# <span id="page-12-0"></span>**Section 1.2.2: Description of the basic weather that gives rise to an ice storm**

Freezing rain has been the cause of four of the five icing events on VGCS. A prolonged freezing rain event requires a layer of cold (below-freezing) air at ground level, warmer air aloft, a high pressure system to hold the cold air in the place, and precipitation. The duration of a freezing rain event depends on how long the high pressure stays in the place and variations in the thickness of the cold air layer at that location. For a major icing event in Toledo, typically, the warm air aloft comes from the Gulf of Mexico and the cold air originates in Canada. Liquid precipitation in the warm air layer (that may have fallen from the clouds above as snow) supercools as it falls through the cold air layer at the surface. If that layer is not too thick the supercooled drops remain liquid. These freezing rain drops are likely to freeze when they impact a cold surface, primarily because of convective and evaporative cooling, with some contribution from supercooling. If the surface cold air layer is thicker the drops might freeze as they fall, forming ice pellets. These particles of ice accumulate on the ground, but are likely to bounce or slide off the bridge stays. On the cold side of a freezing rain event the precipitation is likely to be falling as snow, and on the warm side the precipitation is plain rain. As an event like this evolves, the precipitation type at one location may change between rain, freezing rain, ice pellets, and snow, sometimes with different types of precipitation occurring at the same time.

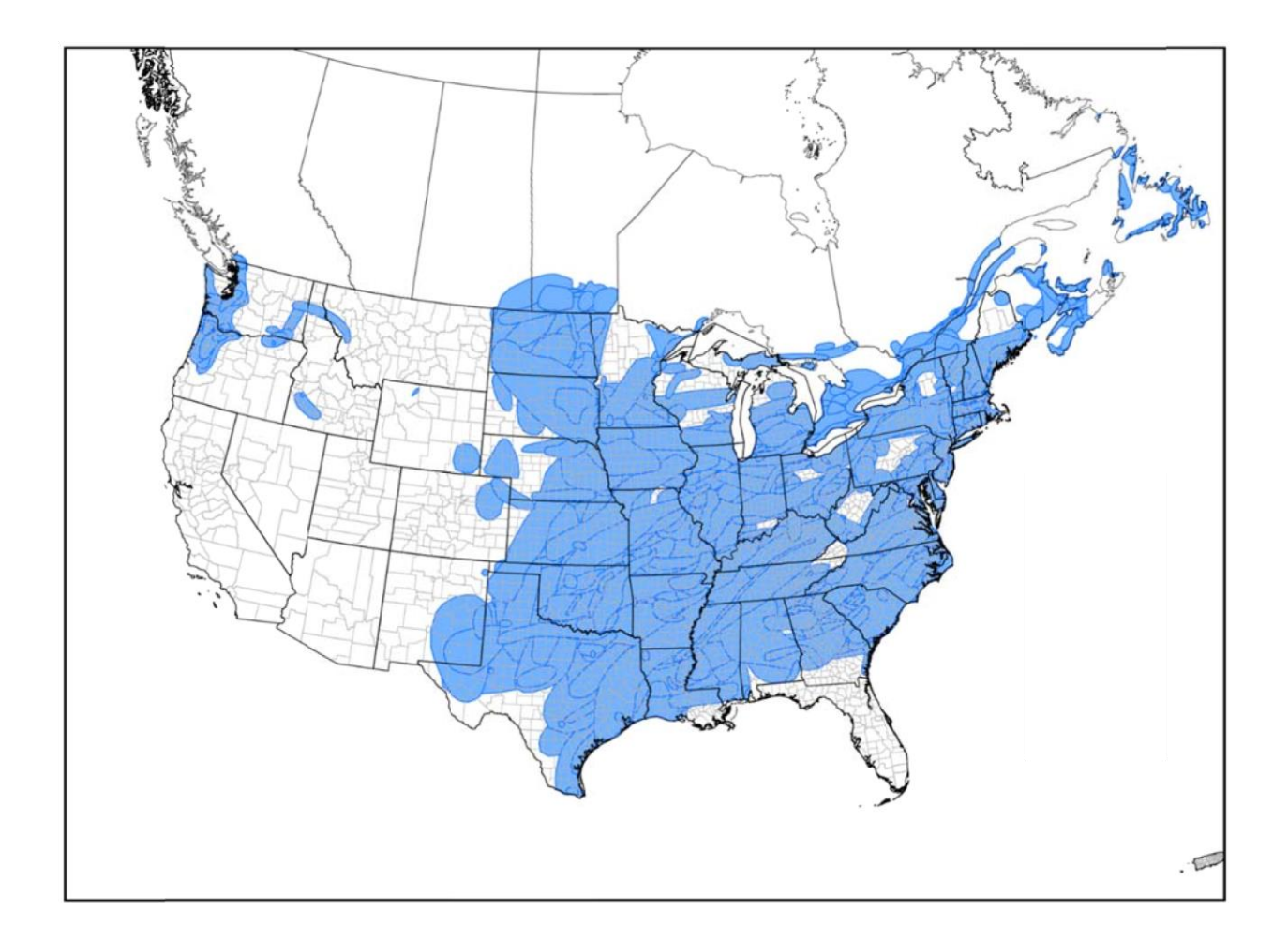

<span id="page-13-1"></span>**Figure 1.6: Damaging ice storm footprint map, 1946-2014 in the lower 48 states and portions of the lower tier of Canada.** 

# <span id="page-13-0"></span>**Section 1.2.3: VGCS Weather History**

Five icing events have occurred on the VGCS. Kathleen Jones, CRREL expert and research team member, has prepared a report that describes the first four icing events as well as the conditions which caused them (Jones, 2010). The last event, which occurred in February 2011, was documented by the University of Toledo graduate students. The icing events and basic features are listed i[n Table 1-1](#page-13-2) and

### <span id="page-13-2"></span>[Table 1-2](#page-13-3)

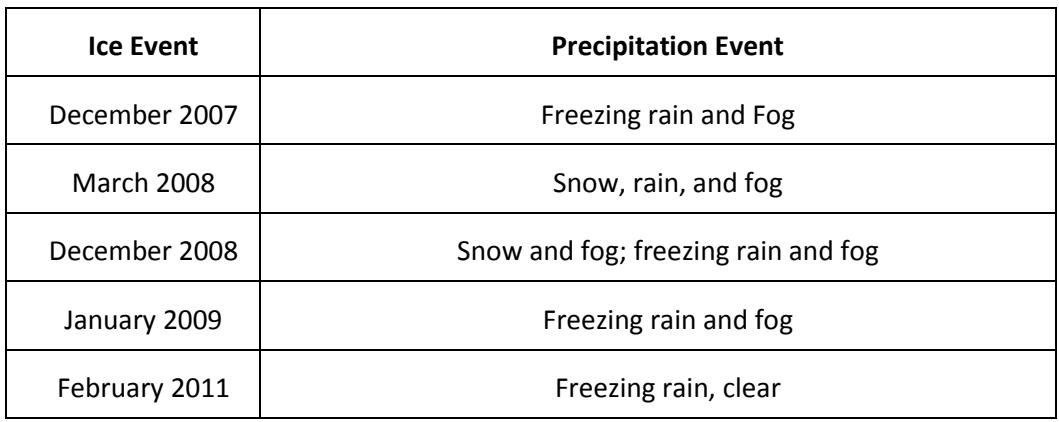

### **Table 1-1: Ice Accumulation Weather Conditions**

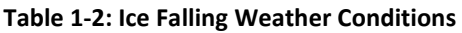

<span id="page-13-3"></span>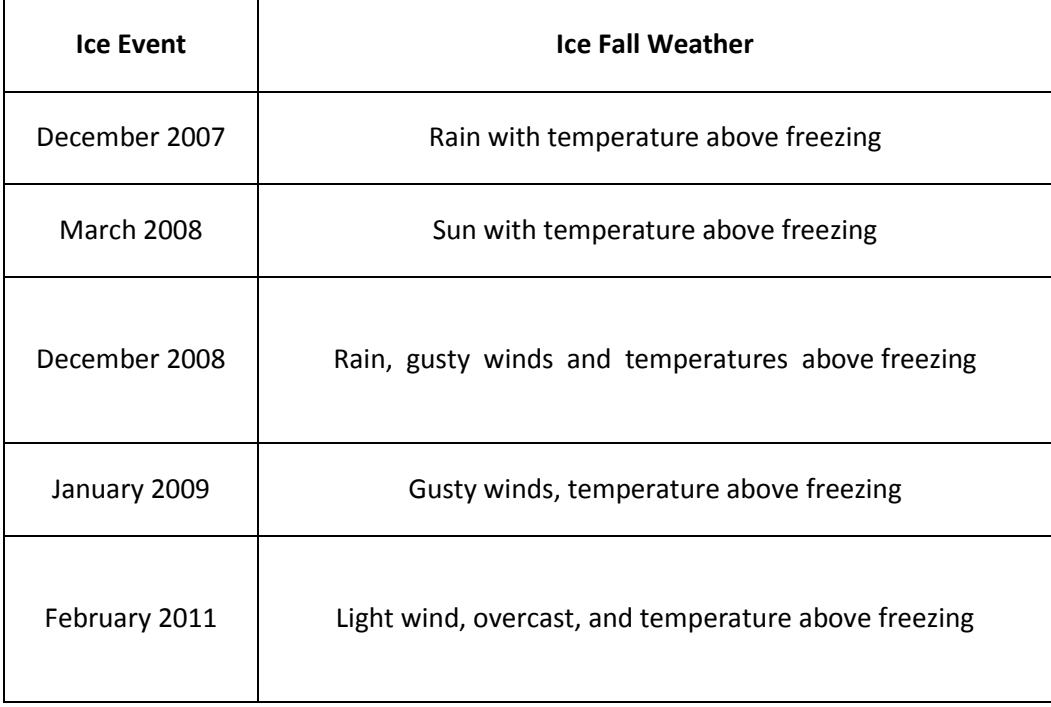

It is also possible for wet snow to accumulate on the stays and cause an ice event. This wet snow, that includes both snowflakes and liquid water can accumulate on the stays. That means that an icing event can begin with the air temperature above freezing.

Icing on the cables of VGCS may also occur in supercooled clouds or fog. The Liquid water content of the fog is inversely proportional to visibility. Fog droplets, with typical diameters of a few 10s of microns, have essentially zero terminal velocity, so move only when they are carried by the wind. Therefore, in cloud icing is likely to be significant only in a thick fog and high winds.

To have a better understanding of icing events, nature of ice accretion and shedding, as well as what happens during ice storms, a brief summary and lessons learned from past icing events on the VGCS is presented below. Jones report describes the first four icing events and weather conditions that preceded them. The last icing event, February 2011, was captured and documented by the University of Toledo graduate students.

December 2007: The data from Toledo Express Airport and Metcalf Field indicated freezing rain and fog occurred on December 9 - 10, which is believed to have caused ice accretion on the stays. Rainfall with temperatures above freezing triggered the ice shedding from stays, which took place on December 12. Ice shedding resulted in the closure of two out of three lanes of traffic as well as damaged vehicles. (Jones, 2010)

March 2008: Weather data revealed that a snow and rain mixture with temperatures falling below freezing, concurrent with a fog, caused ice formation on the stays on the evening of March 27. The shedding of ice occurred in the afternoon of March 28. Clear skies and air temperatures above freezing on March 28 were considered to be the shedding triggers. During the ice fall event, the center and left lanes in both directions had to be closed and at least one vehicle was damaged (Jones, 2010)

December 2008: On December 17, ice was first observed on the stays. Data gathered from Toledo Express Airport, Metcalf Field, and Toledo Blade indicated that freezing rain, snow, and fog were the conditions that caused ice accretion on the stays. On December 24, ice shedding occurred with temperatures above freezing and gusty winds. It should be noted that ice persisted on the stays for 7 days. Throughout this event, the left and center lanes were closed for 5 days, starting on December 19.

January 2009: Ice first was observed on January 3 and shedding occurred on January 13. The data from airport weather stations showed that freezing rain accompanied by fog caused ice accretion on the stays. Temperature rising above freezing and gusty winds on January 13 triggered the ice shedding from the stays. Note, the left lanes were closed until January 21, 2009. This could be due persistence of ice on the stays after the initial shedding event, which then melted over the next week (Jones, 2010).

February 2011: This icing event was observed and recorded from the time of ice accretion, which started on the evening of February 20, to the time in which ice shedding occurred, which began on the morning of February 24. This event will be given as a day by day account in order to provide a clear and better understanding of icing on the VGCS. Researchers were on the bridge regularly throughout the event to capture photographs and video as well as properly document the behaviors between the accreted ice and the VGCS stay sheath. A detailed description of this event is in Belknap, 2011. Photos and video from this event are permanently archived by ODOT Research.

The forecast for the night of February 20 was freezing rain, followed by a drop in temperature. On a local television station's weather website (Storm Tracker 11, 2011), the forecasters predicted snow changing to freezing rain. The update for the overnight was scattered rain or freezing rain with additional ice accumulation. With low temperatures and precipitation, the conditions were conducive to ice accumulation.

The ice dashboard was monitored that night by the research team. RWIS Station 582016, located on the bridge, was tracked watching both the readouts from the dashboard and the cameras on the stays. At 9 pm, the dashboard ticker was reporting Y3, indicating that the conditions had been conducive to ice accumulation for 6 hours and visual observation should be made to ascertain if ice had accumulated. At 10:29 PM, a researcher and the ODOT shift supervisor visited the bridge and confirmed the presence of ice. With this confirmation, the dashboard was put on alert status. [Figure 1.7](#page-15-0) shows a screenshot of the ice dashboard on February 21. The "Record of the last 48 hours" at the bottom of the dashboard shows the progression of conditions from "clear" to "alert".

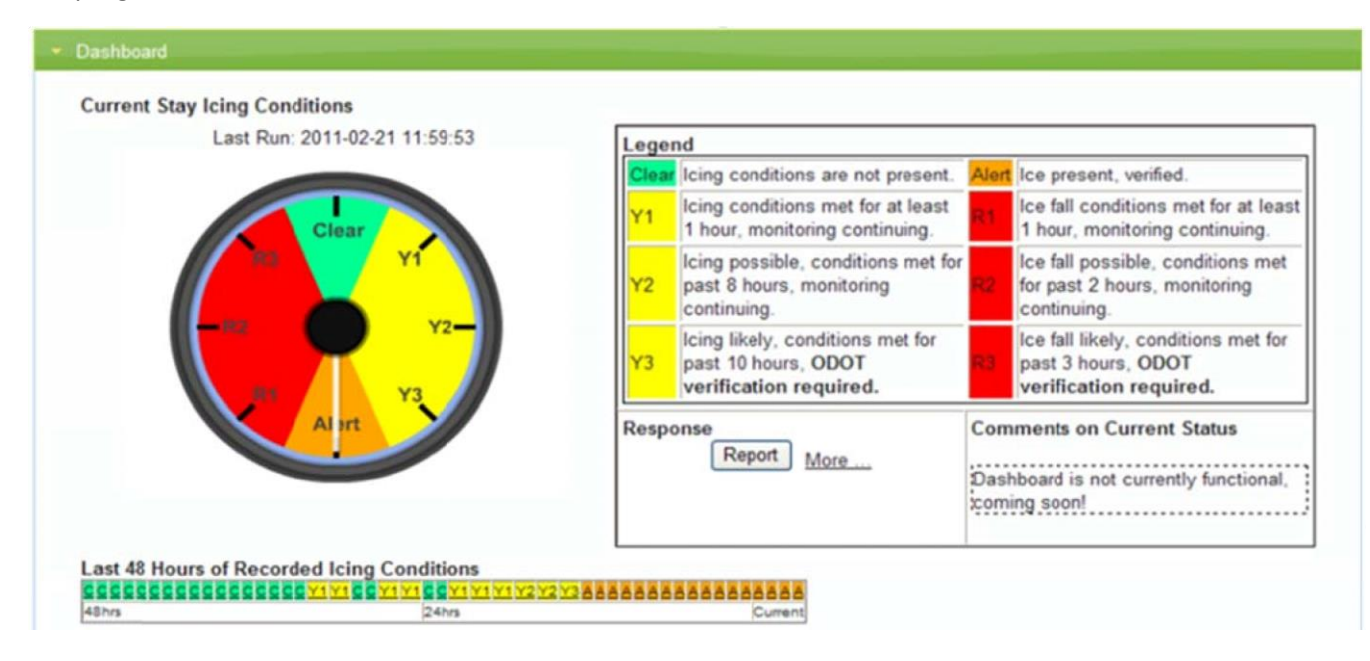

**Figure 1.7: Dashboard readout for February 21, 2011** 

<span id="page-15-0"></span>Also, at 9 pm, ODOT personnel and researchers observed ice on the stays. At 10:30pm, the ODOT shift supervisor and the researchers returned to the bridge to observe the stays. At that time, the air temperature was 30° F and the precipitation was cold blowing rain and the prevailing wind was from the east. Rain droplets were of average size and liquid water was clinging to or blowing off the stays. On the stay checked, the ice was 1/4 inch thick on top of the stay, about ½ inch thick on the east side of the stay, there were small icicles and the ice was about 1/2 in thick on the bottom of the stay, and on the west side the stay was bare except for occasional frozen rivulets. Clear ice was accumulating. Clear ice with few air bubbles deposited by freezing rain or freezing drizzle is referred to as glaze ice. This is opposed to white rime ice with more air bubbles which results from super-cooled fog or cloud drops carried by the wind (Ryerson, 2011). There was no sign of melting - rain was running down and blowing off the icicles.

The deck outside the parapet was covered with slushy ice. The parapet had crusty wet ice. Inside of the parapets on the median was an accumulation of wet ice that was 1/2 to 1 inch thick. The ice covered the eastern face of the cable. There was little to no ice on the western face. The conditions on the stays appeared uniform as far up the stay as visible. [Figure 1.8](#page-16-0) shows an overview of the ice accumulation and [Figure 1.9](#page-16-1) shows a close up of the ice accumulating on the east face of the stay. [Figure 1.10](#page-17-0) is a schematic of the distribution of the accumulated ice.

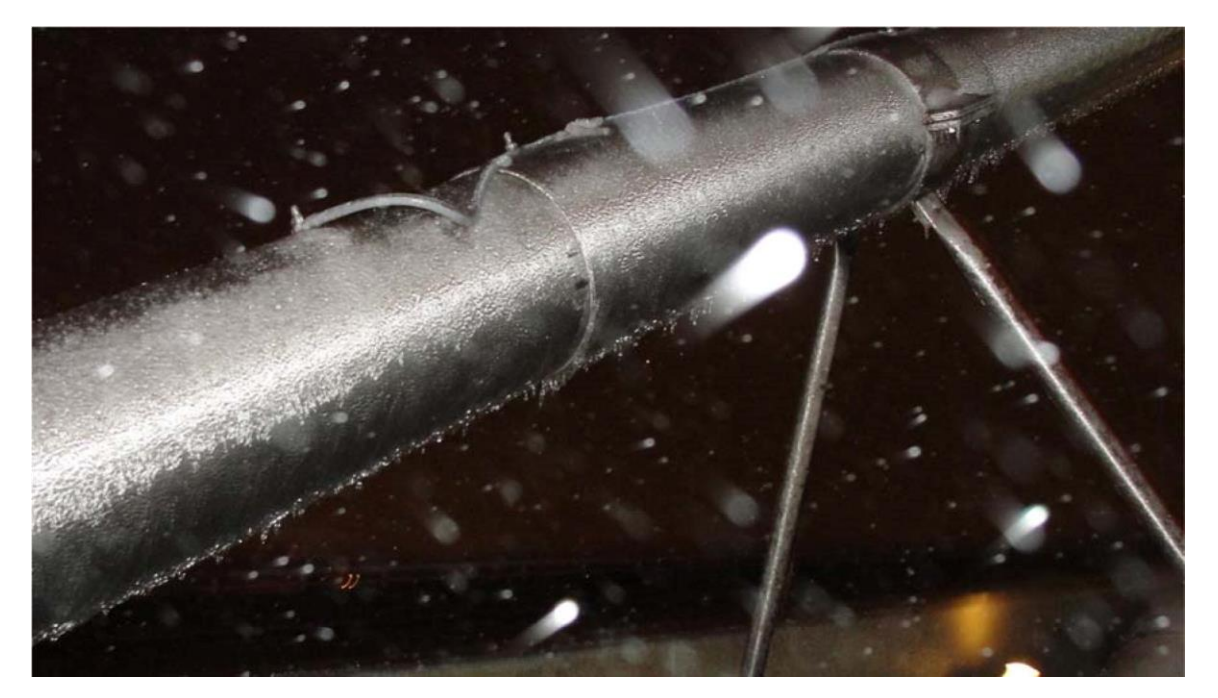

**Figure 1.8: Overview of ice accreting on stay at 10:29 PM Sunday evening** 

<span id="page-16-1"></span><span id="page-16-0"></span>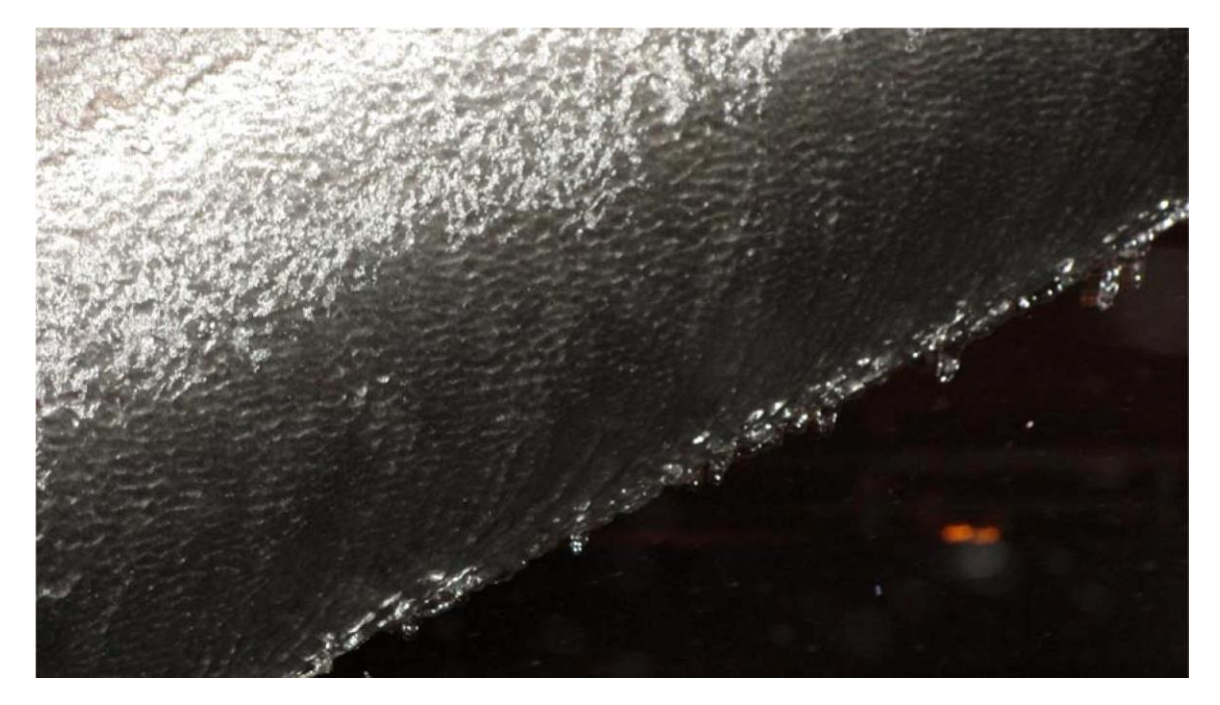

**Figure 1.9: Close up of ice accreting on stay at 10:29 PM Sunday evening**

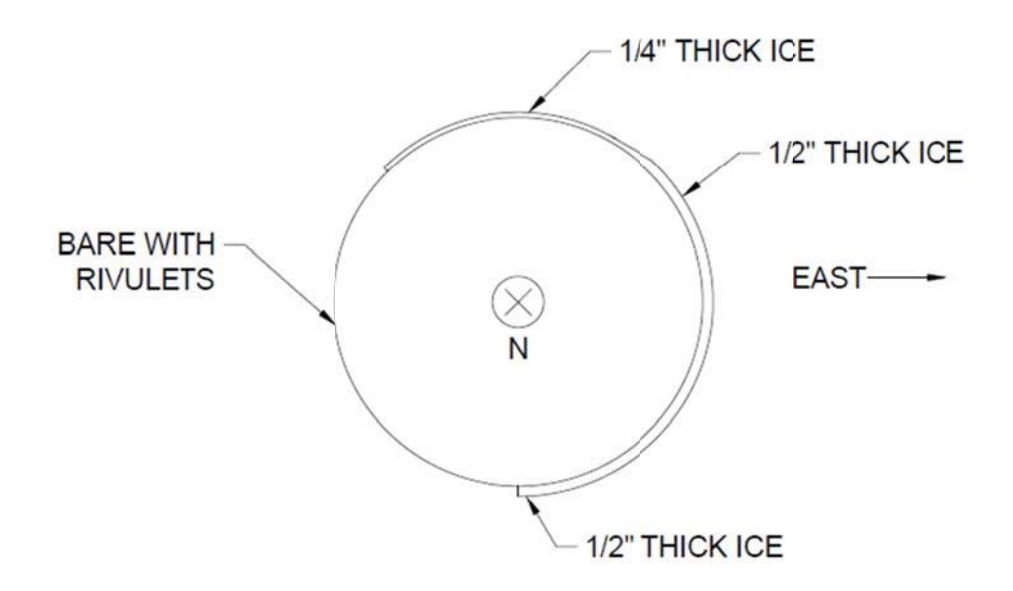

#### **Figure 1.10: Stay cable diagram with ice accumulation**

<span id="page-17-0"></span>[Table 1-3](#page-17-1) compares the I-280 bridge RWIS station weather reading with the ice dashboard and Toledo Metcalf Field weather reading.

<span id="page-17-1"></span>

| 20/Feb/2011           |                         | 5-6 pm       | $6-7$ pm     | $7-8$ pm     | $8-9$ pm     | $9-10$ pm      | 10-11 pm     |
|-----------------------|-------------------------|--------------|--------------|--------------|--------------|----------------|--------------|
| <b>RWIS</b>           | Temp                    | $30^\circ$ F | $30^\circ$ F | $30^\circ$ F | $30^\circ$ F | $30^\circ$ F   | $30^\circ$ F |
|                       | Precip                  | <b>None</b>  | Rain         | Rain         | Rain         | Rain           | Rain         |
|                       | <b>Surface</b>          | Wet          | Wet          | Wet          | Wet          | Wet            | Wet          |
|                       | <b>Surface Temp</b>     | $30^\circ$ F | $30^\circ$ F | $30^\circ$ F | $30^\circ$ F | $30^\circ$ F   | $30^\circ$ F |
| <b>Dashboard</b>      | <b>Icing Conditions</b> | Clear        | Y1           | Y2           | Y3           | Alert          | Alert        |
| <b>Toledo Metcalf</b> | Temp                    | $27^\circ$ F | $28°$ F      | $28°$ F      | $28^\circ$ F | $26^{\circ}$ F | $28°$ F      |

**Table 1-3: Weather Conditions for February 20, 2011 (Kumpf et. al, Weather Underground, 2011)**

On February 21, 2011, Storm Tracker 11 (2011) recapped that 1/4" to 1/2" of ice accumulated Sunday. They called for an additional mix of snow, freezing rain, and sleet for the morning and 3-5 inches of snow in the evening. The wintery mix and snow fell throughout the day and accumulated on the stays. A layer of snow was between the ice already on the stay and the new accumulation in some areas. ODOT placed barrels out at the inside shoulder. This allows the barrels to be quickly reconfigured to close lanes.

The research team stopped a total of four times, three times on main span and once on the back span. They chipped a hole in the ice to measure thickness at the main span near stay 6, which was inspected from the median. The ice on the east side was roughly  $\frac{1}{2}$  inch thick with closely spaced icicles on the bottom. Then the team looked for any variation in conditions along the length of the bridge, however,

they appeared to be consistent when viewed near stay 14 from the north bound side. Near stay 10 visual inspection from inside the truck on from the south bound side it was seen that below the damper collar the ice appeared very thin or even possibly bare spots and above the damper collar ice appeared thicker with pronounced frozen rivulets. The team stopped one time on the back span near stay 8 where conditions were seen that roughly matched what was observed near stay 10.

The wind was from the east as it had been throughout the storm. Generally, on the east side, the ice appeared to be thicker than on the west side. The ODOT supervisor felt the coating on the east side was thicker than he had seen before. On the west side, there were some spots that appeared to have a very thin coat below the damper collar. Above the damper collar, ice was thicker and the frozen rivulets appeared more pronounced than on the east side.

The ice above the collar appeared uniform as high as it could be seen on both the east and west sides of the stay. However, it is impossible to discern anything more than gross icing further up than about midheight.

On February 22, 2011, the temperature started at 15° F and climbed to 21° F by midafternoon then dropped to the teens again at sundown (Weather Underground, 2011). Although the air temperature was below 32° F, the sun was out and the solar radiation was 575 Watts/m^2 at 1:35 pm. At this time, the researchers observed liquid water under the ice on the stays and ice fall due to solar radiation seemed imminent. However, the ice did not fall when due to the solar radiation and the liquid water refroze at the end of the day.

The research team noted that water was dripping from the icicles on the bottom of the stays. There was ice covered snow in many spots along the stays. The ice cover was uniform from the bottom up to the pylon, as observed with binoculars. Cracking in the ice was observed on stay 4 and there was significant cracking of the ice at bottom of the sleeve. There was ice on the east face of the pylon glass, but there was not any ice on the west face of the pylon glass. ODOT moved the orange barrels out closing the inside lane.

[Figure 1.11](#page-19-0) and [Figure 1.12](#page-19-1) portray the ice accumulation on the stays for February 22. The eastern face was coated and the western face was bare except for frozen rivulets.

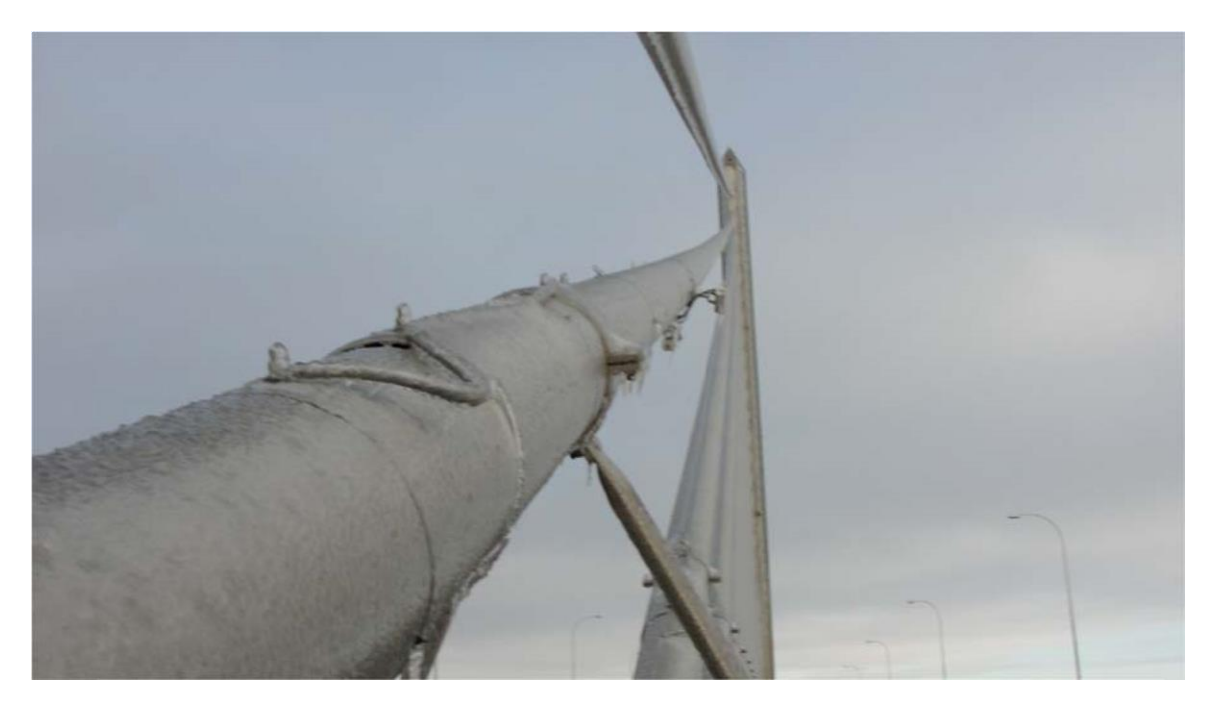

**Figure 1.11: Ice Accumulation up east side of stay February 22, 2011**

<span id="page-19-0"></span>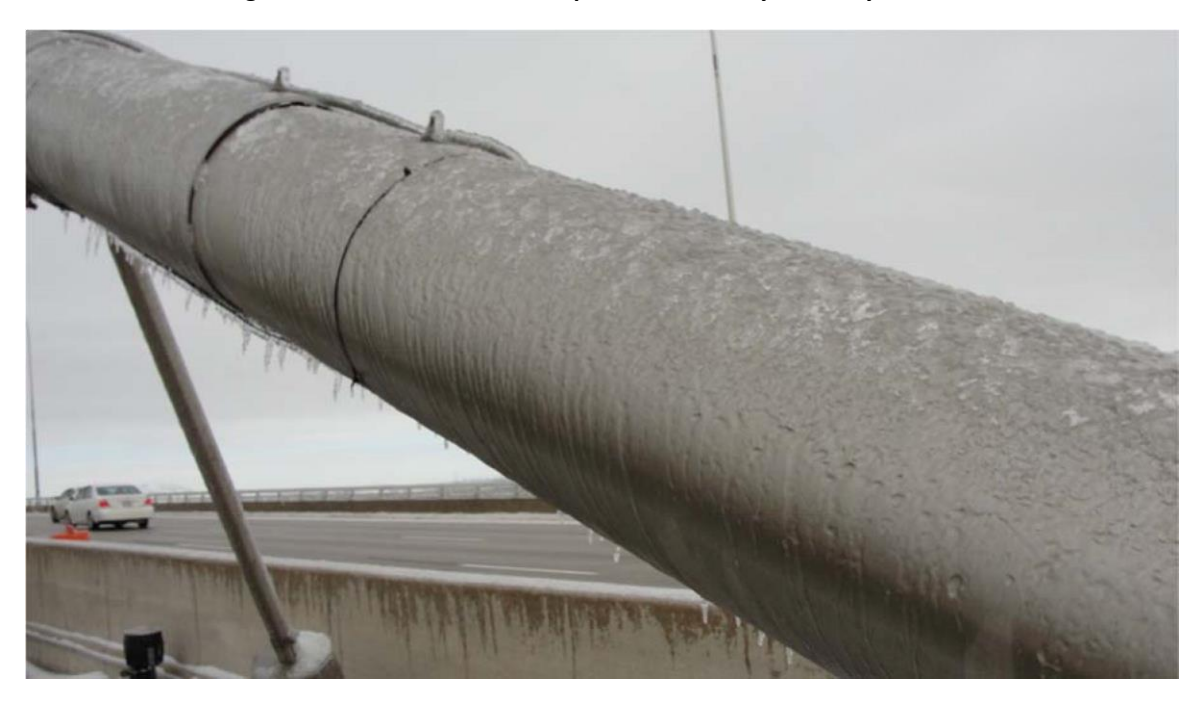

**Figure 1.12: Frozen Rivulets and bare metal on the west side of stays February 22, 2011**

<span id="page-19-1"></span>On February 23, 2001, the Weather Underground (2011) archived the outside temperature starting at 19°F in the early morning and rising through the day to 28° F in the late evening. No precipitation occurred and there was an overcast sky the entire day.

Wind speed reached 9 mph mostly South to Southwest (Weather Underground, 2011).

The research team continued to monitor the conditions on the bridge. Temperature readings and pictures were taken at intervals on the stays. Liquid water was seen under the ice again even though

there was an overcast sky and the ambient temperatures in the mid-20's. As the team checked later in the day, the ice was breaking off easily and liquid water was observed under the ice.

The temperature in the interstice, gap between the ice accumulation and stay sheath, was measured throughout the day. A Fluke 561 Infrared Thermometer was used to measure surface temperatures and the temperatures in the interstice. The interstice temperature was measured with a type K contact thermocouple. The lead of the contact thermocouple is approximately 0.1 inch in diameter and during the day it would slide easily into the interstice. Sometimes the lead could slide in as far as 6-10 inches with little resistance. [Figure](#page-20-0) 1.13 shows a measurement being taken. In [Figure 1.14,](#page-21-0) the indicated temperature of the stay surface, measured with the infrared thermometer, is 27.0 °F. Because of the high emissivity of the brushed stainless steel surface, it is likely that the temperature of the stay surface is overestimated. In laboratory trials with reflective surfaces, the infrared thermometer consistently read higher than the actual temperature. The temperature indicated in the interstice, measured by the contact thermocouple, was

32 °F. The lead for the contact thermocouple can be seen inserted into the interstice. [Table 1-4](#page-21-1) shows the variation in the temperature in the throughout the day.

<span id="page-20-0"></span>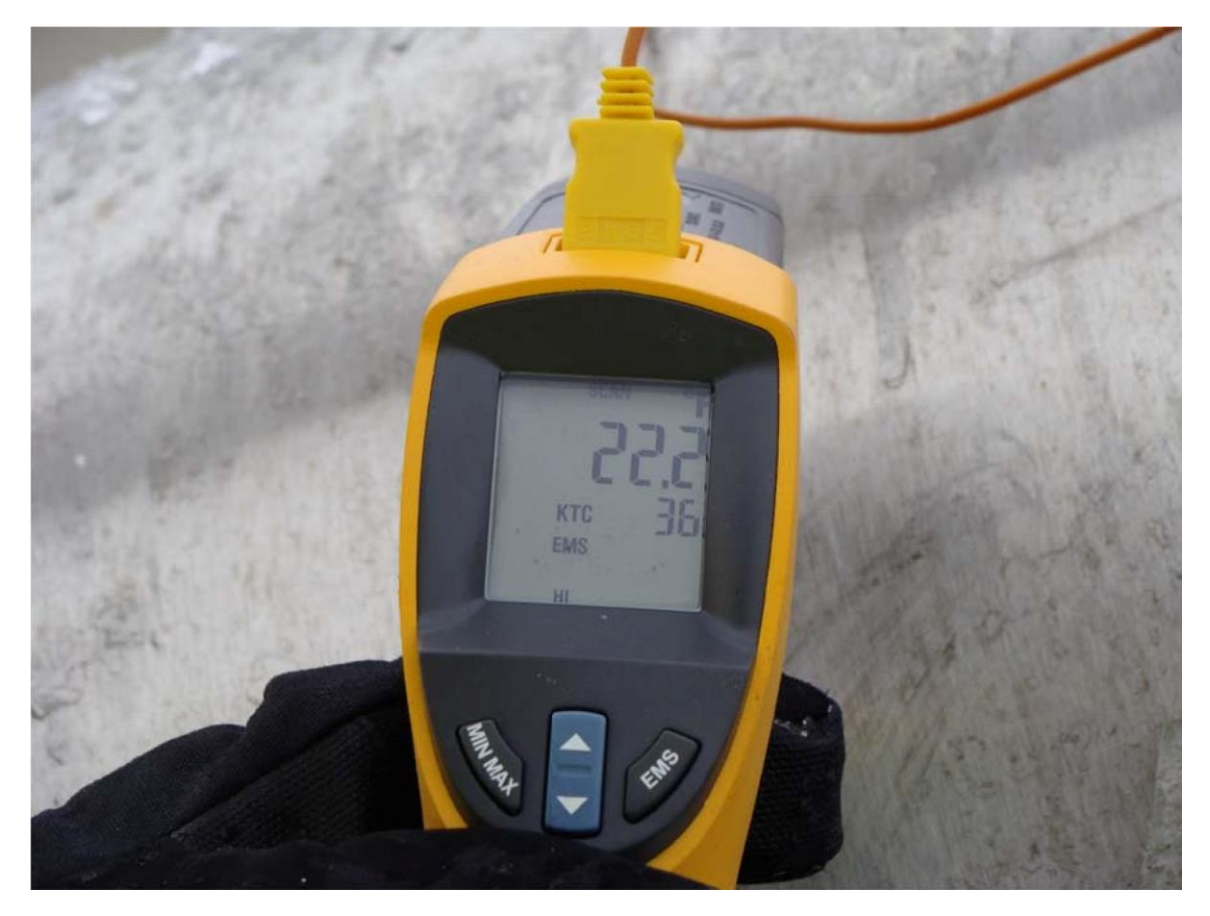

**Figure 1.13: Thermocouple reading between ice and stay February 23, 2011**

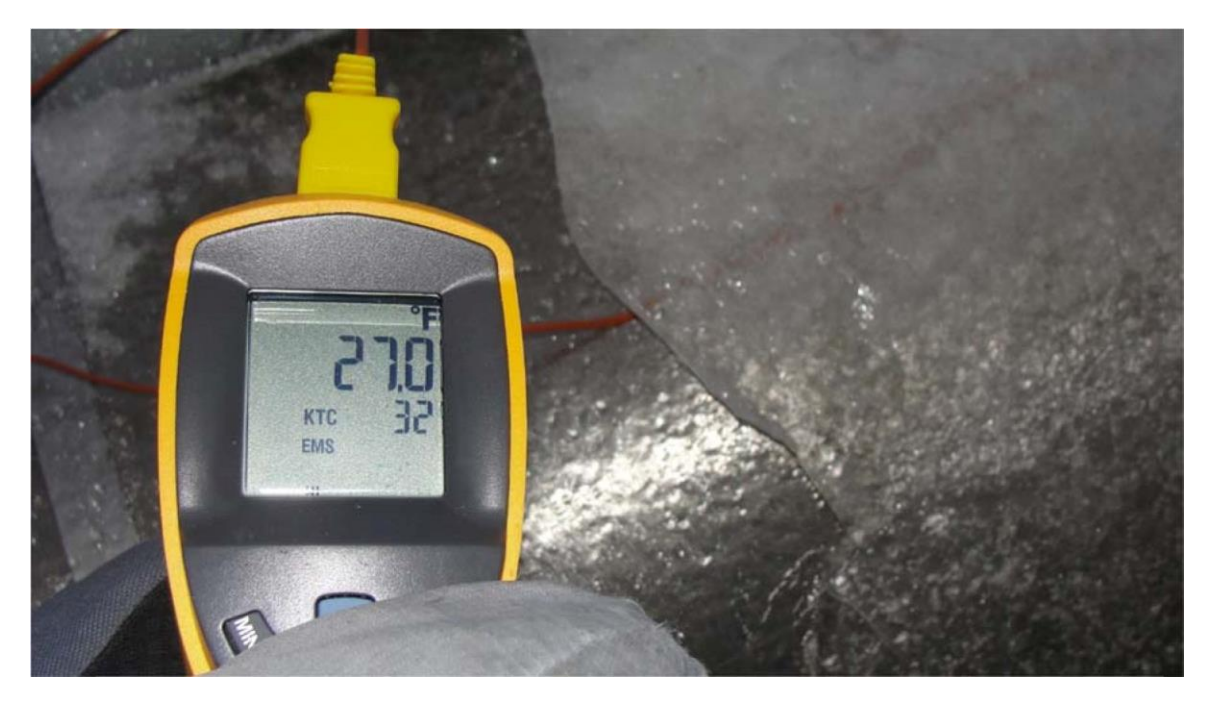

**Figure 1.14: Thermocouple reading between the ice and stay February 24, 2011**

<span id="page-21-1"></span><span id="page-21-0"></span>

| <b>Time</b> | Interstice         | Air                | <b>Stay</b>     | <b>Note</b>                             |
|-------------|--------------------|--------------------|-----------------|-----------------------------------------|
|             | <b>Temperature</b> | <b>Temperature</b> |                 |                                         |
| $8:15$ am   | 24 °F              | 21 °F              | 20B             | No visible liquid water                 |
| $8:50$ am   | 24 °F              | 21.9 °F            | N/A             | No visible liquid water                 |
| $9:20$ am   | 24°F               | 21.9 °F            | 20B             |                                         |
| $9:30$ am   | 28 °F              | 21.9 °F            | 15B             |                                         |
| $9:45$ am   | 26°F               | 21.9 °F            | 11B             | Liquid water under ice                  |
| 12:15 pm    | 30 °F              | 24.1 °F            | 19B             | Liquid water under ice. Large pieces of |
|             |                    |                    |                 | ice broke free easily.                  |
| $1:00$ pm   | 31 °F              | 24.1 °F            | 20B             |                                         |
| $1:00$ pm   | 32 °F              | 24.1 °F            | 19B             |                                         |
| $1:15$ pm   | 35 °F              | 24.1 °F            | 18B             | Liquid water under ice. Sheets break    |
|             |                    |                    |                 | free easily.                            |
| $2:55$ pm   | 32 °F              | 25 °F              | 20B             | Liquid water that had bled from under   |
|             |                    |                    |                 | the ice refroze on the stay.            |
| $3:57$ pm   | 32 °F              | 27 °F              | 20 <sub>B</sub> |                                         |
| 5:23 pm     | 31 °F              | 27 °F              | 19B             | Liquid water under ice. Sheets break    |
|             |                    |                    |                 | free easily.                            |

**Table 1-4: Interstice Temperature February 23** 

Even though the day was overcast, the UV radiation penetrated the clouds and passed through the clear glaze ice. It then warmed the surface of the sheath under the ice. The resulting infrared radiation could not escape the interstice, which resulted in a significant increase in the temperature within the

interstice. Due to this dramatic temperature increase in the interstice, a patch of ice was able to be removed easily. [Figure 1.15](#page-22-0) portrays the fragility of the ice when the interstice temperature is significantly increased. Note the liquid water on the surface of the stay. The contact thermocouple indicated temperature in the interstice was 36 °F. This seems a bit unreasonable because the water in the gap was in close contact with the overlaying ice. However, water moving under the ice was sometimes visible and would run out from under the ice in small streams.

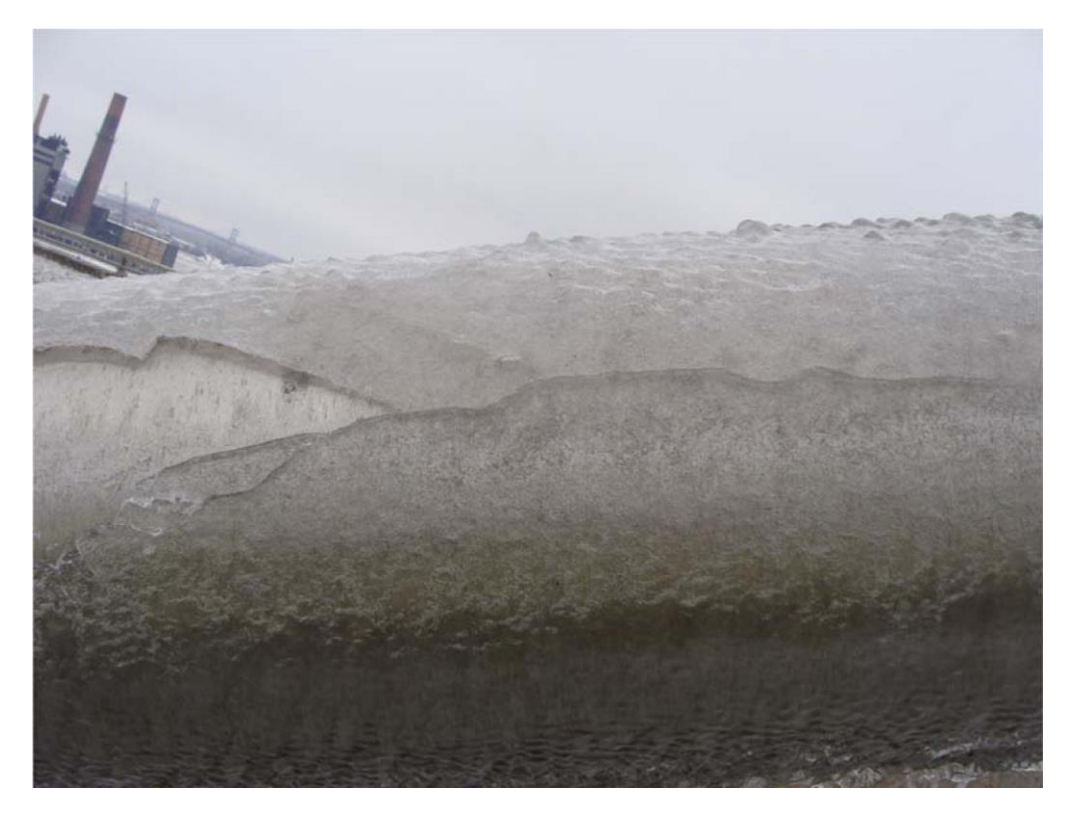

**Figure 1.15: Cracking in ice from chipping away ice, February 23, 2011**

<span id="page-22-0"></span>At 5:23 pm stay 19B was examined closely and it was observed that there was liquid water under most of the ice. [Figure 1.16](#page-23-0) shows the extent of the layer of water. Only the small section of ice at the bottom of the stay was frozen solidly to the sheath. Ice this precariously attached could easily be dislodged. All the research observations were made at ground level, so it is possible that the ice layer further up the stay was materially different. [Figure 1.17a](#page-23-1)nd [Figure 1.18](#page-24-0) are schematics of the ice buildup and liquid water observed at different stays and times.

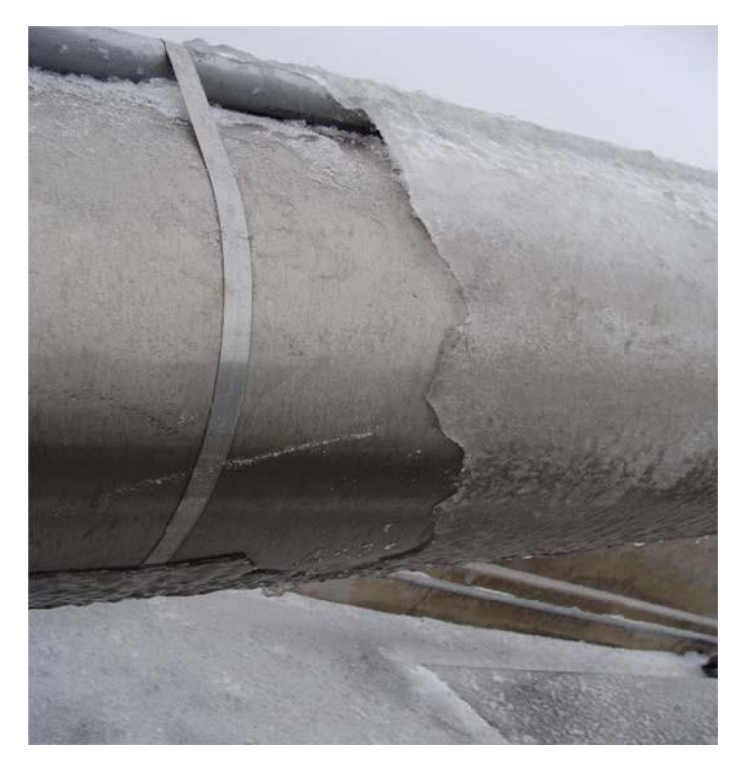

**Figure 1.16: Section where ice was chipped away to take temperature readings February 23, 2011**

<span id="page-23-0"></span>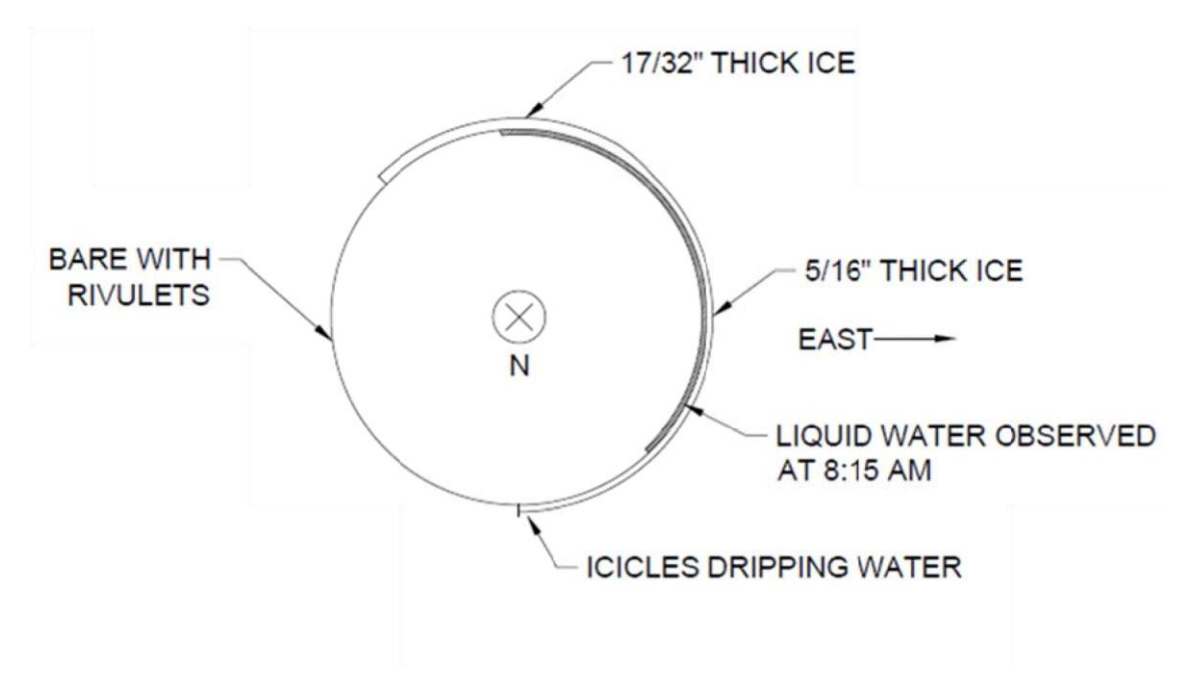

<span id="page-23-1"></span>**Figure 1.17: Ice thickness measurements on back stay 19 February 23, 2011**

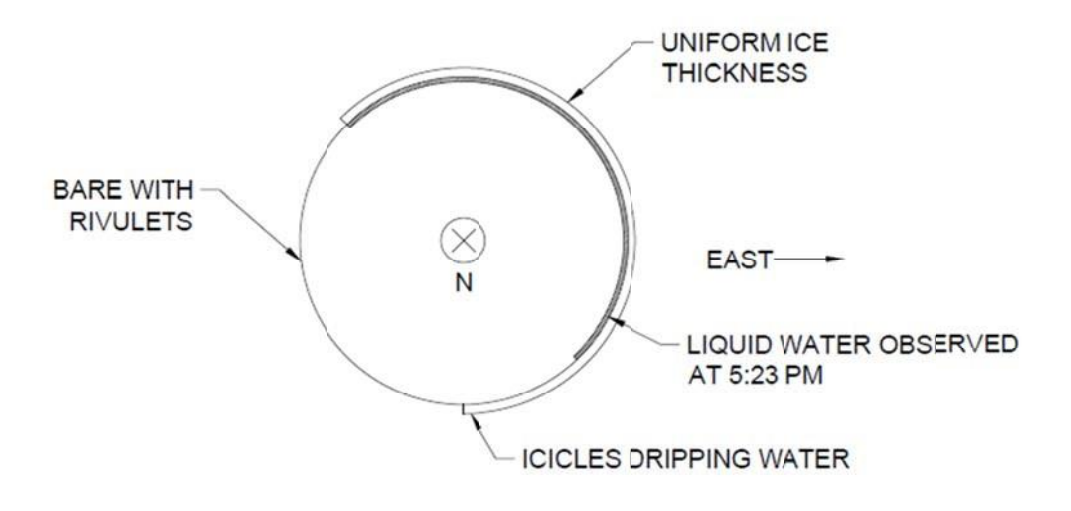

**Figure 1.18: Ice thickness measurements on back stay 19 February 23, 2011**

<span id="page-24-0"></span>On February 24, 2011 at 5am, a senior researcher was on the bridge making observations. The research team met on the bridge around 8am. Cameras were given to two junior researchers to capture the ice fall event. At 8:40am, the ice fall event began. The ice fell in large chunks, at random intervals and from random stays. Weather conditions during the shedding event were temperatures above freezing (32°F), overcast sky, and light wind.

Traffic was stopped at 9:30am because pieces were falling close to vehicles in the outer lane as well as off the bridge and into the Maumee River. The video footage showing the actual lane closure is MOV04201 with the last semi-truck driving over the bridge at 5:28, film time. The ice continued to fall until 11am. By this time, 80-90% of the ice had already fallen. Some ice remained on the pylon glass as well as on the stays close to the pylon. Temperature at the time of the ice fall was above freezing (32°F), overcast, and light wind. The south bound lanes were opened before 11:30 am; the north bound lanes remained closed for several hours because of the ice on the pylon.

[Table 1-5](#page-24-1) compares the I-280 bridge RWIS with the ice dashboard and Toledo Metcalf Field weather readings. [Figure 1.19](#page-25-0) show ice accumulation on the pylon glazing at the very top. [Figure 1.20](#page-25-1) show the bridge deck after a majority of the ice had fallen off.

<span id="page-24-1"></span>

| 24/Feb/2011           |                         | $6-7$ am     | $7-8$ am       | $8-9$ am       | $9-10$ am      | $10-11$ am     |
|-----------------------|-------------------------|--------------|----------------|----------------|----------------|----------------|
| RWIS 280 Bridge       | Temp                    | $33^\circ$ F | $33^\circ$ F   | $34^\circ$ F   | $34^\circ$ F   | $34^\circ$ F   |
|                       | Precip                  | <b>None</b>  | None           | None           | <b>None</b>    | None           |
|                       | <b>Surface</b>          | Wet          | Wet            | Wet            | Wet            | Wet            |
|                       | <b>Surface Temp</b>     | $33^\circ$ F | $33^\circ$ F   | $34^\circ$ F   | $34^\circ$ F   | $34^\circ$ F   |
| <b>Dashboard</b>      | <b>Icing Conditions</b> | R1           | R <sub>2</sub> | R <sub>3</sub> | R <sub>3</sub> | R <sub>3</sub> |
| <b>Toledo Metcalf</b> | Temp                    | $33^\circ$ F | $33^\circ$ F   | 34°F           | 34°F           | $34^\circ$ F   |

**Table 1-5: Weather conditions for February 24, 2011 (Kumpf et. al, Weather Underground , 2011)** 

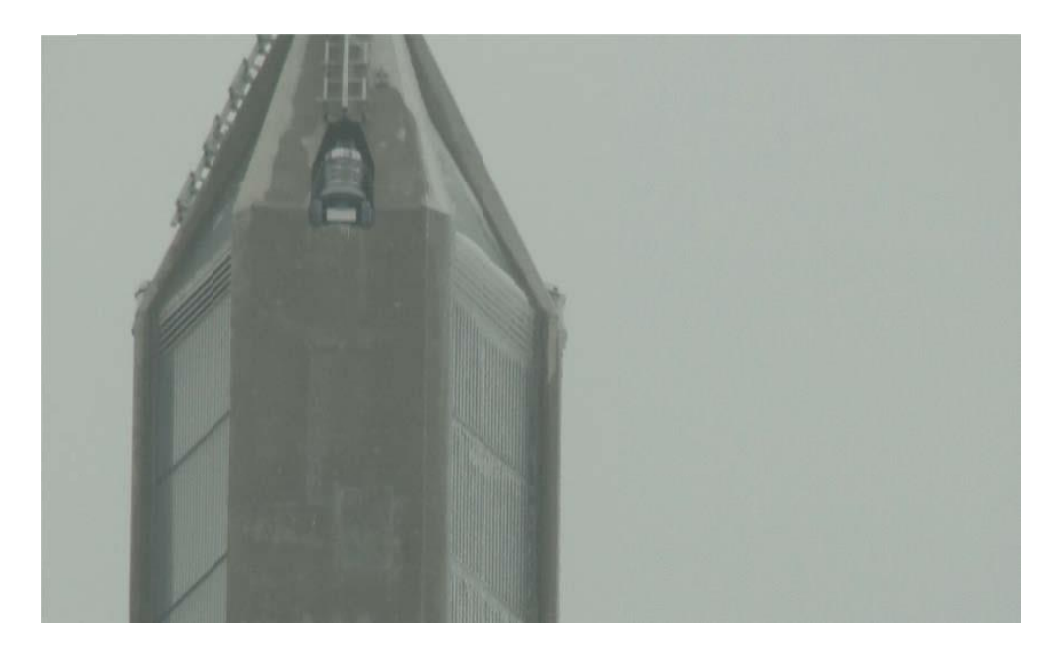

**Figure 1.19: Ice accumulation on pylon glazing February 24, 2011**

<span id="page-25-0"></span>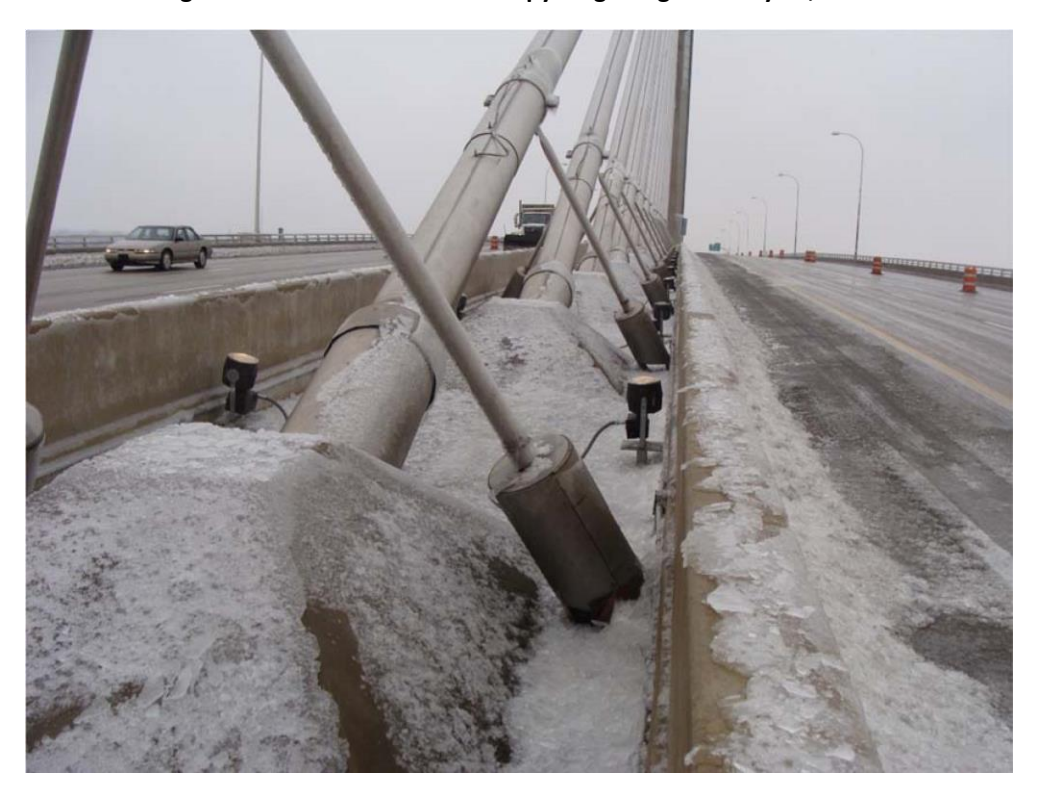

**Figure 1.20: Ice on bridge deck after 80-90% had shed, February 24, 2011** 

<span id="page-25-1"></span>In summary, ice shed from the stay cables was confirmed. Videos from the ice fall event documented the size and fall pattern of the ice. Large rectangular pieces of ice from stays 20B-16B and 20A-16A, roughly, had pieces making it to the north bound outer lane of traffic and even completely off the bridge.

When the ice started accumulating on the stays Sunday night, barrels were set out one lane of traffic. As the days went by and the ice was predicted to fall, the barrels were moved out so that only one of three lanes of traffic could cross the bridge in the northbound direction and leaving two of the three lanes of traffic open in the southbound direction. This was decided because the ice had accreted most heavily on the eastern side of the stays and the typical wind direction throughout the persistence and shedding period was coming from the west. On Thursday February 24th, after about a half hour of ice falling, ODOT closed the lane behind stay 20B on the north bound side. Vehicles were routed off the bridge that could turn around. Cars could turn around. Semis's could not. Once 80-90% of the ice was down, the trucks remaining on the bridge were instructed to cross with caution. Once all the vehicles were off the bridge was closed until all the ice had fallen. The last ice to fall fell from the pylon glass in the early afternoon.

[Figure 1.21](#page-26-1) shows the weather for the week of February 20, 2011. [Figure 1.22,](#page-27-0) [Figure 1.23,](#page-27-1) an[d Figure](#page-28-2)  [1.24](#page-28-2) graph the solar radiation for February 22, 23, and 24, 2011,

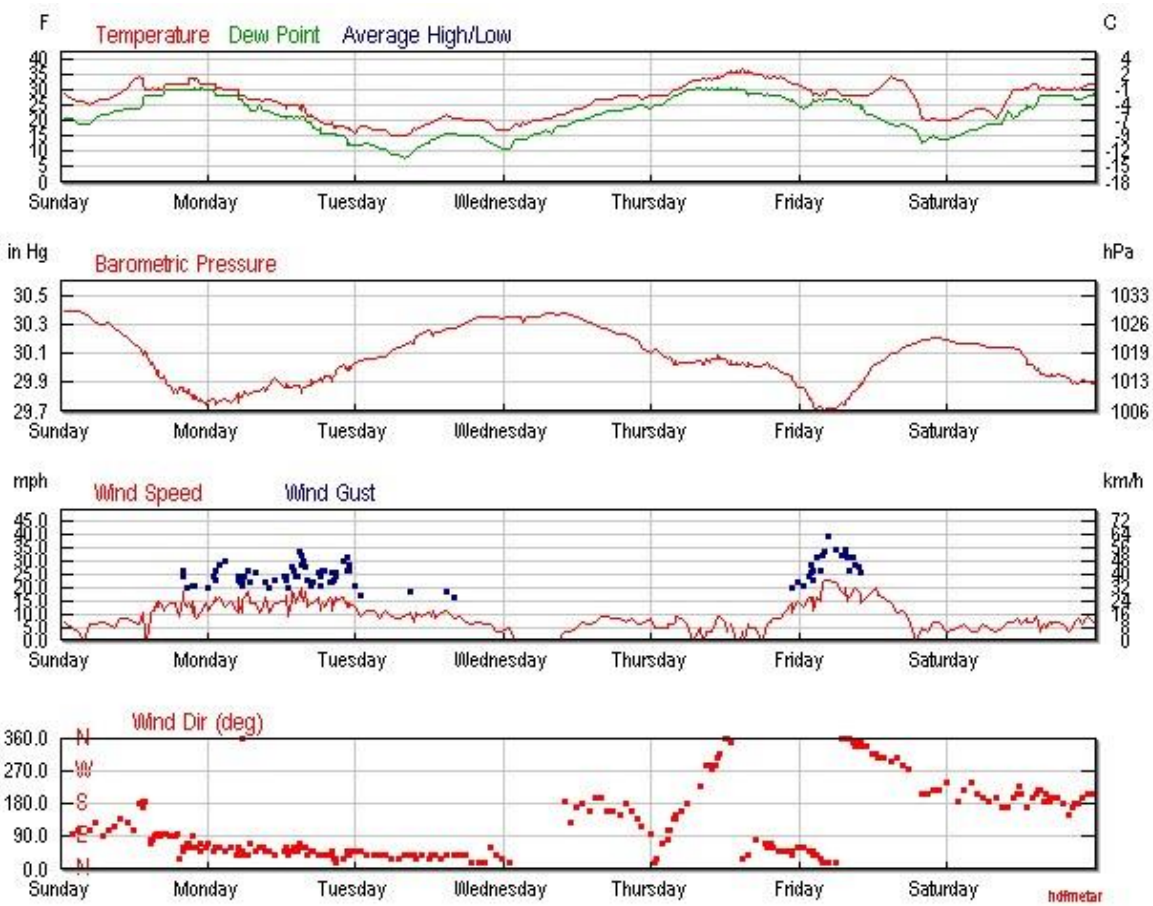

<span id="page-26-1"></span>respectively.

<span id="page-26-0"></span>**Figure 1.21: Weather Summary for the week of February 20, 2011 (Weather Underground, 2011)**

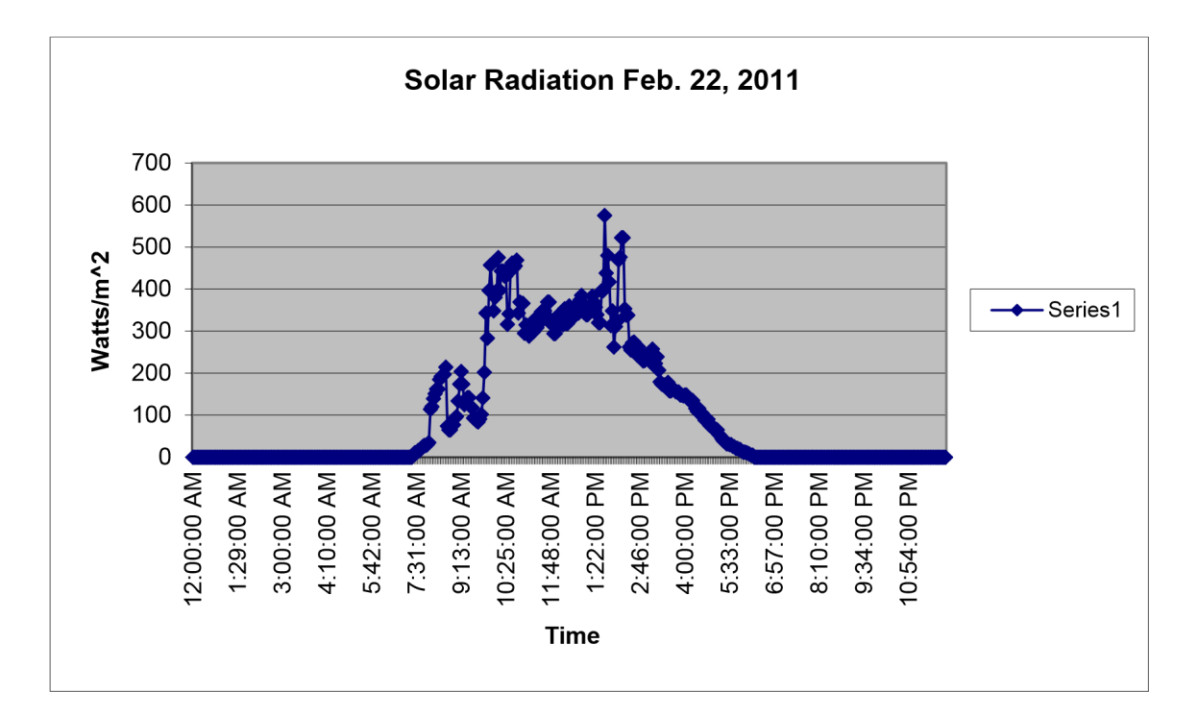

**Figure 1.22: Solar radiation counts February 22, 2011**

<span id="page-27-0"></span>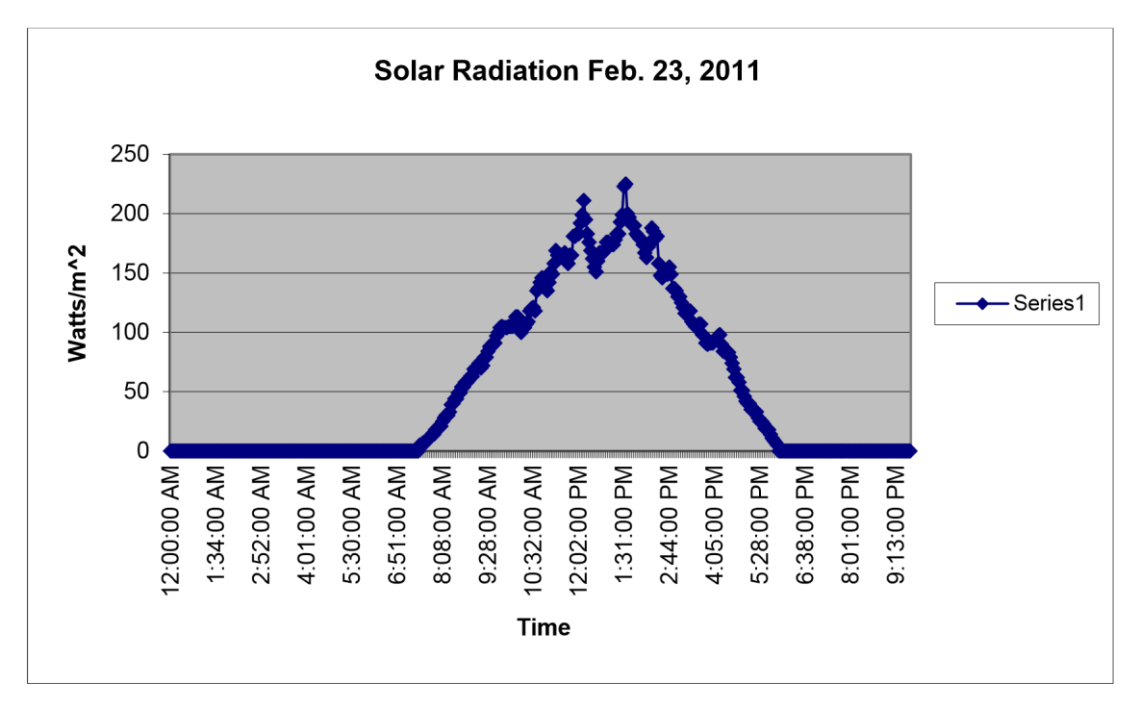

<span id="page-27-1"></span>**Figure 1.23: Solar radiation counts February 23, 2011**

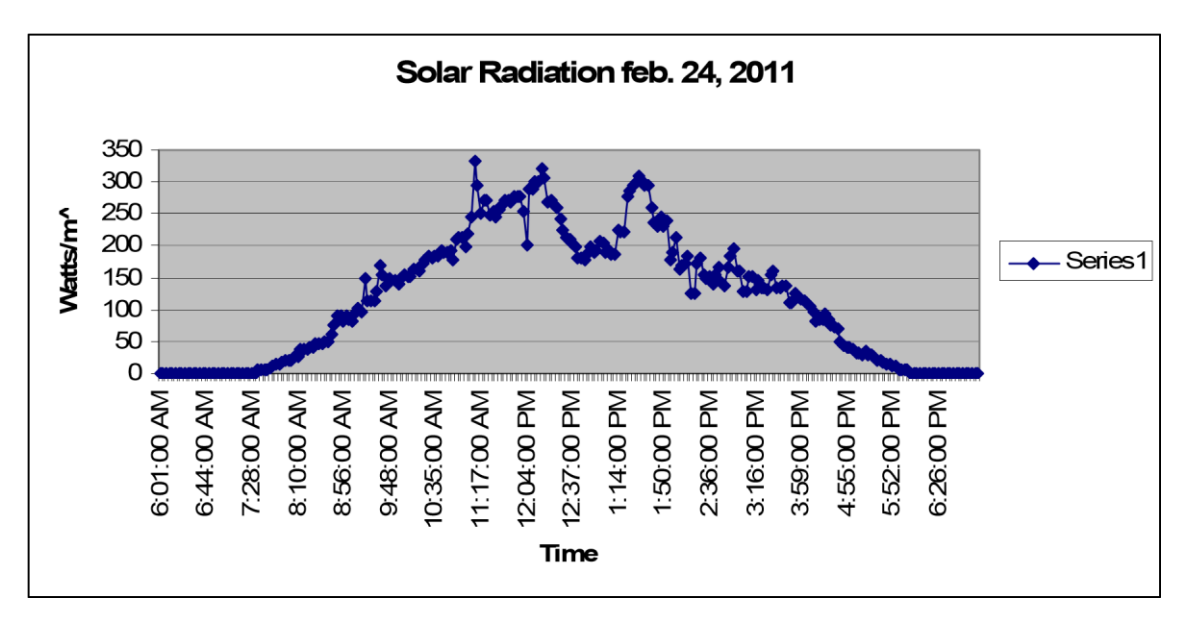

**Figure 1.24: Solar radiation counts February 24, 2011** 

### <span id="page-28-2"></span><span id="page-28-0"></span>**Section 1.2.4: Lessons Learned from Previous Icing Events**

There are several lessons to be learned from the five previous icing events. The first is how ice is accretes onto the stay sheaths. In all five events, accretion occurred in conditions where freezing rain and/or snow were present. These events are typically, followed by a sharp temperature drop and accompanied by fog. Additionally, it has been noted that in some events there is minimal precipitation, yet significant amounts of ice still accumulates, therefore it is possible that some of the ice that is accreted onto the stay sheaths comes from supercooled drizzle or cloud droplets (Jones, 2010).

Another lesson to be learned is how the ice sheds off of the stay sheaths. In four of the five events, shedding which cleared the ice off the stays occurred when the air temperature warmed to above freezing and was accompanied by gusty winds, clear skies or sunshine, and rain. The exception was the January 2009 event. Then ice shed intermittently and partially. Although, this was true for the last major icing event, which was the only to be directly observed and documented, it was learned that the temperature doesn't necessarily need to be above freezing in order for shedding to occur. This is due to a greenhouse effect in the interstice between the ice layer and sheath surface. It was observed that considerable water flowed under the ice layer at temperatures in the mid-20's. This effect caused ice to be removed easily, thus, displaying the possibility that shedding could potentially occur at temperatures below freezing (32 °F).

The ice detector has proven to be sensitive and accurate for ice accretion.

### <span id="page-28-1"></span>**Section 1.2.5: Analysis**

The common weather conditions prior to the previous ice events on the bridge led to the development of criteria to use when checking for icing event conditions.

Weather conditions (for at least 6 hours) that would likely cause Ice Accumulation:

1. Precipitation with air temperature at the bridge below  $32^{\circ}$  F, or

2. Fog with air temperature at the bridge below  $32^{\circ}$  F, or

3. Snow with air temperature at the bridge above  $32^{\circ}$  F. Weather conditions that would likely cause Ice Fall:

### 1. Air temperature above 32° F (warm air), or

2.Clear sky during daylight (solar radiation).

In order to automate the process of predicting ice fall events, an algorithm was developed based upon the above criteria to evaluate weather data. The weather data collected consists of RWIS measurements and METAR data from the local airports. Taking these criteria and the available data into account, a specific set of criteria was developed for Ice Accumulation and Ice Fall [\(Table 1-6](#page-29-0) and [Table](#page-29-1)  [1-7\)](#page-29-1).

<span id="page-29-0"></span>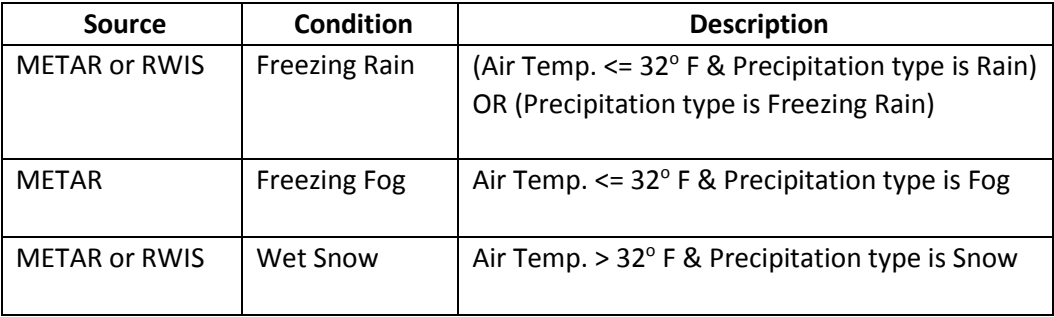

#### **Table 1-6: Ice Accumulation Criteria**

#### **Table 1-7: Ice Fall Criteria**

<span id="page-29-1"></span>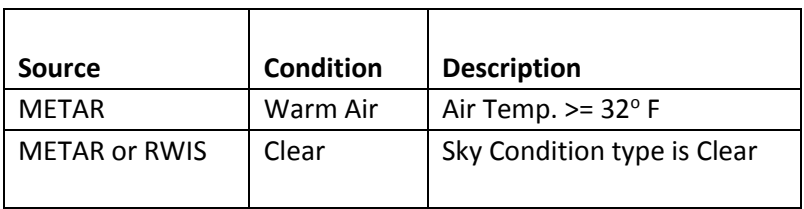

The data sources used, including the secondary sources used for redundancy, are:

### METAR Data Sources

- 1. http://www.wunderground.com/history/airport/KTOL/2011/05/13/DailyHistory.html ?format=1
- 2. http://www.wunderground.com/history/airport/KTDZ/2011/05/13/DailyHistory.html ?format=1

RWIS Data Source

1. ftp://ftp.dot.state.oh.us/pub/doit/ssi\_rwis/

### 2. http://www.buckeyetraffic.org/reporting/RWIS/results.aspx

The RWIS stations report only four precipitation types (Rain, Snow, Fog, None/Other) while the METAR stations report more than 30 types, many of which are similar and could be grouped into the four RWIS types. A similar grouping is applied to the METAR data for the Ice Fall criteria. The only available metric for sky cover is from the METAR data. This metric had several values, four of which are used to classify the sky cover as "Clear", with all other values grouped as "Not Clear".

Several assumptions guided the design of the dashboard. The assumptions below are based on Kathleen Jones' report (Jones 2010a), discussions with research team members Kathleen Jones and Jeff Baker and Mike Madry, ODOT Northwood Outpost, concerning the icing events on the VGCS. The assumptions are rough guidelines.

There will be exceptions to the assumptions.

Assumptions:

- Ice accumulates in a discrete time period and does not fall during that period.
- The original threshold of concern for radial ice accumulation was ¼". This was later reduced to 1/8".
- It takes a long event (roughly 12 hours or more) for ice to accumulate.
- If the sky is overcast and the temperature is less then 32°F, the stay sheath temperature after the icing event remains below freezing. (Note: On Tuesday February 23, 2011 this assumption was revealed to be flawed.)
- Ice can accumulate on the stays from fog or precipitation other than freezing rain, e.g., wet snow accumulations can lead to ice accumulation on the stays.
- Air temperature can be used as a reasonable approximation for stay sheath temperature.
- Wind by itself does not trigger an ice fall.

Previously accumulated ice falls when either of these conditions occur

- The stay sheath temperature rises above freezing.
- If the sky is clear, sunlight could trigger the ice fall at temperatures below freezing.

### <span id="page-30-0"></span>**Section 1.2.6: Summary**

This chapter described the weather that gives rise to ice storms, the VGCS's weather history including previous icing events, lessons learned from those previous icing events, and accretion and shedding algorithms.

The weather system most often associated with major icing is warm air from the Gulf of Mexico overriding cold air from Canada. This leads to liquid water falling on a cold surface. However, other conditions and weather systems have also lead to ice accretion. Historically, roughly two icing events

occur each year. The last major icing event on the VGCS was in 2011. Once the ice accretes, it persists until shedding conditions occur.

Temperatures above 32 and/or solar radiation cause ice fall. The ice fall in four of the five previous events was accompanied by temperatures rising above 32. If the solar radiation level is high enough, ice can shed. In February of 2011, copious amounts of water flowing beneath the ice were observed when the outside temperature was several degrees below freezing. This layer of water below the ice is a precursor to ice shedding. There is a greenhouse effect that occurs when the solar radiation passes through the ice and heat is trapped between the sheath and the ice. Ice accretion and shedding do not occur simultaneously.

The findings from the weather study and observation include:

- The VGCS is not a special icing structure which accretes ice at a rate different from the surrounding structures. The hazard arises because the aerodynamic ice sheets from the stays can fall on vehicles crossing the bridge.
- Ice can come directly from precipitation or supercooled drizzle or fog.

# *VGCS User Manual Dashboard Section*

# <span id="page-32-0"></span>**Chapter 2: Dashboard**

# <span id="page-32-1"></span>**Section 2.1: HOW IT WORKS**

### <span id="page-32-2"></span>**Section 2.1.1: Objectives**

The primary objective of this project was to leverage existing weather data from sources available on the web and to use the sensors installed in the bridge to develop a virtual instrument. This virtual instrument allows weather researchers, infrastructure researchers, and transportation personnel all to monitor for potential icing events from any Internet connected device. Listed below is the list of tasks for the dashboard:

- Add weather data to existing VGCS web interface and database for possible use in algorithms below.
- Add stay-mounted camera views to existing VGCS weather interface.
- Develop a "check engine" light (e.g., green (no ice), yellow (ice, but no shedding), red (ice with possibility of shedding) that responds to the algorithm and sends out corresponding alerts to a list of ODOT's choice.
- Develop a reporting function that will allow ODOT to:
	- o Verify that alerts are responded to
	- o Declare an icing event
	- o Capture time stamp and observation notes/comments
- Develop database of ground truth field data collected during actual icing events to compare against Dashboard performance.
- Develop export function for historical data archived on the VGCS weather website.

To accomplish this, a dashboard was developed which included the virtual instrument to deliver the right information based on the task list mentioned above. The dashboard also provides a rich toolset for more detailed monitoring and assessment based on regular collection and storage of weather data from multiple sources. In addition the dashboard provides a way to interact with all data collected by location on a map and plotting the different types of measurements over time. A complete section on the features of the dashboard is provided in this document.

This manual is now divided into four main sections:

- **1. Data Classification:** This section explains:
	- The conditions for Ice accumulation and Ice shedding
	- The data sources used for this project
	- A complete list of the weather parameters that can be read by each data source
	- List of weather parameters used to determine Ice accumulation/ Ice shedding

# *VGCS User Manual Dashboard Section*

- **2. Ice Accumulation/Fall Determination Algorithm:** This section explains:
	- The algorithm used to determine whether Ice accumulation or Ice shedding conditions occurred
- **3. Persistence Algorithm:** This section explains:
	- The algorithm used to determine current icing status using the past data. Henceforth, the action of the algorithm, is explained, when the Ice accumulation and Ice shedding conditions persist for a long time
- **4. Front End Implementation:** This section explains:
	- The front-end design for the user
	- The features of the dashboard, In detail

### <span id="page-33-0"></span>**Section 2.1.2: Data Classification**

### <span id="page-33-1"></span>**Section 2.1.2.1: Data Sources**

The data sources used in this algorithm are primarily from three sources and listed below:

**Meteorological Terminal Aviation Routine (METAR):** METAR is a format for reporting weather information. A METAR weather report is predominantly used by pilots in fulfillment of a part of a preflight weather briefing, and by meteorologists, who use aggregated METAR information to assist in weather forecasting. METAR typically come from *airports* or permanent weather observation stations. Reports are generated once an hour, but if conditions change significantly, a report known as a SPECI may be issued several times in an hour. A typical METAR contain data for the temperature, dew point, wind speed and direction, cloud cover and heights, visibility, barometric pressure, precipitation amount, lightning, and other information.

The algorithm is using METAR data from two airports [Table 2-1](#page-35-1) namely Toledo Express Airport (KTOL), and Toledo Metcalf (KTDZ).A map around the VGCS bridge [Figure 2.1](#page-34-0) is shown that justifies the choice of the airports chosen for the algorithm. Here's listed the links to the METAR data including the second sources for redundancy and reliability:

### METAR Data Sources

- 1. <http://www.wunderground.com/history/airport/KTOL/2011/05/13/DailyHistory.html?format=1>
- 2. [http://www.wunderground.com/history/airport/KTDZ/2011/05/13/DailyHistory.html?form](http://www.wunderground.com/history/airport/KTDZ/2011/05/13/DailyHistory.html?format=1) [at=1](http://www.wunderground.com/history/airport/KTDZ/2011/05/13/DailyHistory.html?format=1)

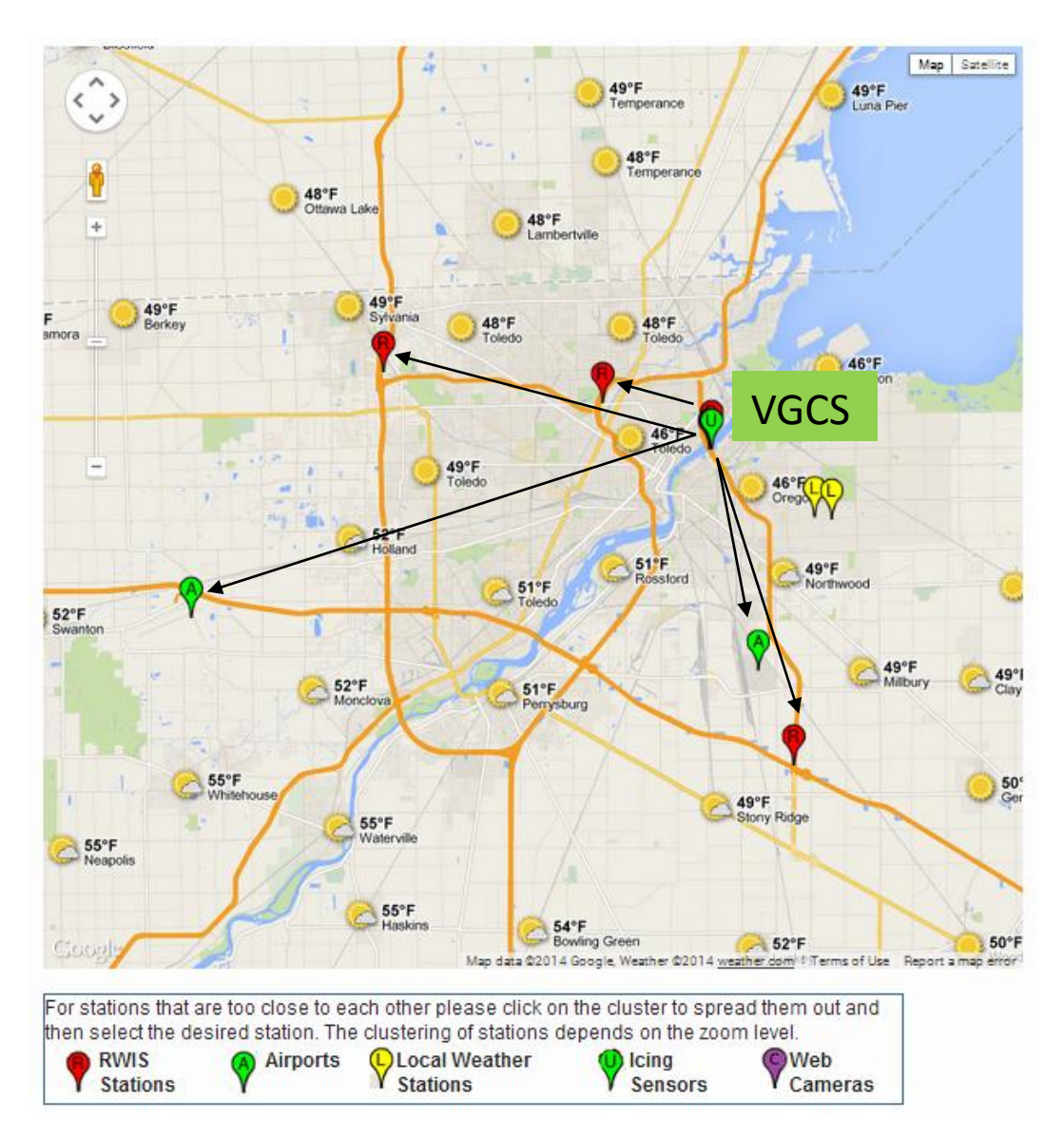

**Figure 2.1: Map showing Distances of Weather Stations from VGCS**

<span id="page-34-0"></span>A sample METAR data screenshot for KTOL airport [Figure 2.2](#page-34-1) is shown below:

<span id="page-34-1"></span>

| <b>Hourly Observations</b><br><b>SALE</b> |         |                  |                 |                           |                   |                 |                   |                   |           |               |                   |
|-------------------------------------------|---------|------------------|-----------------|---------------------------|-------------------|-----------------|-------------------|-------------------|-----------|---------------|-------------------|
| Time (EDT)                                | Temp.   | <b>Dew Point</b> | <b>Humidity</b> | <b>Sea Level Pressure</b> | <b>Visibility</b> | <b>Wind Dir</b> | <b>Wind Speed</b> | <b>Gust Speed</b> | Precip    | <b>Events</b> | <b>Conditions</b> |
| 12:52 AM                                  | 51.8 °F | 48.2 °F          | 88%             | 29.62 in                  | $10.0$ miles      | <b>NNE</b>      | $9.2$ mph         | $\sim$            | N/A       |               | Overcast          |
| 1:52 AM                                   | 51.1 °F | 48.9 °F          | 92%             | 29.60 in                  | 8.0 miles         | North           | $9.2$ mph         | $\sim$            | N/A       |               | Overcast          |
| $2:22$ AM                                 | 51.8 °F | 48.2 °F          | 88%             | 29.59 in                  | 6.0 miles         | <b>NNE</b>      | 8.1 mph           | $\sim$            | N/A       |               | Overcast          |
| 2:52 AM                                   | 51.1 °F | 50.0 °F          | 96%             | 29.58 in                  | 7.0 miles         | <b>North</b>    | 5.8 mph           | $\sim$            | N/A       |               | Overcast          |
| $3:52$ AM                                 | 51.8 °F | 50.0 °F          | 94%             | 29.58 in                  | 6.0 miles         | North           | 4.6 mph           | $\sim$            | N/A       |               | Overcast          |
| 4:52 AM                                   | 52.0 °F | 51.1 °F          | 97%             | 29.58 in                  | 8.0 miles         | <b>NNE</b>      | 4.6 mph           | $\sim$            | $0.06$ in | Rain          | <b>Light Rain</b> |

**Figure 2.2: METAR Data Screenshot**

# *VGCS User Manual Dashboard Section*

**Road Weather Information System (RWIS**): RWIS can be defined as a combination of technologies that uses historic and current climatologically data to develop road and weather information (for example, now casts and forecasts) to aid in roadway-related decision making. A typical RWIS contain data for the air temperature, dew point temperature, surface temperature, relative humidity, wind speed and direction, and precipitation type.

The algorithm is using RWIS data from four weather stations [Table 2-1](#page-35-1) namely: 140-I-475 @ US-23 Split - Lucas Co., 141-I-75 @ I-475 Split - SLM 4.9 Lucas, 142-I-280 @ VGCS, and 150-I-280 @ Libbey Road. A map around the VGCS Bridge [[Figure](#page-34-0) 2.1]is shown that justifies the choice of the RWIS weather stations chosen for the algorithm. Here's listed the links to the RWIS data including the second sources for redundancy and reliability:

### RWIS Data Source

- 1. [ftp://ftp.dot.state.oh.us/pub/doit/ssi\\_rwis/](ftp://ftp.dot.state.oh.us/pub/doit/ssi_rwis/)
- 2. <http://www.buckeyetraffic.org/reporting/RWIS/results.aspx>

A sample RWIS data screenshot for the 142-I-280 @ VGCS [\[Figure 2.3\]](#page-35-0)is shown below:

| 142 - I-280 @ Veterans Glass City Skyway (VGCS) (582016) | <b>Status</b> |      |      | Air Temp   Sfc Temp   Sub Temp   Dew Temp | Wind   | <b>Precip</b> | <b>Traffic</b> | <b>Updated</b>      |
|----------------------------------------------------------|---------------|------|------|-------------------------------------------|--------|---------------|----------------|---------------------|
| Sensor [A]: Atmospheric                                  |               | 51.8 |      | 51.3                                      | 7.5/NE |               |                | 5/8/2011 4:50:16 AM |
| Sensor [0]: NB I-280 Driving Lane                        | Drv           |      | 49.8 |                                           |        |               | 2/32.9         | 5/8/2011 4:50:16 AM |
| Sensor [2]: NB I-280 Passing Lane                        | Drv           |      | 49.8 |                                           |        |               | 2/32.9         | 5/8/2011 4:50:16 AM |
| Sensor [3]: SB I-280 Passing Lane                        | Drv           |      | 49.8 |                                           |        |               | 1/52.8         | 5/8/2011 4:50:16 AM |
| Sensor [4]: SB I-280 Center Lane                         | Drv           |      | 49.8 |                                           |        |               | 7/59.0         | 5/8/2011 4:50:16 AM |

**Figure 2.3 RWIS Data Screenshot**

<span id="page-35-0"></span>[Table 2-1](#page-35-1) shows the list of all the six weather stations including RWIS and Airport.

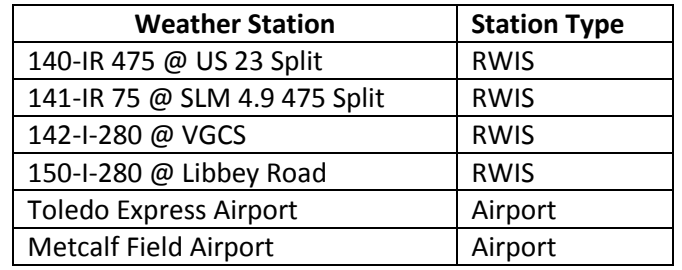

**Table 2-1 Lists of Six Weather Stations**

<span id="page-35-1"></span>**Bridge sensors**: In summer 2013 a few sensors were installed on the bridge to add more voters to the dashboard algorithm. These new sensors are used along with the thermistors which were installed earlier in the algorithm. The bridge sensors comprise of Geokon Thermistors, LWS-L Dielectric Leaf Wetness Sensor, Goodrich Ice Detector Manual, MetOne Rain Tipping Gage and the sunshine BF5 sensor.

For more information on programming the loggers for these sensors, their circuit connections and their specifications please refer to Appendices A,B and C respectively of the document "Continued Weather Monitoring System for the Veterans' Glass City Skyway".
#### **Section 2.1.2.2: Ice Accumulation/Fall Conditions**

Based on extensive analysis of the past icing events' weather conditions (K.F. Jones 2010), it was determined that certain weather properties were common and persistent during each of the ice events. These properties led to the development of the first three criteria to use when evaluating for icing event conditions. The last three rules were added after the sensors were exhaustively tested and then installed on the bridge.

Criteria that would likely cause **Ice Accumulation**:

- 1. Precipitation with air temperature at the bridge below  $32^{\circ}$  F.
- 2. Fog with air temperature at the bridge below  $32^{\circ}$  F.
- 3. Snow with air temperature at the bridge above  $32^{\circ}$  F.
- 4. Wet surface and stay temperature below  $32^{\circ}$  F.
- 5. Precipitation recorded by rain bucket and stay temperature below 32 $^{\circ}$  F.
- 6. Ice recorded by the Ice detector or Cumulative Ice threshold is exceeded.

In order to automate the process of determining ice events, an algorithm was developed based upon the above criteria and was used when evaluating weather data. The weather data collected consisted of RWIS measurements and METAR data, as explained in the previous section. Since these two weather stations records variety of precipitation types in different weather conditions, let's first go through the complete lis[t Table 2-2](#page-37-0) of the precipitation types that METAR and RWIS measure and then try to classify the precipitation types that can be used for the ice accumulation determination.

It can be seen that there are 30+ precipitation types measured by METAR data and couple of them can be used to determine criteria 1, 2 and 3 as shown in the below table. On the contrary, RWIS measures only 'Rain' and 'Snow' for conditions 1 and 3 respectively.

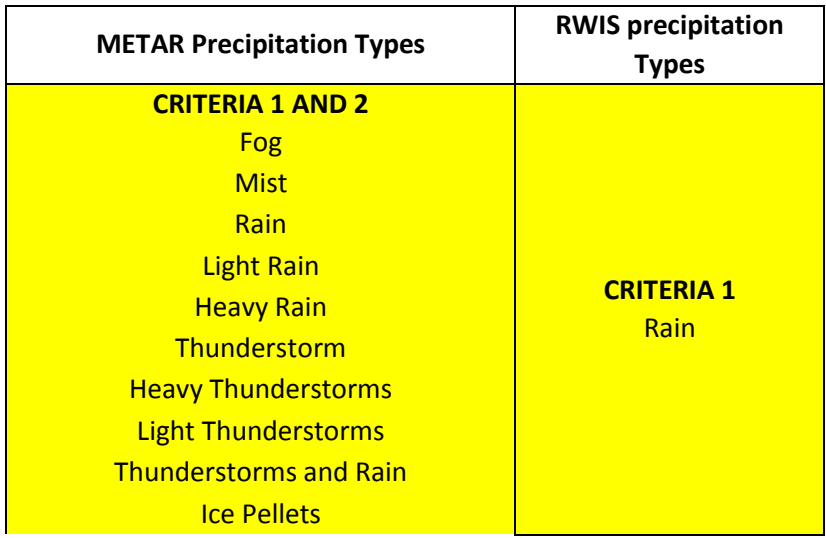

| <b>Light Ice Pellets</b>      |                   |
|-------------------------------|-------------------|
| <b>Light Freezing Fog</b>     |                   |
| <b>Light Freezing Rain</b>    |                   |
| <b>Light Freezing Drizzle</b> |                   |
| <b>CRITERIA 3</b>             |                   |
| Snow                          |                   |
| <b>Light Snow</b>             |                   |
| <b>Heavy Snow</b>             |                   |
| <b>Blowing Snow</b>           | <b>CRITERIA 3</b> |
| <b>Ice Pellets</b>            | Snow              |
| <b>Light Ice Pellets</b>      |                   |
| <b>Light Freezing Fog</b>     |                   |
| <b>Light Freezing Rain</b>    |                   |
| <b>Light Freezing Drizzle</b> |                   |
| Clear                         |                   |
| Haze                          |                   |
| Partly Cloudy                 | Other             |
| <b>Scattered Clouds</b>       | None              |
| Unknown                       |                   |
| Overcast                      |                   |
| Mostly Cloudy                 |                   |

**Table 2-2 Lists of Prec. Types for Ice Accumulation**

<span id="page-37-0"></span>Taking these criteria and the data being collected into account, a specific set of criteria was developed for Ice Accumulation shown in [Table 2-3.](#page-37-1)

| <b>Source</b> | <b>Condition</b>     | <b>Description</b>                                                    |
|---------------|----------------------|-----------------------------------------------------------------------|
| <b>RWIS</b>   | <b>Freezing Rain</b> | Atmospheric Temp. <= 32° F & Precipitation type is Rain               |
| <b>RWIS</b>   | Wet Snow             | Atmospheric Temp. > 32° F & Precipitation type is Snow                |
| <b>METAR</b>  | <b>Freezing Rain</b> | (Atmospheric Temp. <= 32° F & Precipitation type is Rain)             |
|               |                      | OR (All precipitation types listed under criteria 1 in the Table 2-2) |
| <b>METAR</b>  | <b>Freezing Fog</b>  | (Atmospheric Temp. <= 32° F & Precipitation type is Fog)              |
|               |                      | OR (All precipitation types listed under criteria 2 in the Table 2-2) |
| <b>METAR</b>  | Wet Snow             | (Atmospheric Temp. > 32° F & Precipitation type is Snow)              |
|               |                      | OR (All precipitation types listed under criteria 3 in the Table 2-2) |

**Table 2-3 Ice Accumulation Criteria**

<span id="page-37-1"></span>Similar to the Ice accumulation criteria, the study by K F Jones, close observation on the past icing events and testing of the sensors installed at the bridge led to criteria for Ice fall, which are listed below.

Criteria that would likely cause **Ice Fall:**

- 1. Air Temperature above 32° F (warm air).
- 2. Clear sky during daylight (solar radiation).
- 3. Stay Temperature above 32° F.

4. Solar radiation sensor reports Sunshine.

Again since the two weather stations, METAR and RWIS, records variety of precipitation types in different weather conditions, we first need to check the complete list of the precipitation types in [Table](#page-38-0)  [2-4](#page-38-0) that they measure and then try to classify the ones that can be used for ice fall determination.

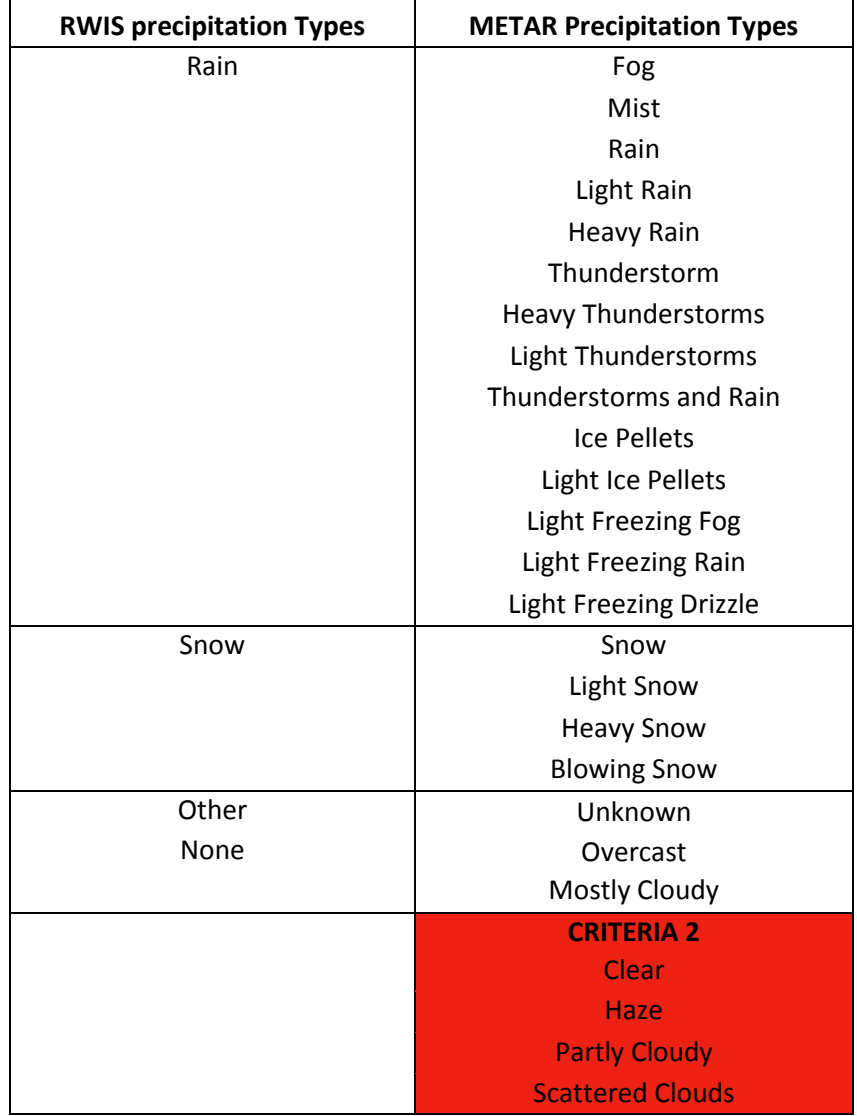

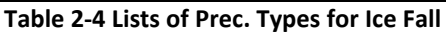

<span id="page-38-1"></span><span id="page-38-0"></span>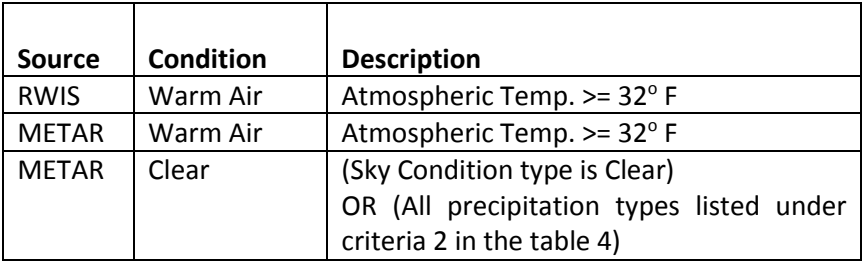

**Table 2-5 Ice Fall Criteria**

Based on the two ice fall criteria previously mentioned and the available precipitation types reported, the only metric for sky cover available was from the METAR data. This metric had several values, four of which are used to classify the sky cover as clear whereas all other values are evaluated as sky cover not clear. Taking these criteria and the data being collected into account, a specific set of criteria was developed for Ice Fall shown in [Table 2-5.](#page-38-1)

The table below summarizes different checks need to be done according to the algorithm and checks actually being doing in the dashboard.

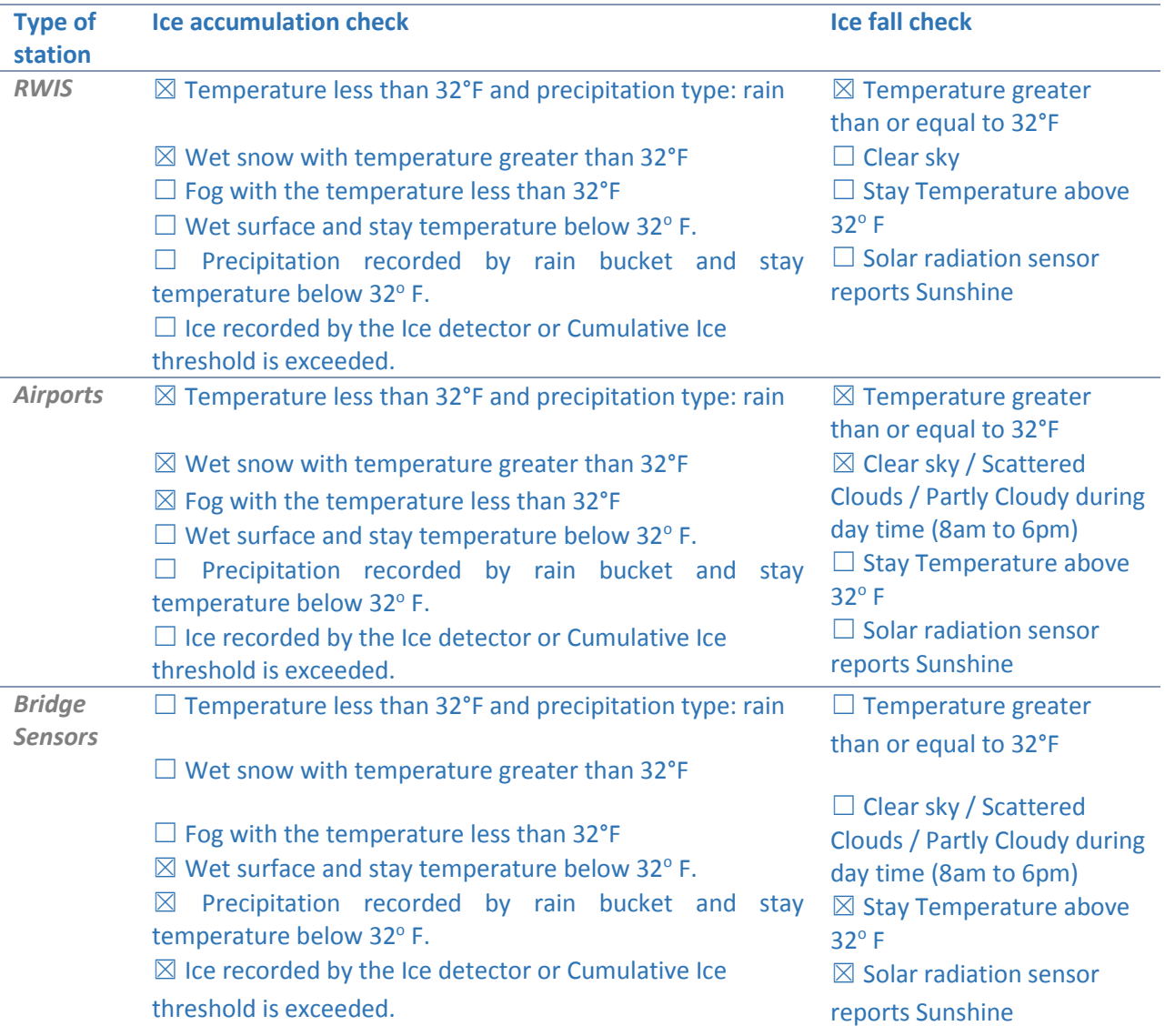

#### **Legends**

 $\boxtimes$  - Conditions checked in dashboard

 $\Box$  - Conditions not checked in dashboard

Once the data sources and the criteria are decided, we need to use them to determine the Ice Accumulation or Ice Fall occurrences.

# **Section 2.1.3: Ice Accumulation/Fall Determination**

The determination of ice conditions at each of the measurement locations can be done automatically and used to further evaluate the likelihood of an icing event.

First it must be noted that each of the weather stations has its own data collection time, which is shown in [Table 2-6.](#page-40-0) This has a considerable significance on the time between which the algorithm is run. Since METAR data is important in both the Ice accumulation and Ice Fall determination and its update time is 1 hour, the algorithm cannot be run for less than one-hour time difference to avoid checking same records for consecutive algorithm run. That's why the least count between two runs in this algorithm is one hour.

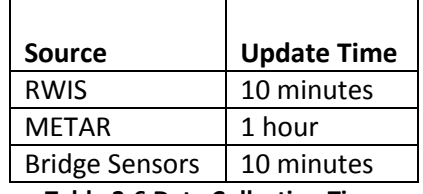

**Table 2-6 Data Collection Time**

<span id="page-40-0"></span>Sensors in any environment can occasionally misread the actual measurement so for all the weather station (RWIS, METAR and Bridge Sensors), we evaluate all the records for the last hour but even if only a certain percentage of the total records from the last hour meet any (or combination) of the three ice accumulation criteria, then the station has met the icing criteria as a whole for the last hour. For RWIS 80% of the data must meet the criteria whereas in the case of the Airports and the Bridge sensors 50% of the data is enough. This is then used to find the likelihood of ice accumulation by multiplying the condition of each weather station (0 for not met, 1 for met) by the station weight [\[Table 2-7\]](#page-41-0) and summing each result. If the total weight calculated, as above, is greater than a set threshold [\[Table 2-7\]](#page-41-0), we consider that icing conditions has met for the last hour.

The pictorial representation of the algorithm for determination of Ice accumulation is shown in [\[Figure](#page-40-1)  [2.4\]](#page-40-1):

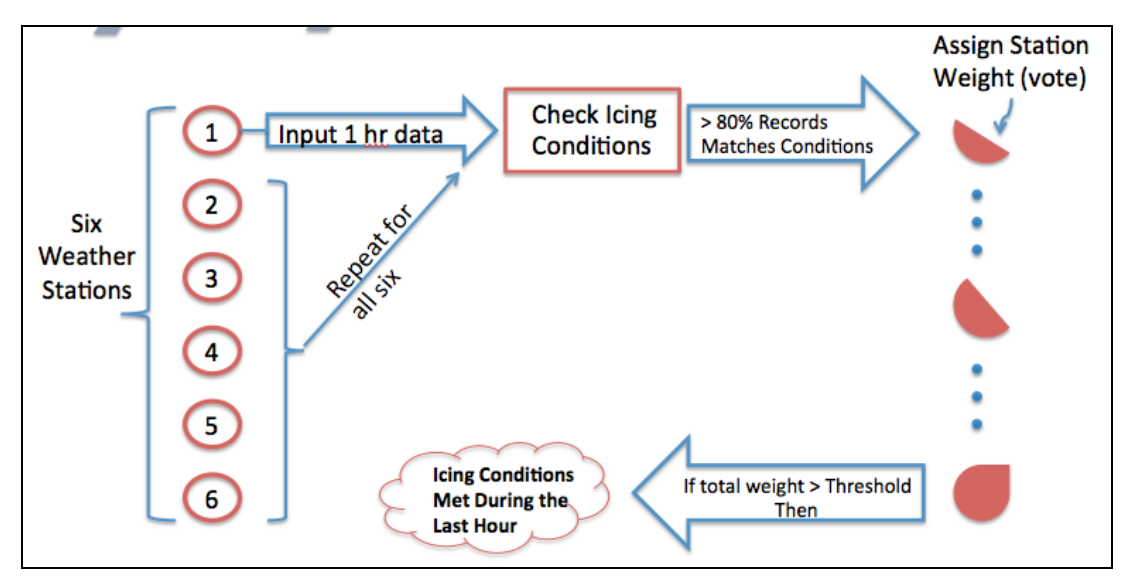

<span id="page-40-1"></span>**Figure 2.4 Pictorial representation of icing algorithm**

Below are the mathematical equations representing the algorithm shown above.

- (1)  $\sum_{i=1}^{n} (s_i * w_i) = WL$
- (2) if  $WL \geq TH$ ; Icing possible

Here,  $s_i$  = Station condition (0 or 1), value is 1 if 80% of the records meet ice accumulation conditions in the last hour, otherwise 0.

 $W_i$  = Station weight n = number of stations WL = Likelihood TH = Threshold, 0.3 in this case

The station weights are based on two parameters listed below:

- Station's geographic location relative to the VGCS Bridge As seen in [Figure 2.5,](#page-42-0) the weather stations distances from the VGCS Bridge influences weight, so the weather station on the bridge has the highest weight
- Amount of useful weather information that could be retrieved As it is clear from [Table 2-2,](#page-37-0) the METAR data offers more – for the ice accumulation determination, it has been also given high weights in spite of its larger distance from the VGCS Bridge.
- The sensors installed on the bridge are very reliable and they reflect the actual conditions on the bridge.

[Table 2-7](#page-41-0) shows the weights taken for the weather stations, which depends upon the two parameters listed above.

| <b>Weather Station</b>        | <b>Station Type</b>   | Weight |
|-------------------------------|-----------------------|--------|
| 140-IR 475 @ US 23 Split      | <b>RWIS</b>           | 0.1    |
| 141-IR 75 @ SLM 4.9 475 Split | <b>RWIS</b>           | 0.1    |
| 142-I-280 @ VGCS              | <b>RWIS</b>           | 0.3    |
| 150-I-280 @ Libbey Road       | <b>RWIS</b>           | 0.1    |
| <b>Toledo Express Airport</b> | Airport               | 0.3    |
| <b>Metcalf Field Airport</b>  | Airport               | 0.3    |
| Leaf Wetness                  | <b>Bridge Sensors</b> | 0.1    |
| Ice detector                  | <b>Bridge Sensors</b> | 0.3    |
| Rain bucket                   | <b>Bridge Sensors</b> | 0.3    |
| Thermistors                   | <b>Bridge Sensors</b> | 0.3    |
| Solar sensor                  | <b>Bridge Sensors</b> | 0.3    |
| <b>Threshold Value: 0.3</b>   |                       |        |

**Table 2-7: Default weights of different weather stations**

<span id="page-41-0"></span>[Figure 2.5](#page-42-0) shows a map that justifies providing high weights to the weather station located near to the VGCS Bridge.

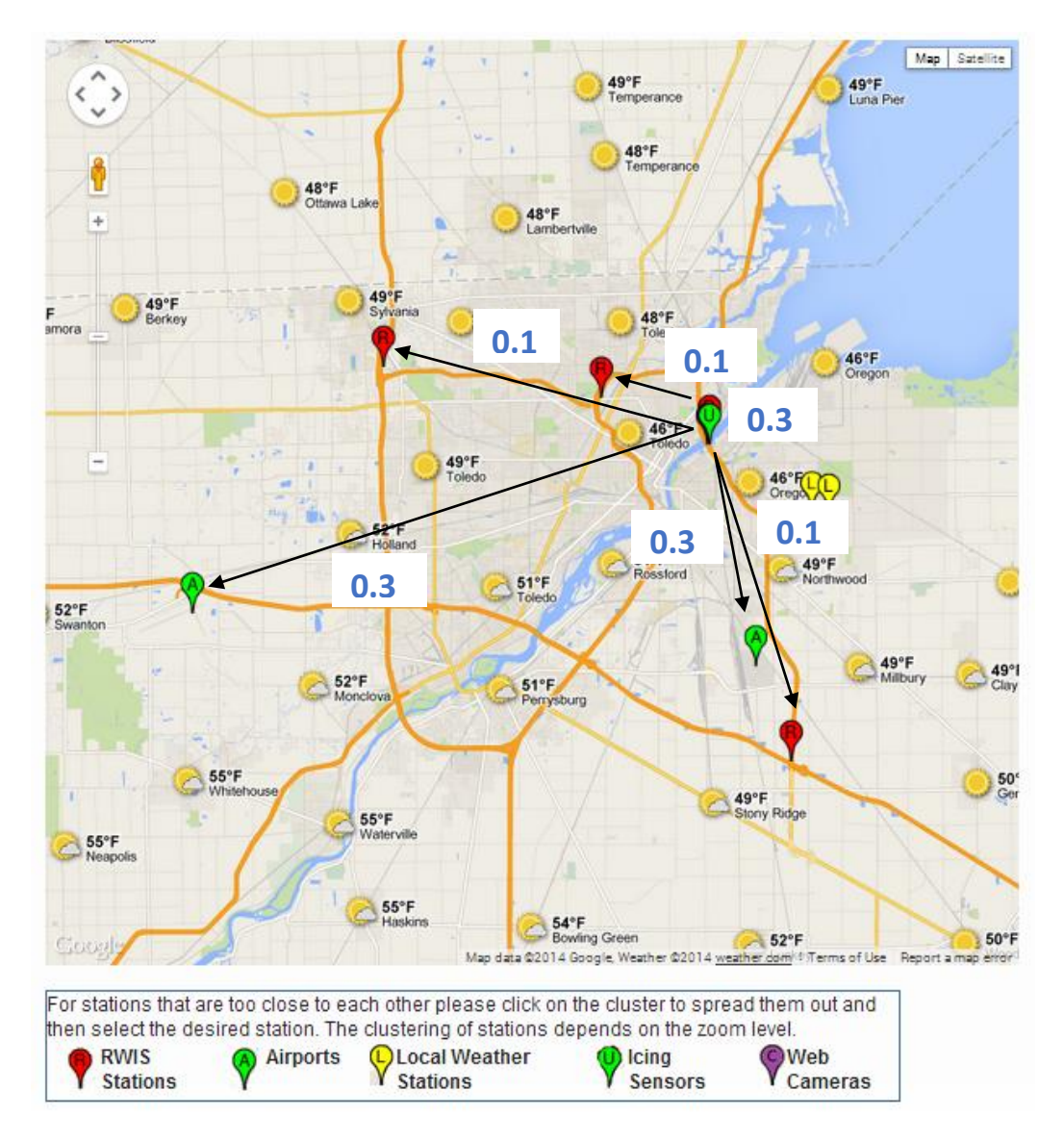

**Figure 2.5 Map showing default weights of different weather station**

<span id="page-42-0"></span>Ice Fall - the process where ice sheds pieces of ice that are potentially dangerous - requires ice accumulation to exist first and to a certain degree.

Once it ice has accumulated to the degree of concern, the ice fall determination is then evaluated from the data collected at each weather station. The same check for the percentage of the last hour of Weather data from the stations is used to determine the station's overall condition. Since the ice fall check is significantly more critical and occurs at a faster rate, any indication of clear sky or sunlight has a high weight. This makes the weight of the airport's METAR sky cover measure as high as the temperature reading of the weather station on the bridge. From here, just like the ice accumulation, each weather station's condition assessment result (0 or 1) is multiplied by the station weights and each result is summed [Figure 2.5.](#page-42-0) Again if the total is greater than the threshold, ice fall is considered possible during at this point in time.

# **Section 2.1.4: Persistence Algorithm**

The determination of possible ice conditions ("yes"=1 or "no" = 0) happens each data collection cycle as discussed in the previous section. However, ice event conditions that lead to ice shedding, specifically dangerous ice shedding, have historically been preempted by persistent ice accumulation over a period of hours. To determine if ice event conditions persist and to what extent required the development of a set of states and corresponding conditions for transition between states. The resulting states were also driven by the need to have a dial or speedometer style gauge on the dashboard where each state is a position on it with the current state marked by a pointer as in a car. Transitioning between states is limited by the maximum measurement rate of the available date sources to get all pertinent measurements necessary for decision making. Specifically in this case the METAR data from the airport is updated once per hour, which limits the rate of determination and state transition to once per hour.

#### **Section 2.1.4.1: Ice Accumulation**

Before continuing with the states transition algorithm, let's get introduced to few terminologies, which we will be using often.

Different states used in the Ice accumulation process:

C: 'Clear'–No Ice present Y1: 'Yellow 1'–Icing possible Y2: 'Yellow 2'–Icing likely Y3: 'Yellow 3'–Icing highly likely A: 'Alert'–Ice confirmed

To start, the initial state is set to "Clear" or C (also associated with green) and stays at this state until the first resulting ice accumulation likelihood of 0.3 or greater. Once this happens, the state moves to the Y1 state. The next evaluation cycle first determines the likelihood based on the last hour of measurements and if less than the threshold, the state moves back to C. If it is above the threshold, then it evaluates the likelihood of the last 8 hours of data and if 6 of the last 8 hours of results are above the threshold, the state moves to Y2, otherwise the state remains at Y1. At the next cycle, if we are at state Y2, a similar process is used, but instead checks for 8 of the last 10 hours of likelihood results above the threshold. If this is not the case then the Y2 evaluation is checked in order to remain at Y2 and if this is also not met the state moves to Y1. When the check for 8 of the last 10 hours of likelihood is met, the state moves to Y3 and email and text message alerts are sent to officials that ice accumulation is highly likely and visual confirmation is required. The emails and text messages indicates that not only do we need visual confirmation, but also that the response can be submitted through the web site and is required for the ice fall evaluation processing to start. If there is no response after 2 hours, another email and text message is sent but the state remains at Y3 unless a response is received.

If at any time a response is received indicating ice is present, the state moves to 'A' regardless of the current state.

[Figure 2.6](#page-44-0) shows the flow chart of the algorithm explained above. Also the pictorial representation of each state transition in the ice accumulation process is shown in [Appendix C].

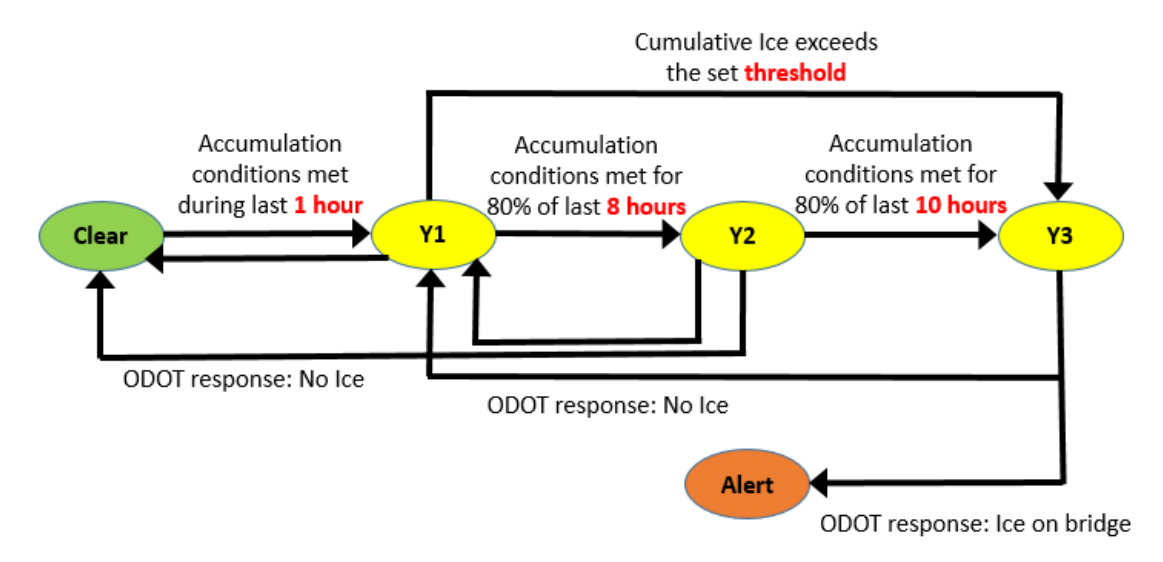

**Figure 2.6: Ice Accumulation States Algorithm**

#### <span id="page-44-0"></span>**Section 2.1.4.2: Ice Presence**

Different states used in the Ice presence process:

C: 'Clear' – No Ice present Y1: 'Yellow 1' – Icing possible A: 'Alert' – Ice confirmed

After Y3 state has reached, it will wait for a response from ODOT and continue sending mails and messages every two hours. Upon receiving this response, the state will either move back to Y1 or forward to A ("Alert" also associated with orange).

[Figure 2.6](#page-44-0) shows the flow chart of the algorithm explained above. Also the pictorial representation of each state transition in the ice presence process is shown in [Appendix C].

From here, we move to the Ice Fall check.

#### **Section 2.1.4.3: Ice Fall**

Different states used in the Ice Fall process:

R1: 'Red 1' – Ice Fall possible R2: 'Red 2' – Ice Fall likely R3: 'Red 3' – Ice Fall highly likely A: 'Alert' – Ice confirmed C: 'Clear' – No Ice present

From the alert 'A' state ice fall determinations are evaluated, but as previously mentioned, this check is significantly more time critical so each state transition is evaluated based on the last hour's worth of data. So if the current state is A and the evaluation result is that ice fall conditions from the last hour of data are met then the state moves to R1. On the next cycle the last hour of data is evaluated and if ice

fall conditions are met, then the state moves to R2; otherwise we move back to A. Again on the next cycle if the ice fall conditions are met then the state moves to R3; otherwise, the state moves back to R1. Once at the R3 state the evaluation will only result in staying at R3 because a response is required after visual inspection. Also, because of the criticality of the ice fall detection, all transitions between R1, R2, or R3 states send email and text messages to the officials. The message when R3 state is reached has the addition of the response requirement after visual inspection. Similar to the ice accumulation check the dashboard will send mails and text messages every alternate hour if a response is not received. If at any point during the ice fall evaluation process a response is received indicating no ice presence then the state moves back to C.

[Figure 2.7](#page-45-0) shows the flow chart of the algorithm explained above. Also the pictorial representation of each state transition in the ice presence process is shown in [Appendix C].

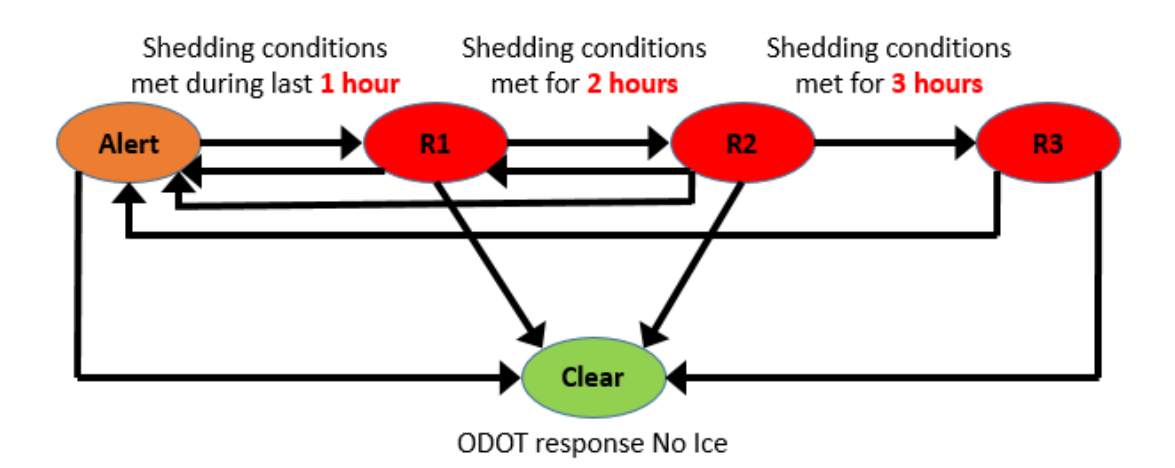

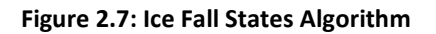

#### <span id="page-45-0"></span>**Section 2.1.5: Front End Implementation**

The implementation of the algorithm and the dashboard was divided into three parts in order to integrate data from and manage connectivity between separate systems. The first part was to automate the collection and data warehousing of weather data from RWIS, METAR stations and the bridge sensors. These processes needed to be stable and robust so we have a reliable set of weather measurements from all the necessary sources. This system was not required for development of the next part, but having the necessary data stored locally inherently increases performance, reliability and robustness. From the developed algorithm and all the necessary conditions, software was developed to carry out the automated evaluation process and scheduled to run once per hour as previously mentioned. Finally a set of web pages were developed which is called the dashboard [\(http://ucii.ceas.uc.edu/public/index.php/Skyway/weather\)](http://ucii.ceas.uc.edu/public/index.php/Skyway/weather).

It can also be accessed through the following link [\(http://portal.dot.us/Districts/D02/Pages/VGCS.aspx\)](http://portal.dot.us/Districts/D02/Pages/VGCS.aspx)

Below listed are few of the dashboard's important features:

#### **Section 2.1.5.1: Dashboard Main Panel**

The main panel of the dashboard contains the icing speedometer showing all the states including {G, Y1, Y2, Y3, O, R1, R2, and R3}.The main panel also includes the reporting function for ODOT, which can be used to report icing status after visual inspection. The ticker on the main panel shows icing conditions of the last 48 hours. [Figure 2.8](#page-46-0) is a screen shot of the web site showing the dashboard main panel.

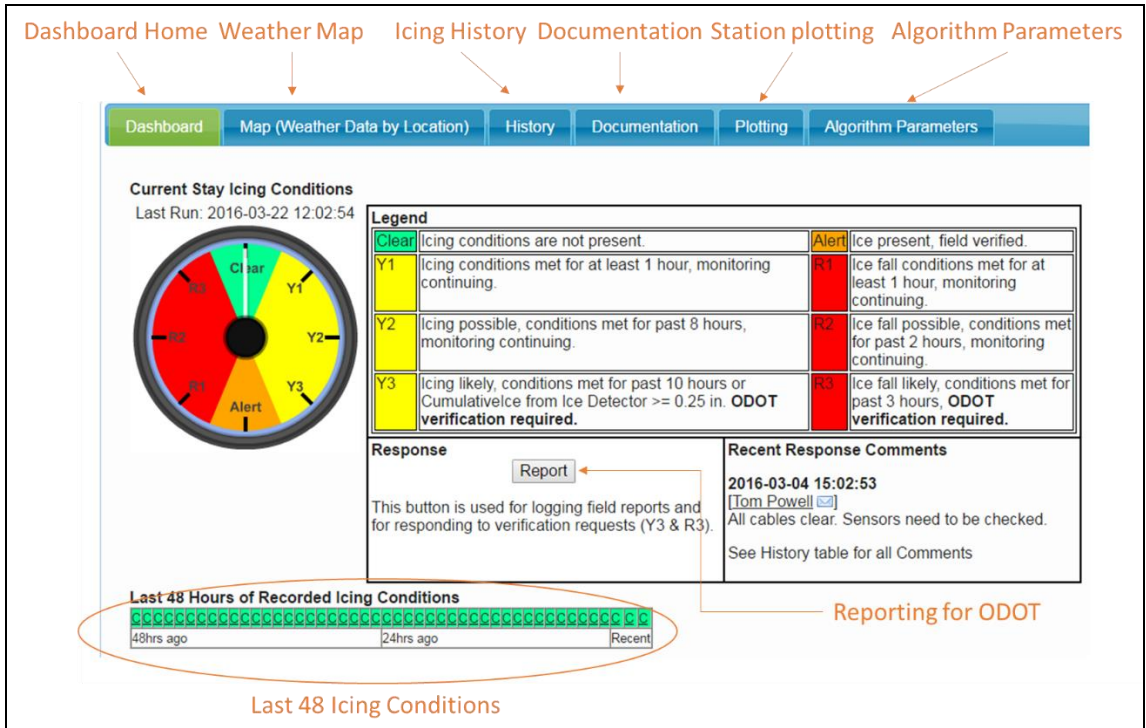

**Figure 2.8: Dashboard Main Panel**

#### <span id="page-46-0"></span>**Section 2.1.5.2: Weather Map**

Dashboard includes an interactive map of the weather stations where current sensor readings are shown and where historical readings can be plotted on a timeline. There are also cameras installed on the bridge that can be seen from this interactive map. Complete feature of the weather map can be seen in [*Appendix D*].

#### **Section 2.1.5.3: History**

This tool allows for more detailed information on the past evaluations, responses submitted, and any additional notes available. This section also provides the tool to check a short summary of the weather data between two dates. Complete feature of the History section of the Dashboard can be seen in [*Appendix E*].

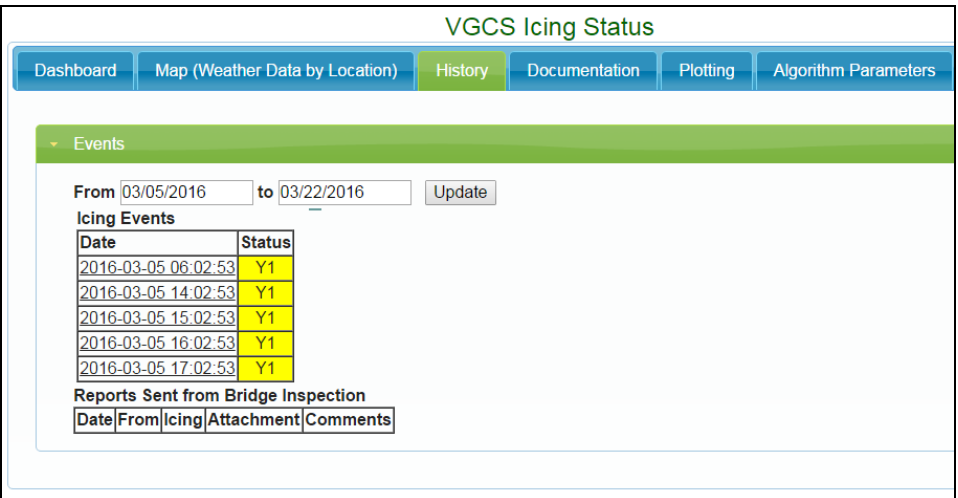

**Figure 2.9: Dashboard History Section**

#### **Section 2.1.5.4: Documentation**

All of the project documentation has been included and listed in this section for reference as well as how the dashboard operates and how to use the web site.

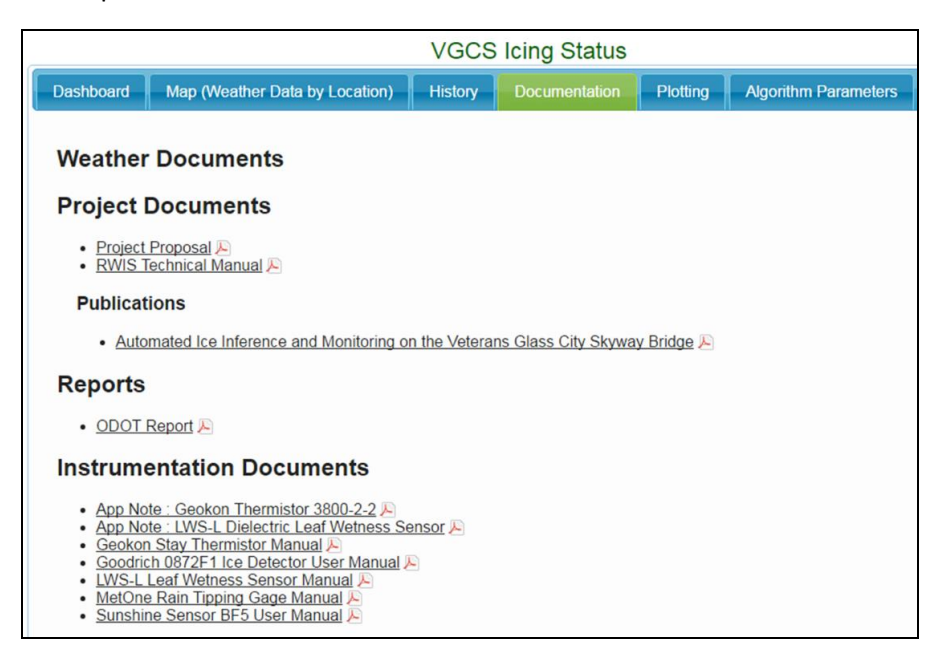

**Figure 2.10: Dashboard Documentation Section**

#### **Section 2.1.5.5: Plotting**

All of the data collected and used in the dashboard algorithm can be plotted as graphs in this section. The section contains tools to plot archived data for the Stay thermistors, Local bridge sensors, RWIS sensors, State sensors and Laser Thickness Sensors. Complete feature of the Plotting section of the Dashboard can be seen in [*Appendix F*].

|                                   |                                                |                   |                      | <b>VGCS Icing Status</b> |                               |                                                                                                    |
|-----------------------------------|------------------------------------------------|-------------------|----------------------|--------------------------|-------------------------------|----------------------------------------------------------------------------------------------------|
| <b>Dashboard</b>                  | Map (Weather Data by Location)                 |                   | <b>History</b>       | <b>Documentation</b>     | Plotting                      | <b>Algorithm Parameters</b>                                                                                                  |
| <b>Stay Thermistors</b>           |                                                |                   |                      |                          |                               |                                                                                                    |
| <b>Start Date</b><br>05/16/2016   | Sensors:<br>$7X20TUO$ $\rightarrow$<br>7X20TUS | Selected:         | Plot Type:<br>● Temp | Graph                    | South                         | m                                                                                                    |
| <b>End Date</b>                   | 7X20TWS                                        |                   | □ Small Graphs       |                          |                               | <b>SPAN E</b>                                                                                                    |
| 05/18/2016                        | 7X20TLS<br><b>7X20TEO</b>                      |                   | Units english v      | Export                   |                               | MUX locations at 2704, 2741, 2806 and 2828.<br><sup>6</sup> New themsitor locations on Stay 20 (Span7) and Stay 8 (Span 28). |
|                                   | <b>7X20TES</b>                                 |                   |                      |                          |                               | Cross-section of sheath showing stay thermistor<br>locations (from top anticlockwise)                                        |
|                                   | <b>8X08TUO</b><br>8X08TUS                      |                   |                      |                          |                               | UpperSheath, UpperOuter, WestSheath, LowerSheath<br>EastSheath EastOuter<br>(Note: Add prefix 7X20 & 8X08 for Span and Stay  |
|                                   | 8X08TWS -                                      | <b>Clear List</b> |                      |                          |                               | numbers)                                                                                                    |
|                                   |                                                |                   |                      |                          |                               |                                                                                                    |
| <b>Local Sensors Plot Options</b> |                                                |                   |                      |                          |                               |                                                                                                    |
|                                   | Sensors:                                       | Selected:         |                      | Plot Type:               |                               |                                                                                                    |
| <b>Start Date</b>                 |                                                |                   |                      |                          |                               |                                                                                                    |
| 05/16/2016                        | Ice                                            | $\Delta$          |                      | $\bullet$ Ice            | Graph                         |                                                                                                    |
|                                   | Cumulativelce                                  |                   |                      | O Dielectric             |                               |                                                                                                    |
| <b>End Date</b>                   |                                                |                   |                      | $\circ$ Rain             |                               |                                                                                                    |
| 05/18/2016                        |                                                |                   |                      | ○ Solar<br>4             | Export                        | <b>Ice Detector</b>                                                                                                    |
|                                   |                                                | Clear List        |                      | Units english v          | <b>Small Graphs</b><br>$\Box$ | <b>Solar Sensor</b>                                                                                                    |

**Figure 2.11: Dashboard Plotting Section**

#### **Section 2.1.5.6: Algorithm Parameters**

The purpose of the Algorithm Parameters tab is to provide a platform to dynamically make changes without having to go through the algorithm code. The tab has options to add, delete and modify details on the fly. Complete feature of the Algorithm Parameters section of the Dashboard can be seen in [*Appendix G*].

|                                        |                                                                                  |                       | <b>VGCS Icing Status</b> |                                         |  |
|----------------------------------------|----------------------------------------------------------------------------------|-----------------------|--------------------------|-----------------------------------------|--|
| <b>Dashboard</b>                       | Map (Weather Data by Location)                                                   | <b>History</b>        | <b>Documentation</b>     | Plotting<br><b>Algorithm Parameters</b> |  |
| <b>Station Weights</b><br>Enter name*: | This page enables users to change parameters of the algorithm.                   |                       |                          |                                         |  |
| <b>Station Type</b>                    | For more information, click here -> Station Weights A.<br><b>Weather Station</b> | <b>Default Weight</b> | <b>Current Weight</b>    | Enter New Weight**                      |  |
| RWIS:                                  | 582016                                                                           | 0.3                   | 0.1                      | 0.1                                     |  |
|                                        | 582013                                                                           | 0 <sub>1</sub>        | 0 <sub>1</sub>           | 0.1                                     |  |
|                                        | 582014                                                                           | 0.1                   | 0.1                      | 0.1                                     |  |
|                                        | 582024                                                                           | 0.1                   | 0.1                      | 0.1                                     |  |
| Airports:                              | <b>KTOL</b>                                                                      | 0.3                   | 0.3                      | 0.3                                     |  |
|                                        | KTDZ                                                                             | 0.3                   | 0.3                      | 0.3                                     |  |
| <b>Bridge Sensors</b>                  | <b>Leaf Wetness</b>                                                              | 0.1                   | 0.1                      | 0.1                                     |  |
|                                        | <b>Rain Bucket</b>                                                               | 0.3                   | 0.3                      | 0.3                                     |  |
|                                        | Ice Detector                                                                     | 0.3                   | 0.3                      | 0.3                                     |  |
|                                        | <b>Thermistors</b>                                                               | 0.3                   | 0.3                      | 0.3                                     |  |
|                                        | Sunshine Sensor                                                                  | 0.3                   | 0.3                      | 0.3                                     |  |

**Figure 2.12: Dashboard Algorithm Parameters Section**

## **Section 2.1.6: Example: Stepping through an event**

This section will explain how the dashboard will act when an event occurs. To see this let us consider the events on Feb 26-27, 2013.

At 12:00 hrs on the 26<sup>th</sup> the Dashboard started alarming for Ice accumulation, at state Y1 based on the data received from the RWIS station 582016 and the KTDZ airport. Over the next few hours the system continued to see conditions for Ice accumulation, staying at Y1 till 16:00 hrs.

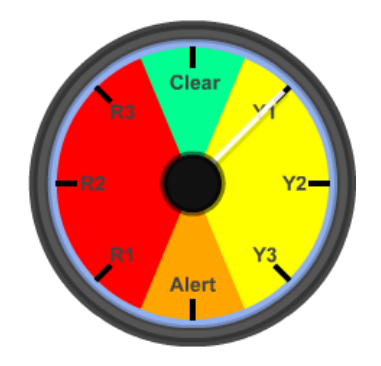

**Figure 2.13: Speedo at Y1**

Between 16:00 hrs and 17:00 hrs reports from physical inspection confirmed that accumulations up to 0.25 inches were measured on the site. This was reported using the "Report" button to the right of the speedometer on the dashboard.

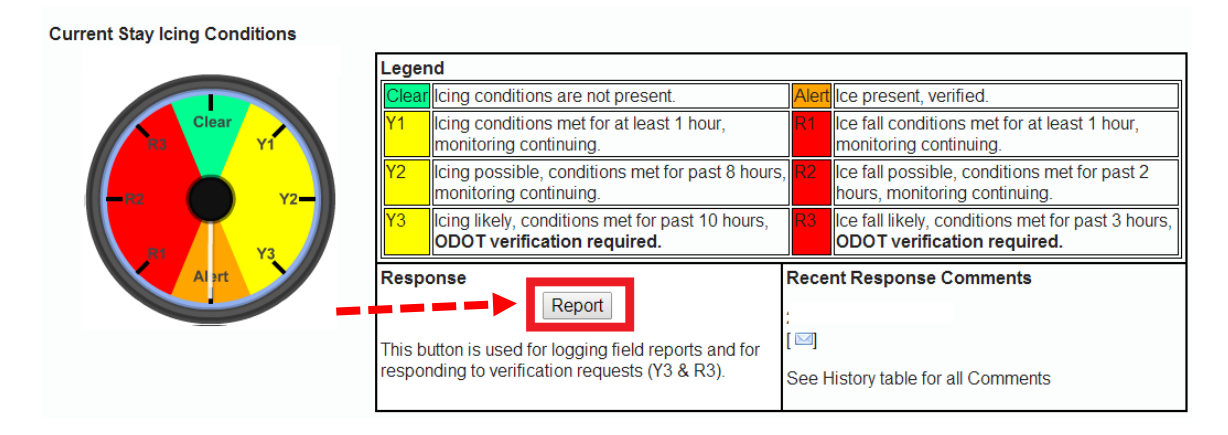

#### **Figure 2.14: Reporting**

At 17:00 hrs the temperatures started rising and the dashboard started reporting Ice shedding alerts, the speedo showing R1.

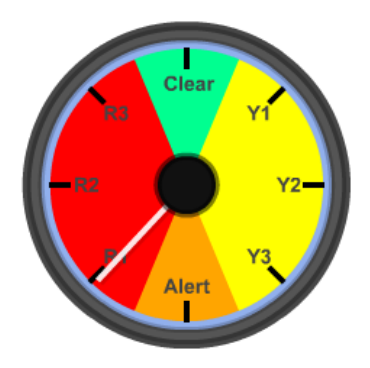

**Figure 2.15: Speedo at R1**

Over the next few hours the dashboard continued to alarm as conditions for Ice shedding persisted. The speedo was on R2 at 20:00 hrs and on R3 at 21:00 hrs and 22:00 hrs. After visual inspections after 22:00 hrs there was confirmation that no ice was present at the site and the reports were filed using the

Report button on the site. The event on the 26<sup>th</sup> ended with this report and the dashboard stayed clear till there were conditions seen on the next day.

On the 27<sup>th</sup>, the conditions remained clear until the KTOL airport started reporting conditions causing accumulation at 11:00 hrs. The other airport KTDZ joined in soon to report similar conditions and the speedo stayed on Y1 till 15:00 hrs. Since the conditions for accumulation were met for the sixth consecutive hour speedo moved to Y2 at 16:00 hrs. It stayed on Y2 at 17:00 hrs but died down to clear at 18:00 hrs since accumulation conditions were not met. At 20:00 hrs the speedo again moved to Y1 with favourable conditions occurring again, followed by the dashboard moving to Y2 at 21:00 hrs (since accumulation conditions were met for 6 of the last 8 hours. The dashboard then went to Y3 at 22:00 hours, after 8 hours of accumulation conditions reported in the last 10 hours. At this point a physical inspection was required to move from Y3 to Alert if Ice was present or to back down if there was no ice present on the site. Since the report filed confirmed that there was no or minimal ice on the bridge the speedo backed down to Y1 at 00:00hrs on the 28<sup>th</sup>.

# **Section 2.2: HOW TO EDIT PARAMETERS**

This section will explain the Algorithm Parameters tab of the website. The tab has four parts to it which can be modified by users to make crucial changes to the algorithm without having to know how to change and where to change the actual lines of code.

Anyone who has access to the website can use this section to make changes to the algorithm. In order to make any changes on the algorithm parameters tab, the user must enter name. The changes made to the parameters will be in effect at the top of the following hour. The previous states and the current state will not change.

# **Section 2.2.1: Station Weights**

The table shows the weather stations, their recommended default weights, the current weight that is being used in the algorithms and the text box to enter the new weights. The user can click on update to reflect the changes and the click on the History button to see the historical changes made to this section.

| <b>Station Type</b>   | <b>Weather Station</b> | Default Weight | <b>Current Weight</b> | Enter New Weight** |
|-----------------------|------------------------|----------------|-----------------------|--------------------|
| RWIS:                 | 582016                 | 0.3            | 0.1                   | 0.1                |
|                       | 582013                 | 0.1            | 0.3                   | 0.3                |
|                       | 582014                 | 0.1            | 0.1                   | 0.1                |
|                       | 582024                 | 0.1            | 0.1                   | 0.1                |
| Airports:             | <b>KTOL</b>            | 0.3            | 0.3                   | 0.3                |
|                       | <b>KTDZ</b>            | 0.3            | 0.3                   | 0.3                |
| <b>Bridge Sensors</b> | <b>Leaf Wetness</b>    | 0.1            | 0.1                   | 0.1                |
|                       | Rain Bucket            | 0.3            | 0.3                   | 0.3                |
|                       | <b>Ice Detector</b>    | 0.3            | $\overline{0.3}$      | 0.3                |
|                       | <b>Thermistors</b>     | 0.3            | 0.3                   | 0.3                |
|                       | <b>Sunshine Sensor</b> | 0.3            | 0.3                   | $ 0.3\rangle$      |

**Figure 2.16: Station Weights Section**

Station Weights FAQ:

#### **1. What is the ideal value for station weights?**

Stations are assigned weights between 0 and 0.3. Stations that are more reliable and whose conditions reflect the conditions on the bridge and those that are located geographically closer to the bridge are assigned a high weight of 0.3. The other stations are assigned a weight of 0.1. Assigning 0.3 to a station would mean that the station can trigger an alarm by itself. Setting the weight lower to 0.2 or 0.1, for example, would mean that during icing conditions it will need other voters to contribute to raising an alert. So if one wants to make a station alert by itself then it should be set to 0.3, otherwise setting a lower weight is recommended.

#### **2. How to change the station weights?**

In the Station Weights section of the Algorithm Parameters tab, the first 2 column of weights indicate the default and current weights of all the stations. The new weights column will show the same weights as the current weights, please change the weights of the station(s) as required and click on Update. Note that the station weights must be a number in the range 0 to 0.3.

#### **3. When should one change station weights?**

If a particular station is not reflecting the weather conditions correctly and is causing false alerts then the weight of that station can be lowered. If it is found that a station has been reporting conditions that are very similar to the conditions on the bridge but it is not able to alert by itself then the weight of that station can be increased.

# **Section 2.2.2: Email List**

The table shows the list of names and email addresses of the users who are on the email list when alarms are issued. The user can add a new name and email address to the existing list and also delete an email address from the list if need be. The user can click on update to reflect the changes and the click on the History button to see the historical changes made to this section.

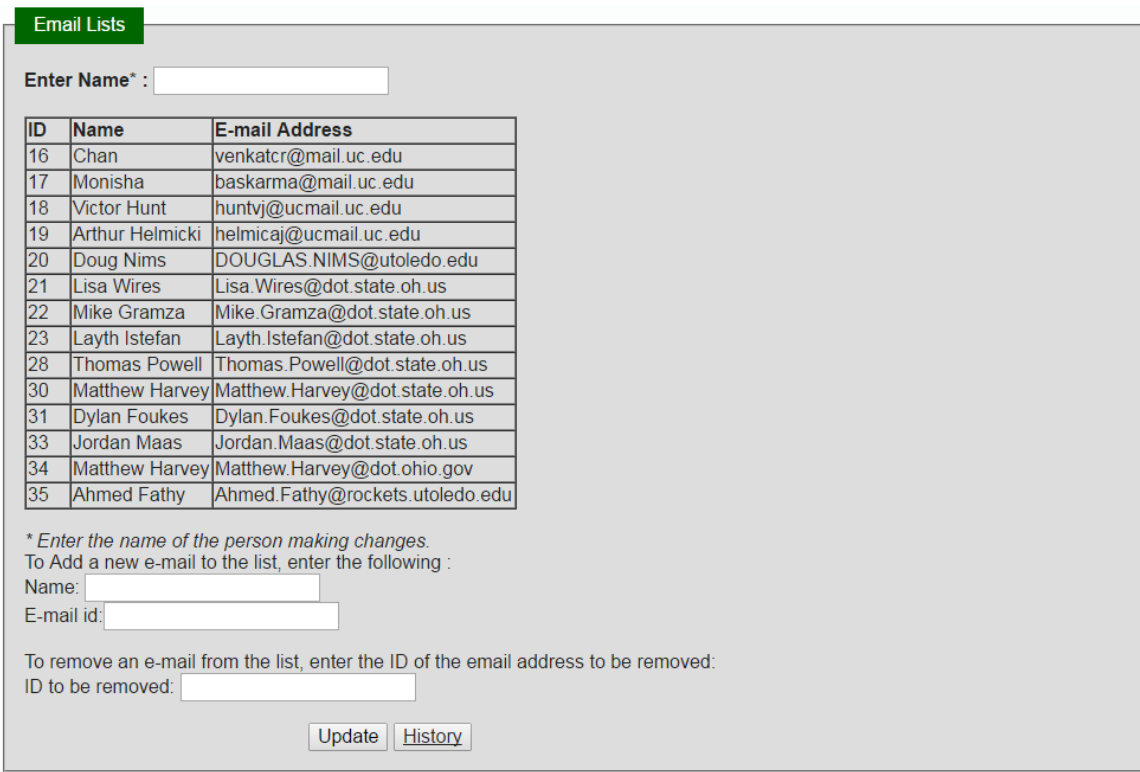

**Figure 2.17: Email List Section**

Email List FAQ:

#### **1. How to add emails?**

Please enter a valid email address in the textbox without any spaces. An error message will come up if the email address entered doesn't have a '@' character.

#### **2. How to delete emails?**

Each email address in the list will be assigned a unique number (ID) which can be looked up in the table. To delete an email address from the recipients list, enter its corresponding ID in the textbox and click update. Note that only one address can be removed at a time.

#### **3. Can addition and deletion be done at the same time?**

Yes, one email address can be added while the other is deleted in the same update.

#### **4. What does the history section show?**

The history section shows a record of every time a change is made to the recipient list. It will show the new list of recipients every time an email address is added or deleted. To find out the list of recipients at any particular time please look at the most recent record before that time.

### **Section 2.2.3: Alarm Thresholds**

The table shows the list of sensors and their recommended default thresholds, the current thresholds that is being used in the algorithms and the text box to enter the new thresholds. The user can click on update to reflect the changes and the click on the History button to see the historical changes made to this section.

| <b>Sensors</b>                               | <b>Default</b><br><b>Thresholds</b> | <b>Current</b><br><b>Thresholds</b>                          | <b>New Thresholds**</b>                                                                   | <b>Static Image of Default Alarm Thresholds</b>                                                                                                    |
|----------------------------------------------|-------------------------------------|--------------------------------------------------------------|-------------------------------------------------------------------------------------------|----------------------------------------------------------------------------------------------------|
| llce:                                        | l0.05 in                            | l0.05 in                                                     | 0.05                                                                                      |                                                                                                    |
| Cumulative<br>Ice***:                        | $0.25$ in                           | $0.25$ in                                                    | 0.25                                                                                      | <b>Ice Accumulation Rules</b><br>Ice Accumulation Check<br><b>Type of Station</b><br>Wet surface (LWS> 275 mV) and any of the stay temperatures below 32° F.                                                                                                    |
| <b>Rainfall:</b>                             | l0.1 in/hr                          | $0.1$ in/hr                                                  | 0.1                                                                                       | Bridge Sensors - Leaf<br>Wetness and<br>Thermistors<br><b>Bridge Sensors - Ice</b><br>ke accumulation > 0.05 inches recorded by the ice detector.                                                                                                    |
| Leaf Wetness:                                | 275 mV                              | 275 mV                                                       | 275                                                                                       | Detector<br>on<br>Curvulative los > 0.25 inches calculated from the los detector.<br>Precipitation > 0.1 inches/hr recorded by rain bucket and any of the stay<br>Bridge Sensors - Rain<br><b>Bucket and Thermistors</b><br>temperatures below 32° F                                                           |
| ** Enter a numeric value >= 0<br><u>Y3</u> . |                                     | * Enter the name of the person making changes to parameters. | *** Cumulative Ice value changed here will reflect in the Algorithm Transition from Y1 -> | Curriculative Ice exceeds<br>the set threshol<br>Accumulation<br>Accumulation<br>Accumulation<br>conditions met<br>conditions met for<br>conditions met for<br>80% of last 10 hours<br>during last 1 hou<br>80% of last & he<br>ODOT response: No Ice<br>ODOT response: No Ice<br>ODOT response: Ice on bridge |

**Figure 2.18: Alarm Thresholds Section**

Alarm Thresholds FAQ:

#### **1. What are the ideal alarm threshold values?**

The default thresholds that is shown in the table are the ideal values for alarm thresholds. For more detailed information on the limits of each sensor refer to the results from Lab experiments conducted at UC and UT which were published in the report. For all the sensors reducing the threshold will make them more sensitive.

#### **2. How to change the alarm thresholds?**

In the Alarm Thresholds section of the Algorithm Parameters tab, the first 2 columns of thresholds indicate the default and current thresholds for all the sensors. The new thresholds column will show the same values as the current thresholds, please change the thresholds of the sensor(s) as required. Please enter a numerical value greater than or equal to zero in the appropriate text boxes and click on update.

#### **3. How does Cumulative Ice affect the algorithm?**

Cumulative Ice threshold governs the transition from Y1 to Y3 directly, therefore changing the threshold of Cumulative Ice will decide when state Y3 will be reached. If it is set to a lower value the dashboard will jump to the Y3 state faster. Note that the Cumulative Ice's real function will kick in only when the heater in the Ice detector works (at 0.15 inches). So setting the Cumulative Ice to a threshold less than 0.15 inches is not recommended.

### **Section 2.2.4: Rules – Transition Times**

The table shows the list of Rules Transition types and their recommended default transition times, the current transition times that is being used in the algorithms and the text box to enter the new transition times. The user can click on update to reflect the changes and the click on the History button to see the historical changes made to this section.

| <b>Rules - Transition Times</b> |                                              |                                                                         |                                                                                                    |                                           |
|---------------------------------|----------------------------------------------|-------------------------------------------------------------------------|----------------------------------------------------------------------------------------------------|-------------------------------------------|
| Enter Name*:                    |                                              | For more information, click here -> Transition Times $\triangleright$ . |                                                                                                    |                                           |
| Rules<br><b>Transition</b>      | <b>Default</b><br><b>Transition</b><br>Times | <b>Current</b><br><b>Transition</b><br><b>Times</b>                     | <b>New Transition Times**</b>                                                                                                    | Static Image of Default Transition Times: |
| Clear -> Y1                     | $>1$ hr                                      | > 1 hr                                                                  |                                                                                                    |                                           |
| $Y1 - Y2***$                    | $>8$ hrs                                     | $> 8$ hrs                                                               | 8                                                                                                    |                                           |
| $Y2 = Y3***$                    | $> 10$ hrs                                   | $> 10$ hrs                                                              | 10                                                                                                    |                                           |
| $Y1 - Y3***$                    | <b>NA</b>                                    | <b>NA</b>                                                               | <b>NA</b>                                                                                                    |                                           |
| $Y3 \rightarrow$ Alert          | <b>NA</b>                                    | <b>NA</b>                                                               | <b>NA</b>                                                                                                    |                                           |
| Alert -> R1                     | $= 1 hr$                                     | $= 1 hr$                                                                | 1                                                                                                    |                                           |
| $R1 \gg R2$                     | $= 2 hr$                                     | $= 2hr$                                                                 | 2                                                                                                    |                                           |
| $R2 \ge R3$                     | $\geq$ 3 hr                                  | $\geq$ 3 hr                                                             | 3                                                                                                    |                                           |
|                                 |                                              | * Enter the name of the person making changes to parameters.            | ** Enter an integer value > 0 and in acsending order of magnitude from top to bottom for                                                                                             |                                           |
| accumulation and shedding.      |                                              |                                                                         | accumulation and shedding. The minimum set of values are (1.2 and 3) for both                                                                                                    |                                           |
| if the value is a fraction.     |                                              |                                                                         | *** Transition from Y1 -> Y2 and Y2 -> Y3 will take place if accumulation conditions are<br>met for 80% of the time entered. The value will be rounded off to the next whole number, |                                           |
|                                 |                                              | Cumulative Ice value in Alarm Thresholds above                          | **** Transition from Y1 -> Y3 is not a function of time. It responds to the change in                                                                                                |                                           |
|                                 |                                              | Update<br><b>History</b>                                                |                                                                                                    |                                           |

**Figure 2.19: Transition Times Section**

Rules – Transition Times FAQ:

#### **1. What are the ideal alarm threshold values?**

Over the years it has been found that for significant ice to build up on the stays it takes about 8 to 10 hours. The default values have been set based on this observation. Note that, in case of a

faster buildup of ice, one can bypass the wait time and move to the Alert state by reporting on the dashboard page.

Since shedding is usually a faster process than accumulation the shedding times are set to 1, 2 and 3 hours respectively.

#### **2. How to change the transition times?**

In the Transition Times section of the Algorithm Parameters tab, the first 2 columns of times indicate the default and current transition times. The new times column will show the same values as the current times, please change the times of the state(s) as required. Please enter a numerical value greater than zero in the appropriate text boxes and click on update. Not that the accumulation times and shedding times must be in ascending order, otherwise an error message will show up. Also note that the minimum values will be 1, 2 and 3 hours for both accumulation and shedding times.

#### **3. Why is there an 80% of the time rule for transitions from Y1 to Y2 and Y2 to Y3?**

If the dashboard has to move from Y1 to Y2 state then conditions for Icing must be satisfied for 'X' consecutive hours. But the probability of having 'X' consecutive hours is very less and we will miss events if X is a big number. Say if 'X' is 8 hours, probability of 8 hours consecutive hours of icing conditions is less. However if the conditions are true for 7 of the last 8 hours then it is good enough to move from one state to another. The 80% rule has been incorporated to implement this functionality. Note that since hours has to be a whole number the 80% value is rounded to the next higher whole number.

#### **4. Why changing times for transitions Y1 -> Y3 and Y3 ->A not allowed on the website?**

Transition from Y1 to Y3 depends on the Cumulative Ice threshold, it is not a function of time. The dashboard will move from Y1 to Y3 if the Cumulative Ice exceed the set threshold. The transition from Y3 to A is also not a function of time. Manual inspection/confirmation is required and a report has to be submitted on the website to move to the Alert state. The dashboard will stay at Y3 until a report has been submitted.

# **Chapter 3: Maintenance**

# **Section 3.1: Hardware Components:**

Below is the list of all the sensors and information such as Contact information, Cost, Life expectancy and Maintenance.

#### **Section 3.1.1: Geokon stay thermistor**

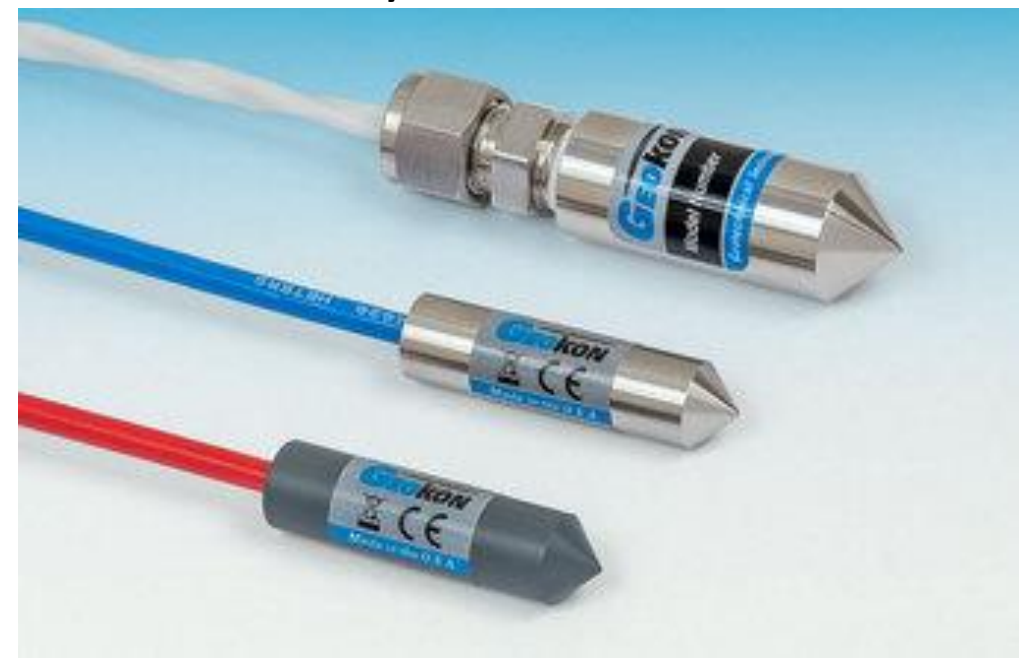

**Figure 3.1: Geokon stay thermistor**

Contact information:

Geokon Incorporated,

48 Spencer Street, Lebanon, New Hampshire, 03766 · USA

Telephone: 1 (603) 448-1562, Fax: 1 (603) 448-3216

E-mail : [info@geokon.com,](mailto:info@geokon.com) Website: [www.geokon.com](http://www.geokon.com/)

Cost:

Life expectancy: 13 months of warranty.

### **Section 3.1.2: Ice detector**

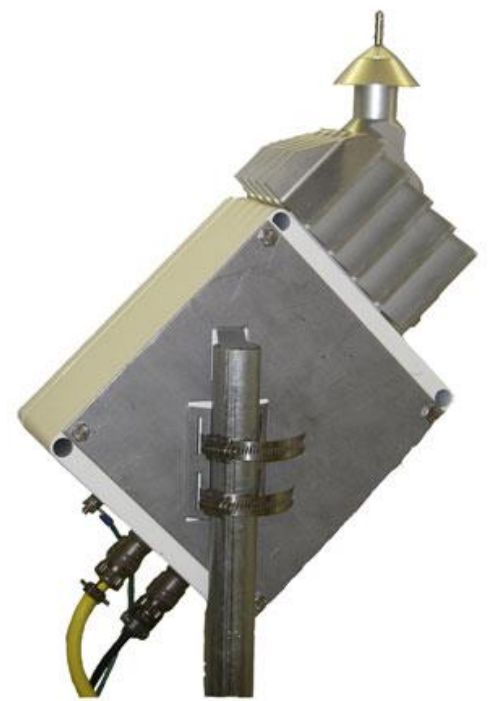

**Figure 3.2: Ice detector**

Contact information:

Campbell Scientific, Inc.

815 West 1800 North, Logan, UT 84321-1784 USA

Phone : 1-435-227-9120

E-mail : info@campbellsci.com, Website: www.campbellsci.com

Cost:

Life expectancy: 12 months of warranty.

### **Section 3.1.3: Leaf Wetness Sensor**

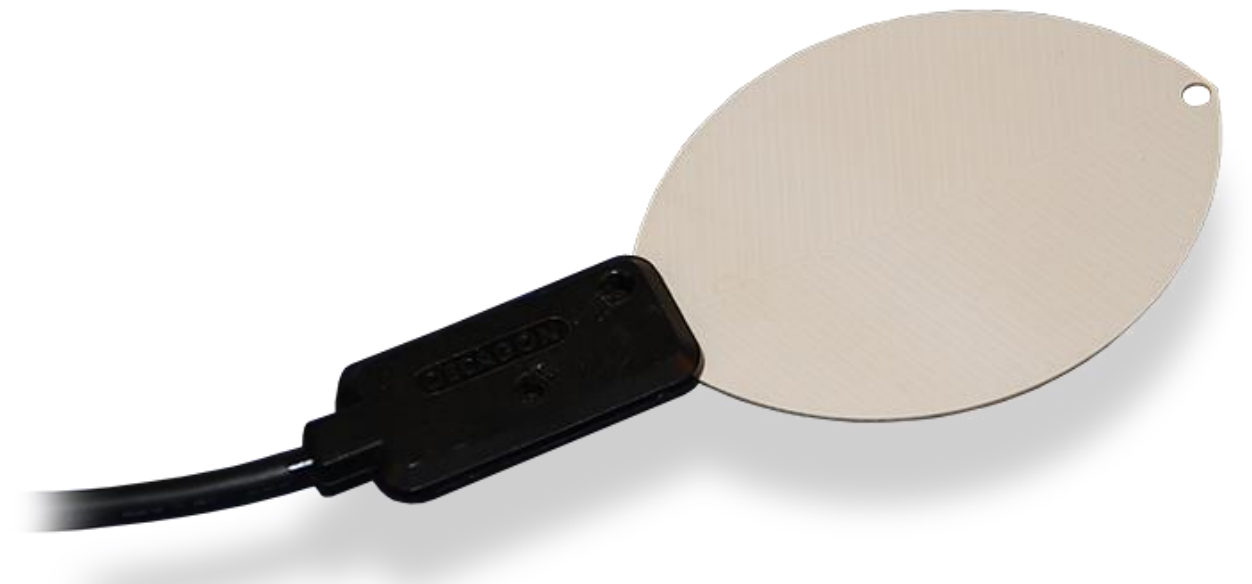

#### **Figure 3.3: Leaf Wetness Sensor (LWS)**

Contact information:

Campbell Scientific, Inc.

815 West 1800 North, Logan, UT 84321-1784 USA

Phone : 1-435-227-9120

E-mail : info@campbellsci.com, Website: www.campbellsci.com

Cost:

Life expectancy: 12 months of warranty.

### **Section 3.1.4: Rain bucket**

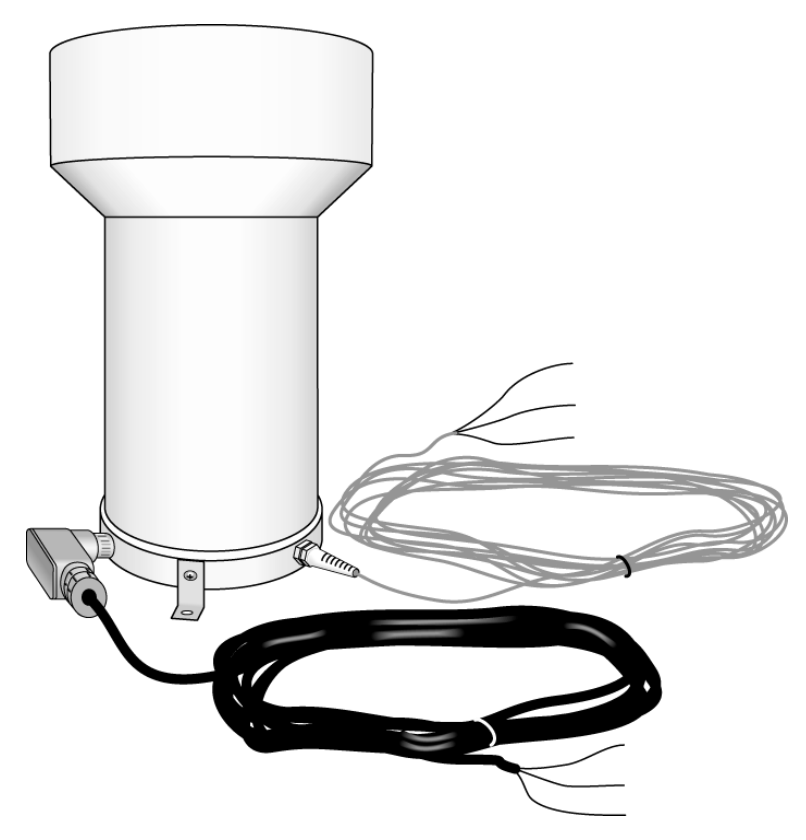

**Figure 3.4: Rain bucket**

Contact information:

Campbell Scientific, Inc.

815 West 1800 North, Logan, UT 84321-1784 USA

Phone : 1-435-227-9120

E-mail : info@campbellsci.com, Website: www.campbellsci.com

Cost: Product discontinued; replaced by: 52202-L,CS700H-L.

Life expectancy: 12 months of warranty.

Regular maintenance: Cleaning the bucket once every 6 months, emptying any leaves/feathers that might have fallen into the bucket is recommended.

### **Section 3.1.5: Solar sensor**

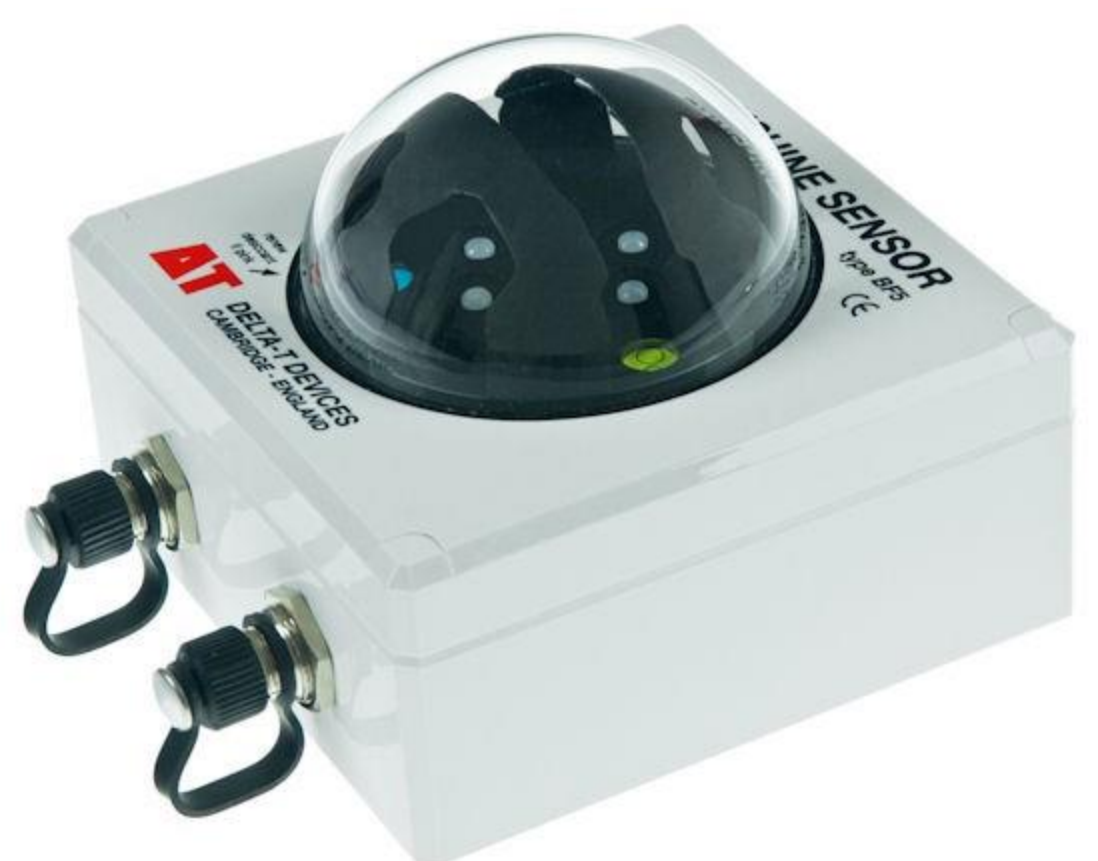

**Figure 3.5: Solar sensor**

Contact information:

Dynamax Inc

10808 Fallstone Suite #350, Houston Texas 77099, USA

Tel: +1 281 564 5100 , Fax: +1 281 564 5200

E-mail : admin@dynamax.com, Website: www.delta-t.co.uk

Cost:

Life expectancy: 12 months of warranty.

## **Section 3.1.6: CR 1000**

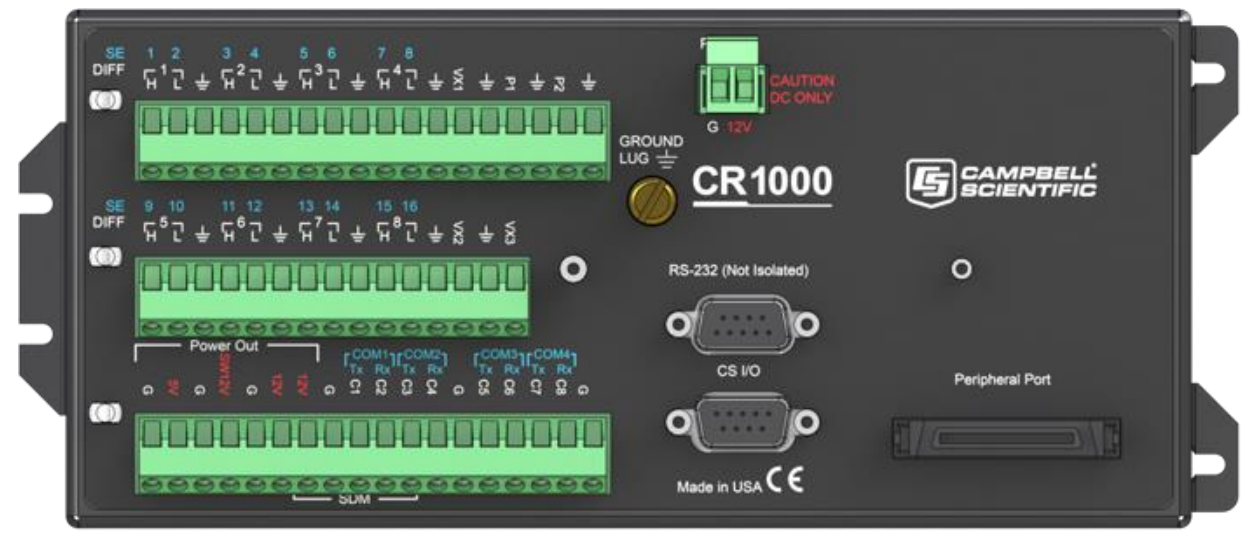

#### **Figure 3.6: CR 1000 Data Acquisition System.**

Contact information:

Campbell Scientific, Inc.

815 West 1800 North, Logan, UT 84321-1784 USA

Phone : 1-435-227-9120

E-mail : info@campbellsci.com, Website: www.campbellsci.com

Cost:

Life expectancy: 36 moths of warranty.

# **Section 3.2: Troubleshooting bad dashboard information:**

The dashboard might display bad information due to two reasons.

- 1. Bad information from weather sources: If one or more weather sources report bad or wrong information it might lead to false alarms being triggered by the dashboard algorithm. To avoid this the station weight of the faulty station(s) should be reduced or set to zero until the station's data is deemed reliable.
- 2. Bad/Wrong computation by the dashboard algorithm: This is highly unlikely to occur, but in such an event the last hour status of the dashboard must be set to "Clear" or "G" in the database. The 'current\_status' field in the 'VGCSIcingStatus' table must be updated to "G". During the next run the dashboard will correct itself, if it fails again then this must be repeated until the dashboard returns to normal working condition. Such bad computations can occur when the time changes from Standard times to Daylight savings and vice-versa. The dashboard has been programmed to handle this automatically, but if the stations fail to adjust this issue can arise.

# **Section 3.3: Communication, hardware, software and any other IT requirements**

### **Section 3.3.1: INTRODUCTION TO VGCS WEBSITE**

The website is developed by UCII (University of Cincinnati Infrastructure Institute) for the purpose of real time monitoring of weather conditions on the Veterans' Glass City Skyway Bridge in Toledo, OH. The website consists of a dashboard that displays data interpretations from the bridge in the form of alarms, maps and plots.

### **Section 3.3.2: WEB SERVER DETAILS**

A Web Server is a computer system or software that, using the client/server model and the World Wide Web's Hypertext Transfer Protocol (HTTP), handles and processes requests. It serves the files that form Web pages to web users.

#### **Section 3.3.2.1: Location of Web Server:**

The web server for VGCS is D02VGCS02 and is located at ODOT District 02 Office.

#### **Section 3.3.2.2: Specifications:**

The D02VGCS02 server runs on:

- Operating System: Windows Server 2008
- HTTP Server: Apache HTTP Server 2.4
- $\bullet$  PHP: PHP v5.5

#### **Section 3.3.2.3: Server Setup:**

The steps to setup the Webserver at D02VGCS02 are the following:

- 1. Download and Install XAMPP v3.2.1 , MySQL v5.6, PHP v5.2.
- 2. Using the XAMPP Control Panel, you can control the Apache and MySQL servers.
- 3. Modify/Add/Set the following parameters in the *'httpd.conf'* file located in *C:\xampp\apache\conf\httpd.conf*.
	- o Listen 80
	- o ServerAdmin postmaster@localhost
	- o ServerName localhost:80
	- o <Directory/>

Allow override none

Require all denied

</Directory>

- o Document Root "C:/xampp/htdocs"
- o <Directory "C:/xampp/htdocs">

Options Indexes FollowSymLinks Includes ExecCGI

Allow override all

Require all granted

</Directory>

o <Directory "C:/xampp/cgi-bin">

Allow override all

Options none

Require all granted

</Directory>

- o AcceptFilter http none
- 4. Modify/Add/Set the following parameters in the 'php.ini' file located in C:\xampp\php\php.ini.
	- o memory\_limit = 128M
	- o error\_reporting = E\_ERROR

- o post\_max\_size = 8M
- o upload\_max\_filesize = 128M
- o Uncomment the following :
	- $\blacksquare$  extension = php\_gd2.dll
	- **extension = php\_mysql.dll**
	- extension = php\_mysqli.dll
	- extension = php\_pdo\_mysql.dll
	- extension = php\_pdo\_sqlite.dll
- 5. Add the following FIREWALL setting to the webserver :
	- o Inbound Rules:
		- Rule Name :'Ping'
		- Enabled, Protocol : ICMP v4
		- **Local port: any, Remote port: any**
		- **Allowed Users/Computers: Any**
	- o Outbound Rules:
		- Rule Name: 'MySql'
		- Enabled, Protocol : TCP
		- **Local port: All, Remote port: any**
		- **Allowed Users/Computers: Any**
- 6. Add all the website files into C:\xampp\htdocs and under respective folders as shown in the Files and Folders Structure below.

#### **Section 3.3.3: WEBSITE DETAILS**

#### **Section 3.3.3.1: DEVELOPER'S MANUAL**

The website runs on XAMPP which is a free and open source cross-platform web server solution stack package consisting of Apache HTTP Server, MySql Server and interpreters for scripts written in PHP. The structure of the website is based on the Zend Framework which is an open source, object oriented web application framework for PHP 5. Zend Framework provides an advanced Model-View-Controller (MVC) implementation that is used to establish a basic structure for the website. MVC or Model-View-Controller is a software architecture pattern for implementing websites. It divides a given software

application into three interconnected parts, so as to abstract the background functionalities from the end user view.

The Veterans' Glass City Skyway website also follows the above MVC concept.

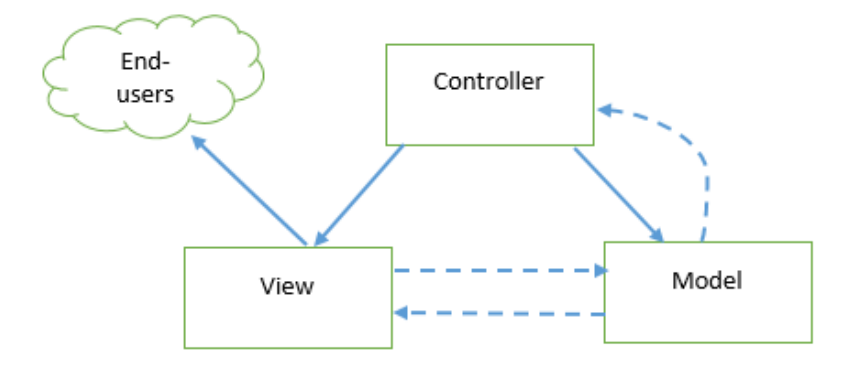

#### **Figure 3.7: Basic Flow Diagram of code control**

Model - This part of the website defines the basic functionality behind a set of abstractions. Data access routines and business logic can be defined in the model.

The files that belong to this category are the main functional files for Documents page, Pictures page, Reports page, Database query model etc,.

View - Views define exactly what is presented to the user. Usually controllers pass data to each view to render in some format. Views will often collect data from the user, as well. This is where the HTML pages for the website is located like the weather dashboard tab, map, history, documents, pictures, plotting tab layout and user interface.

Controller - Controllers bind the whole pattern together. They manipulate models, decide which view to display based on the user's request and other factors, pass along the data that each view will need, or hand off control to another controller entirely. The VGCS website uses the Skyway controller which decides the systematic flow of control within the different website files.

#### **Section 3.3.3.2: FILES AND FOLDER STRUCTURE**

There are numerous files and folders for the website.

The main folders structure is as below:

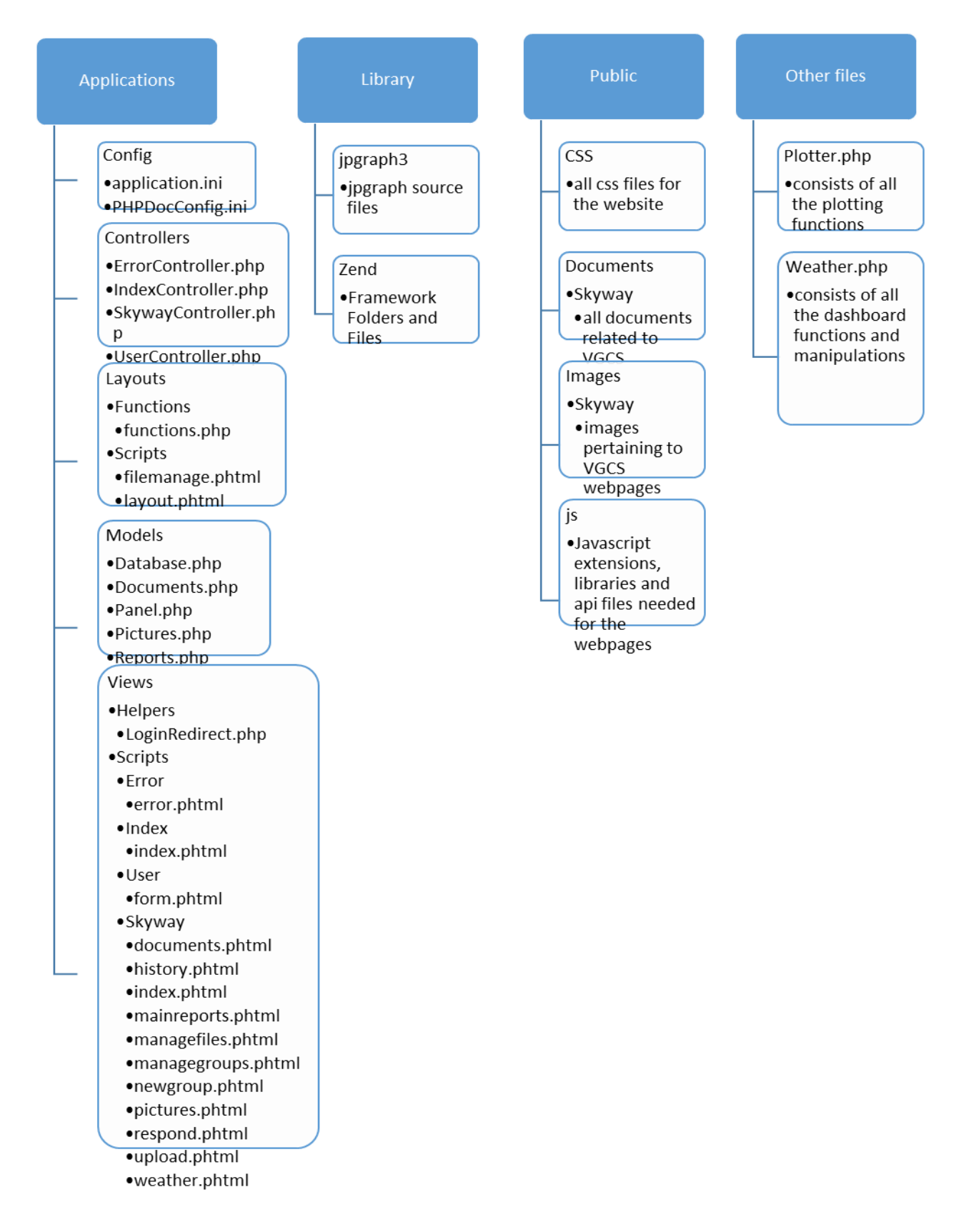

#### **Section 3.3.4: Database Server**

#### **Section 3.3.4.1: Server details**

The database is hosted by a server that runs on Windows 7 operating system. The server is a virtual machine and serves as the database as well as the Loggernet server. MySQL database version 5.6 is installed and is set a static IP.

The steps to setup the Database server at D02VGCS01 are the following:

- 1. Download and Install XAMPP v3.2.1 , MySQL v5.6, PHP v5.2.
- 2. Using the XAMPP Control Panel, you can control the Apache and MySQL servers.
- 3. Modify/Add/Set the following parameters in the 'my.ini' file located in "C:\xampp\mysql\bin\my.ini".
- port = 3306
- 1. Create a schema named 'vgcs'. Create a user 'skyway' with password '1234'. This user must have permissions to read and write, not just from the localhost but from any computer with any IP. (This is to enable people making reports on the website and make changes to the algorithm parameters from any computer.)
- 2. Add the following FIREWALL setting to the webserver :
	- o Inbound Rules:
		- Rule Name :'Ping'
		- Enabled, Protocol : ICMP v4
		- **Local port: any, Remote port: any**
		- **Allowed Users/Computers: Any**
		- Rule Name: 'MySql'
		- Enabled, Protocol : TCP
		- Local port: 3306, Remote port: any
		- **Allowed Users/Computers: Any**

The data collection scripts and the website codes are written to work with the above mentioned database credentials. The scripts and the website will fail to function if these credentials are not strictly followed.

#### **Section 3.3.4.2: Tables and Views**

The table below shows the list of tables and the purpose of each table briefly.

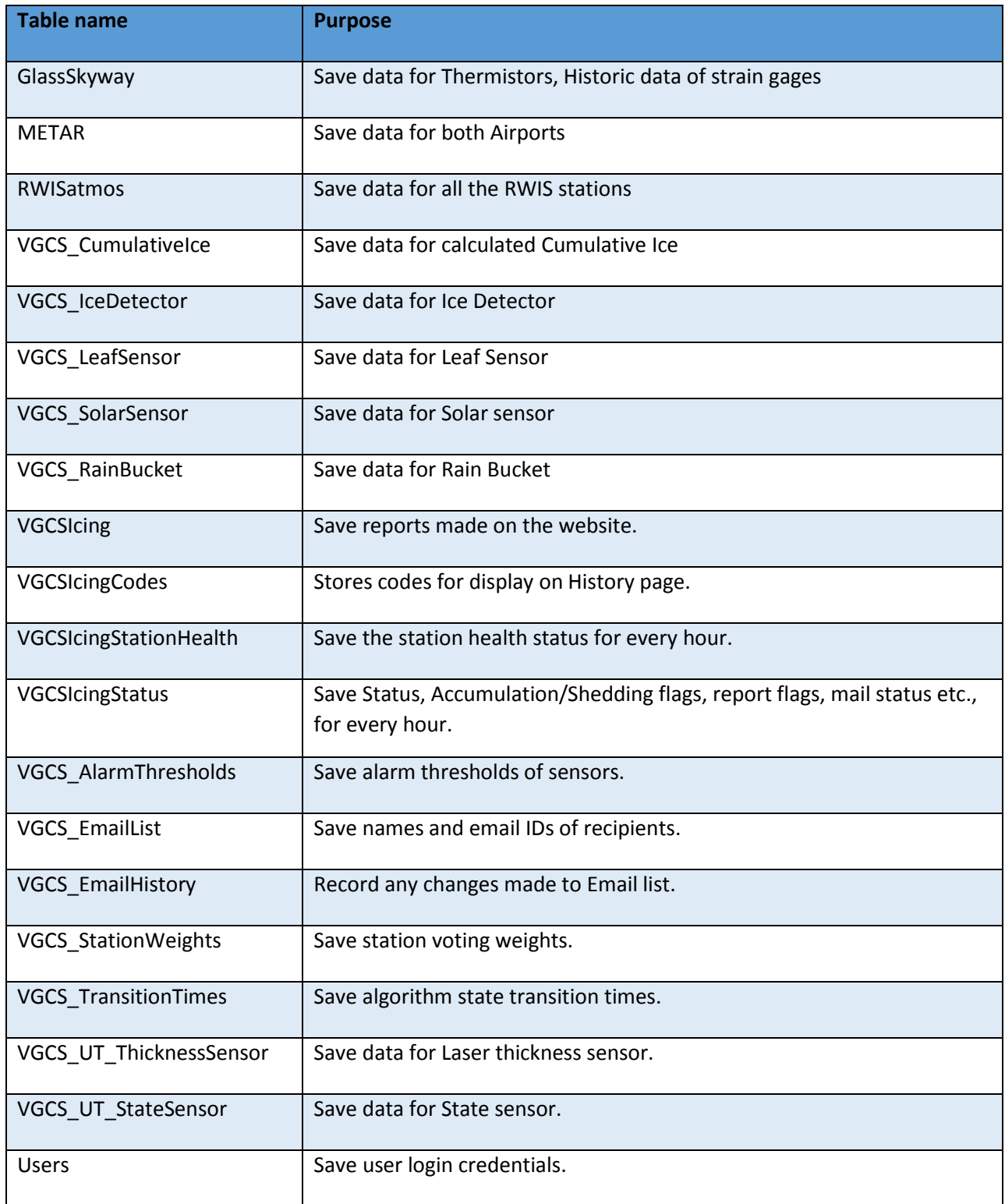

The table below lists the views and the purpose of each.

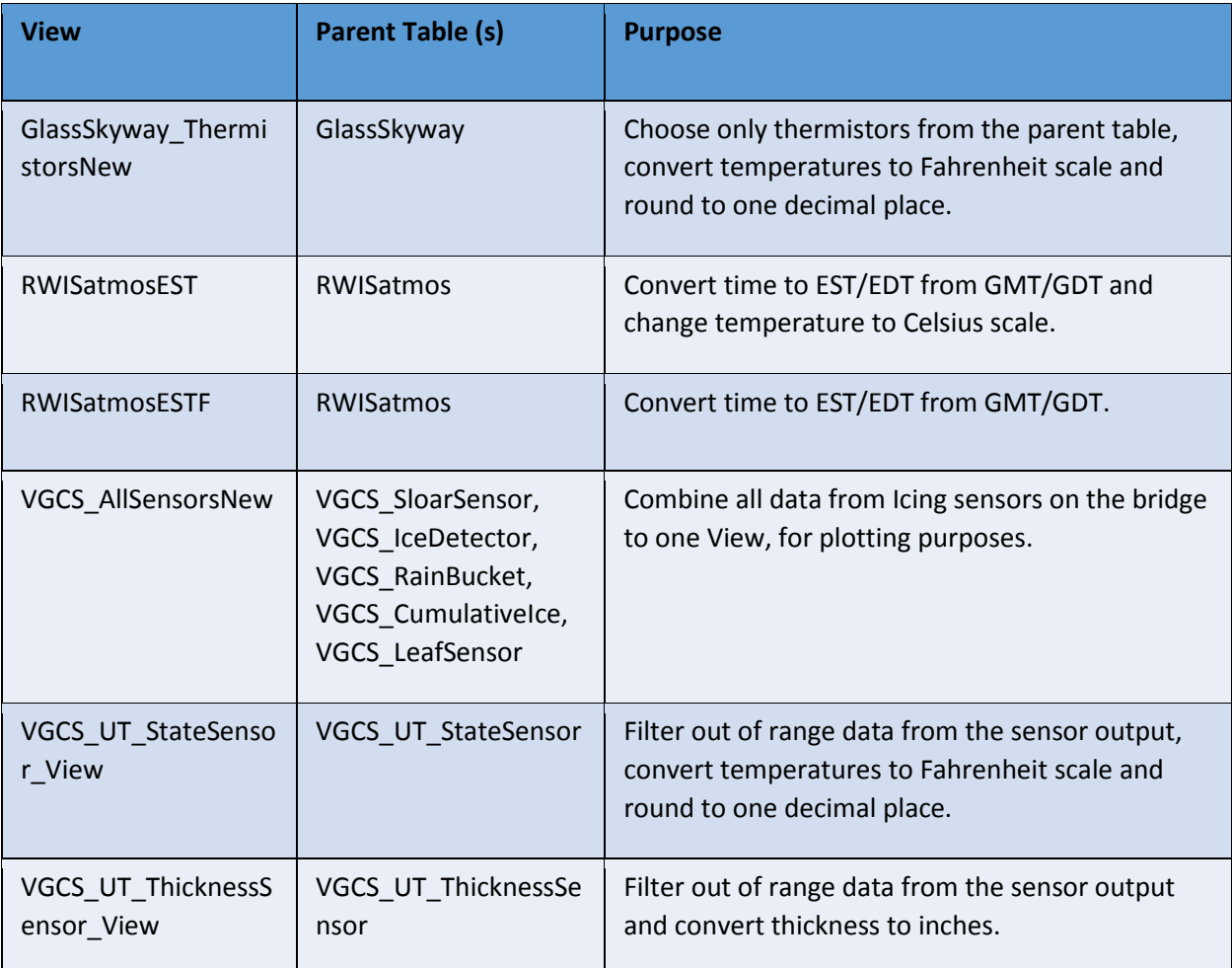

### **Section 3.3.5: Logger Net Server**

#### **Section 3.3.5.1: Logger Net server set up**

The database is hosted by a server that runs on Windows 7 operating system. The server is a virtual machine and serves as the Logger Net server as well as the database server.

#### **Section 3.3.5.1.1: Software Installed**

The Logger Net software package, published by Campbell Scientific Inc., is installed. This is to facilitate connection to the loggers and to collect data from them. Logger Net is also used as a task master to schedule collection and processing scripts. The version of Logger Net installed is 4.2.1.

The data collection and processing is done by executables developed using python. These are scheduled to run at specified time intervals using the Logger Net task manager.

For ease of working the MySQL workbench 6.2 is also installed on the server to access the database if need be. Though this is not necessary for the functioning of the server it is useful to check database connections and to run a few queries if and when required.

The server must have access to internet, to be able to pull weather data from Airports. It must also be able to access ODOT's ftp site. The executables must be granted permissions to send emails through the 'DOT.D02.VGCSIcing@dot.ohio.gov' email account.

#### **Section 3.3.5.1.2: Scripts**

The python scripts that are scheduled to run for data collection and processing are stored in the directory C:\data\scripts\processing\icing\dist. The list of scripts and the function of each is described in the table below.

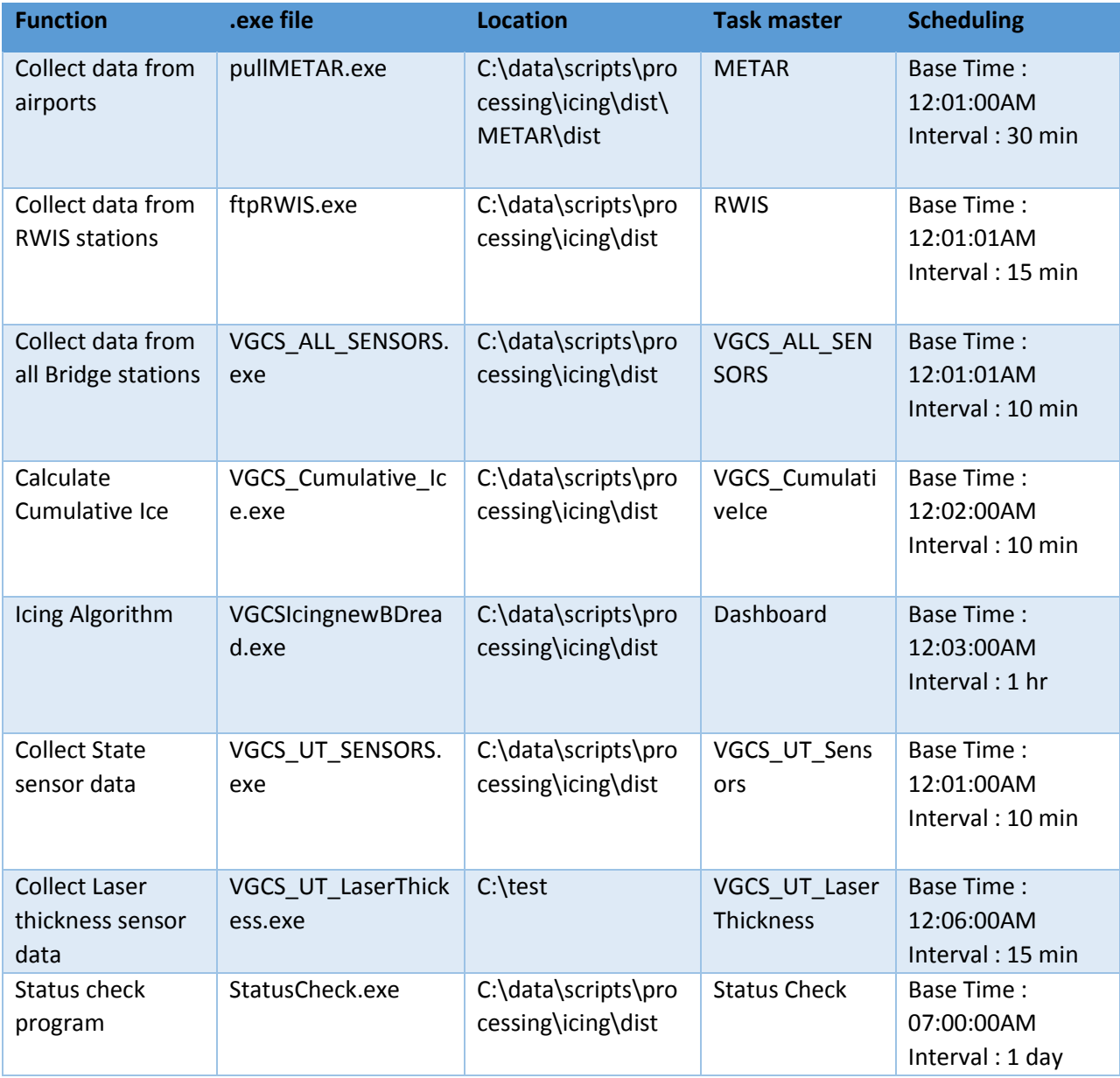

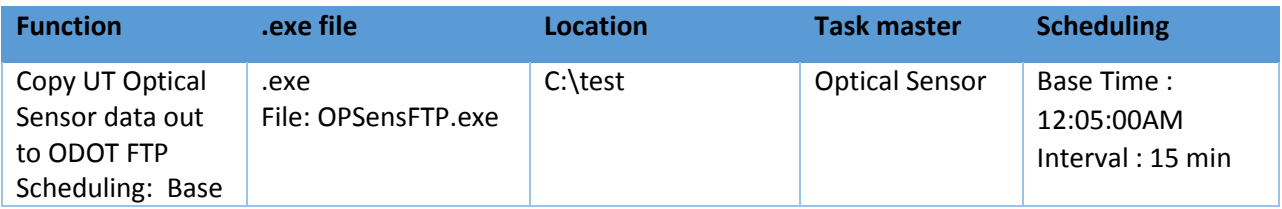

There are separate collection scripts for every type of station/connection, one each for airports, RWIS stations and the bridge sensors. The two other scripts are processing scripts which does processing and alarming of the data collected by the other scripts.

#### **Section 3.3.5.2: Connection to sensors**

The connection to the sensors/loggers are set up using the Setup program in LoggerNet. Loggers are accessed through IP ports as shown in the figure above. The scheduling of data collection and the files to be collected are set up as shown in the figure below.

The IPs of the Loggers are listed in the table below.

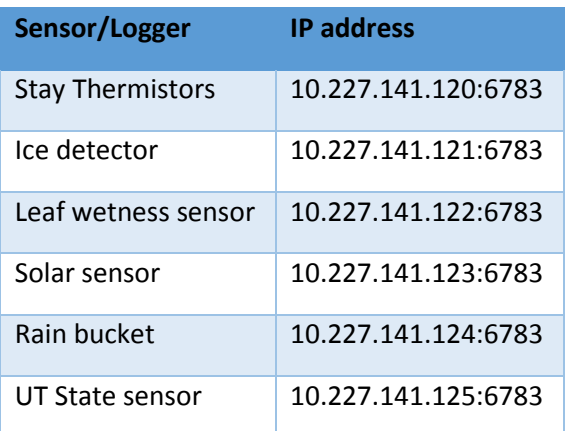

#### **Section 3.3.5.3: Data Collection**

The data from airports (METAR), RWIS stations and the bridge sensors are collected from three different collection scripts. These scripts were programmed based on the source and the type of data available.

All these scripts will work only if the database is set up on the same server as the LoggerNet server and is located at 127.0.0.1 with the correct schema, user name, password and tables set up as described in the database server details section.

#### **Section 3.3.5.3.1: METAR data collection**

The source of the data is from wunderground.com. The data for stations KTOL and KTDZ are collected from the following links.

KTOL – *[http://www.wunderground.com/history/airport/ KTOL/YYYY/MM/DD](http://www.wunderground.com/history/airport/%20KTOL/YYYY/MM/DD%20/DailyHistory.html?format=1)  [/DailyHistory.html?format=1](http://www.wunderground.com/history/airport/%20KTOL/YYYY/MM/DD%20/DailyHistory.html?format=1)*
### *VGCS User Manual Maintenance Section*

KTDZ – *[http://www.wunderground.com/history/airport/ KTDZ/YYYY/MM/DD](http://www.wunderground.com/history/airport/%20KTDZ/YYYY/MM/DD%20/DailyHistory.html?format=1)  [/DailyHistory.html?format=1](http://www.wunderground.com/history/airport/%20KTDZ/YYYY/MM/DD%20/DailyHistory.html?format=1)*

These stations report once every hour under normal conditions. If there are significant weather changes in the middle of the hour there are additional reports. The collection scripts check for new data twice

#### **Section 3.3.5.3.2: RWIS data collection**

The source of the data is from ODOT's ftp site. The text file from the ftp site contains data from all the RWIS stations in Ohio. The data from four stations – 582013, 582014, 582016, 582024 that are close to the bridge are saved to the database.

FTP url - *[ftp.dot.state.oh.us](ftp://ftp.dot.state.oh.us/)*

Username – "anonymous"

Password – "ucii-download"

File - /pub/doit/ssi\_rwis/SSIExpAtmos582.txt

RWIS stations get updated 4-6 times every hour. The frequency of reported has varied over the years and also varies for each station.

#### **Section 3.3.5.3.3: Bridge sensors data collection**

The 'dat' files that carry information of the sensors are retrieved from the loggers by Logger Net. There are five different 'dat' files, one each for the ice detector, solar sensor, leaf wetness sensor, rain bucket and the thermistors. All the sensors are scheduled to record measurements every 10 minutes. Their 'dat' files are retrieved every 10 minutes and saved to the database.

#### **Section 3.3.5.3.4: Cumulative Ice calculation**

This script is to calculate the Cumulative Ice variable from the Ice detector. This will read the values from the VGCS IceDetector table in the database and calculate the new variable Cumulative Ice based on the Ice accumulated and the working of the heater in the Ice detector. The results are stored in the VGCS CumulativeIce table. This program is run every time a new record from the Ice detector is available.

#### **Section 3.3.5.3.5: Icing Algorithm**

The Icing algorithm script runs at the top of each hour. It reads the last one hour's data from all stations from the database for processing. Based on a set of rules the conditions from the previous hour are analyzed and depending on previous hour's icing status the current hour's icing status is decided. The results are then stored in the database.

# **Chapter 4: User Manual for UT Ice Presence and State Sensor**

### **Section 4.1: Introduction**

This technical manual provides operation information for the UT Ice Presence and State Sensor. This sensor was designed to detect water beneath an ice layer on the Veterans' Glass City Skyway cable stay sheaths. This layer of water means that ice shedding may be imminent. The sensor can detect ice or water presence or absence on the bridge stay. If there is water present it indicates the state (water or liquid). If no water is present, it indicates the stay is clear. It is a resistance-based sensor which uses the change of the electrical conductivity between ice, water, and air and the stay temperature at the same location to determine the medium that covers the sensing element. The sensor consists of two parts, i.e., a sensing element bonded to the stay sheath which includes the sensing terminal and thermocouple, and a signal condition elements which includes the fixed resistance mounted in the control cabinet where it will is connected to the data logger and power supply.

Details of the design and field and laboratory testing are in Byanjankar (2016) and Abdelaal (2016)

# **Section 4.2: Theory of operation**

The sensor consists of five main elements: (1) power source with voltage of 2500 – 5000 millivolts DC (E0). (2) Two electrodes with an open space between them which acts as variable resistance (RV). The resistance depends on the medium in the open space. (3) A fixed resistor (RF) which functions as a reference for the differential voltage that will be measured. (4) Two open ends where the data acquisition system (DAQ) is connected. (5) A surface thermocouple with self-adhesive backing between the two electrodes that measures the temperature at the point where the sensor is installed. [Figure 4.1](#page-74-0) shows a circuit diagram of the sensor.

The main objective of the sensor is to measure the differential voltage between the two electrodes which are separated by a gap. The medium in the gap performs as a variable resistor. The state of the medium changes the differential voltage reading. The temperature measurement facilitates accurate differentiation between water and ice.

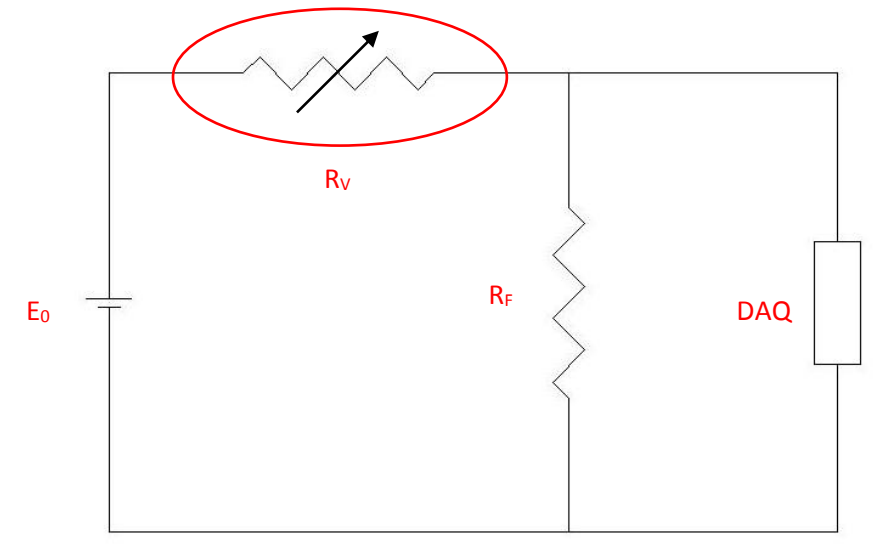

**Figure 4.1Circuit Diagram for UT Ice Presence and State Sensor**

# <span id="page-74-0"></span>**Section 4.3: Sensor installation and wiring**

### **Section 4.3.1: Installation**

The sensor was designed to be flat, small, compact, and robust. It can adhere directly to the surface of the stay. It was installed on Omega SA1 series type K-thermocouple (Omega 2016) which has a selfadhesive backing which sticks to the surface of the stay. [Figure 4.2](#page-74-1) shows AutoCAD drawing for the top part of the sensor whil[e Figure 4.3](#page-75-0) shows one of the sensors installed on the bridge stays.

<span id="page-74-1"></span>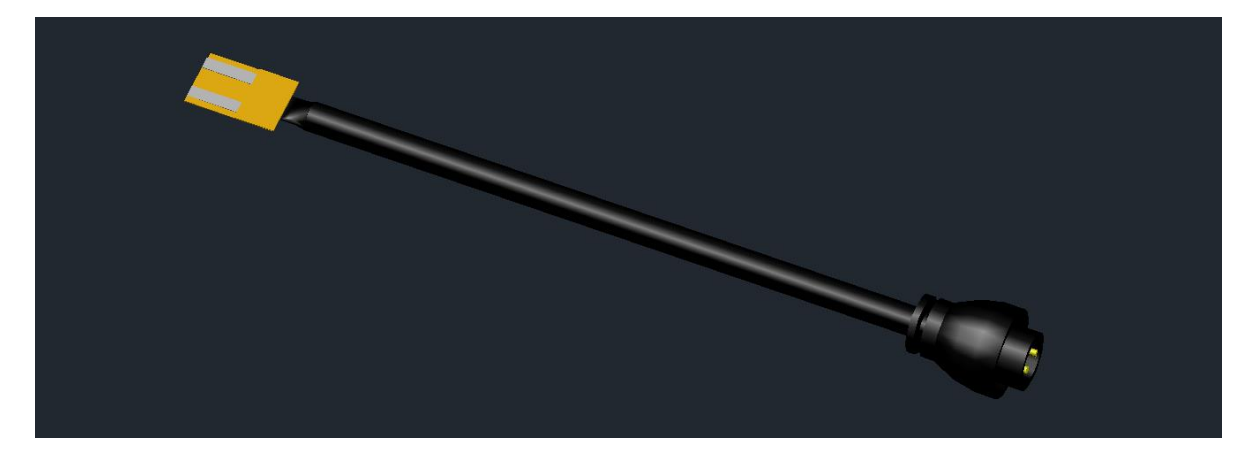

**Figure 4.2 AutoCAD drawing for the Ice state and Presence Sensor Sensing Element and Connector.**

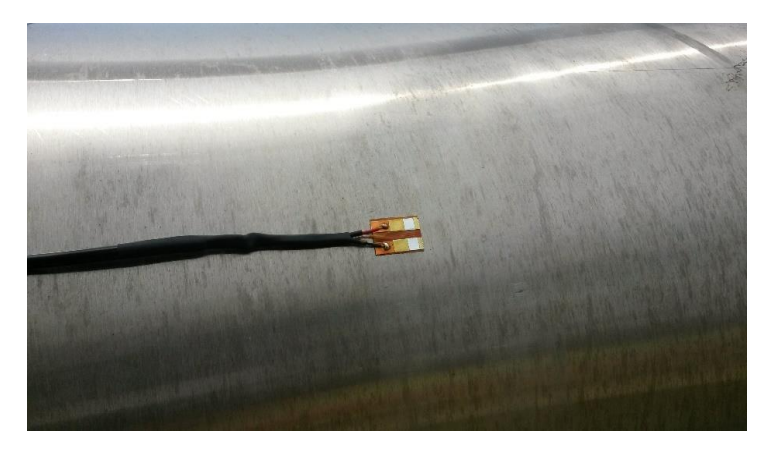

**Figure 4.3 UT Ice state and presence senor installed on VGCS stay**

### <span id="page-75-0"></span>**Section 4.3.2: Power Source and Data Collection**

The electrodes and thermocouple are designed to be connected to the DAQ This provides power for the electrodes and thermocouple and collects the output. The DAQ mounts in the control cabinet near the stays and has a reference cold junction thermocouple for the thermocouple mounted on the stays. For better accuracy, a thermistor was used as a reference cold junction since the thermocouple inside the DAQ might be affected by heat generated by the electronics which differ from the situation where the measurement is conducted.

### **Section 4.3.3: Wiring of Electrodes**

There are four wires required to be connected which are described as follows:

*Red:* Positive Excitation of 2500 millivolt to 5000 millivolt DC.

*Black:* Ground.

*White:* Positive signal.

*Blue:* Negative signal.

### **Section 4.3.4: Wiring of Thermocouple**

There are two wires required to be connected to the thermocouple and the thermocouple should use the cold junction thermocouple in the DAQ or utilize an outer thermistor.

# **Section 4.4: Data Acquisition System and Software**

This sensor is compatible with any data acquisition system that can provide voltage and temperature reading. It was tested with MicroStrain, National Instrument and Campbell Scientific DAQs. Since the DAQ used for installation on the bridge was Campbell Scientific, it will be described in detail. The DAQ system on the bridge includes four devices: 1) Battery (PS100), 2) Data logger (CR10x), 3) Multiplexer (AM16/32), and 4) Network Link Interface (NL201) which connected the system to a network where the data were sent to the receiving computer. Loggernet software, a product provided by Campbell Scientific, was utilized for collecting data at user specified interval at the receiving server computer.

The Data Logger needs to be programmed prior to any measurement. The language that is used depends on the logger. For the CR10x, Edlog language was used, while for the CR1000 CRBasic language

was used. The program includes the algorithm for converting the voltage and temperature readings into state output. The initial parameters for the algorithm are: voltage less than 17 mVolt – the state is dry; voltage between 17 mV and 1700 mVolt and the temperature is 32degF or below – the state is ice; and for the same voltage range with temperature above 32 deg F or voltage greater than 1700 mV – the state is wet. This algorithm is based on 2500 mVolt excitation. It is possible to fine tune the senor to detect slush, but since the object is to detect the layer of water beneath the ice, there is no need to, Appendix H includes the Edlog Program used for the CR10x Logger to read one state sensor, while Appendix I includes CRBasic program used for CR1000 since it was utilized for some indoor experiments.

As part of the outdoor experiments, a monitoring system was designed and built at the University of Toledo to display the data from the sensors, including the UT Ice Presence and State sensor, and plot them. [Figure 4.4](#page-76-0) is a screenshot for the state sensor result on the UT monitoring system. More details can be found at Abdelaal, 2016.

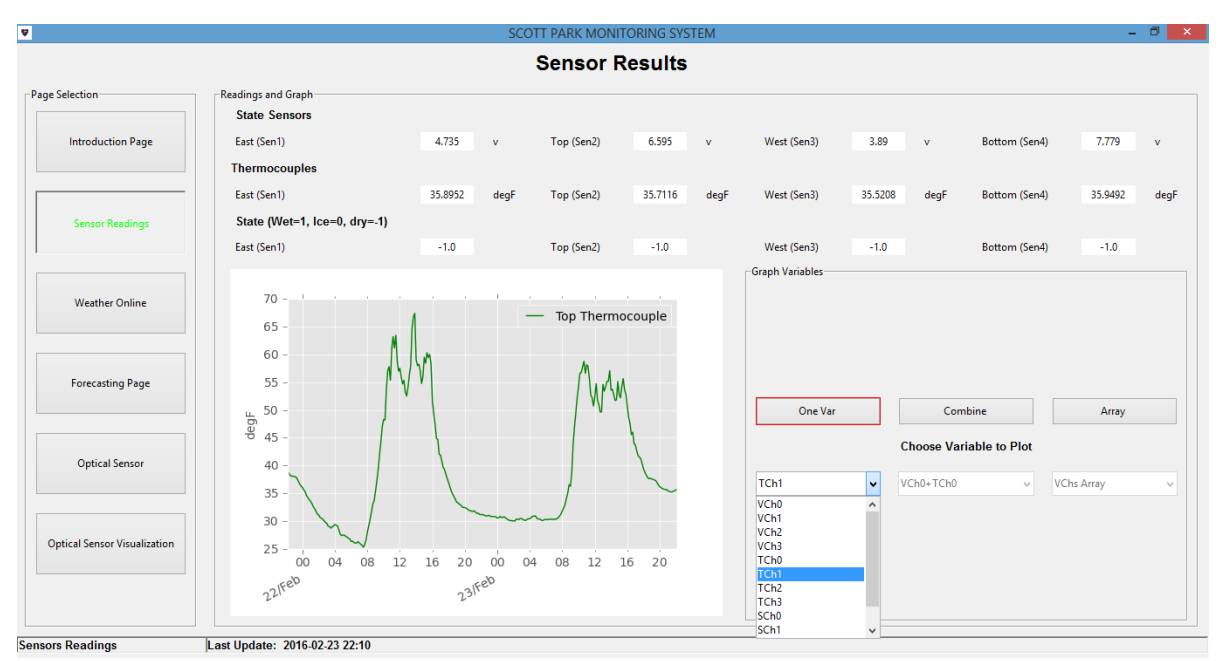

**Figure 4.4 Screenshot for the State sensor page for UT Monitoring System.**

## <span id="page-76-0"></span>**Section 4.5: Data Output**

There are three outputs from the sensor: voltage, temperature, and state. The state is calculated from an algorithm based on the voltage and temperature reading. The user will be able to read the state from looking at the state graph. [Figure 4.5](#page-77-0) and [Figure 4.6](#page-77-1) show sample outputs from the sensor.

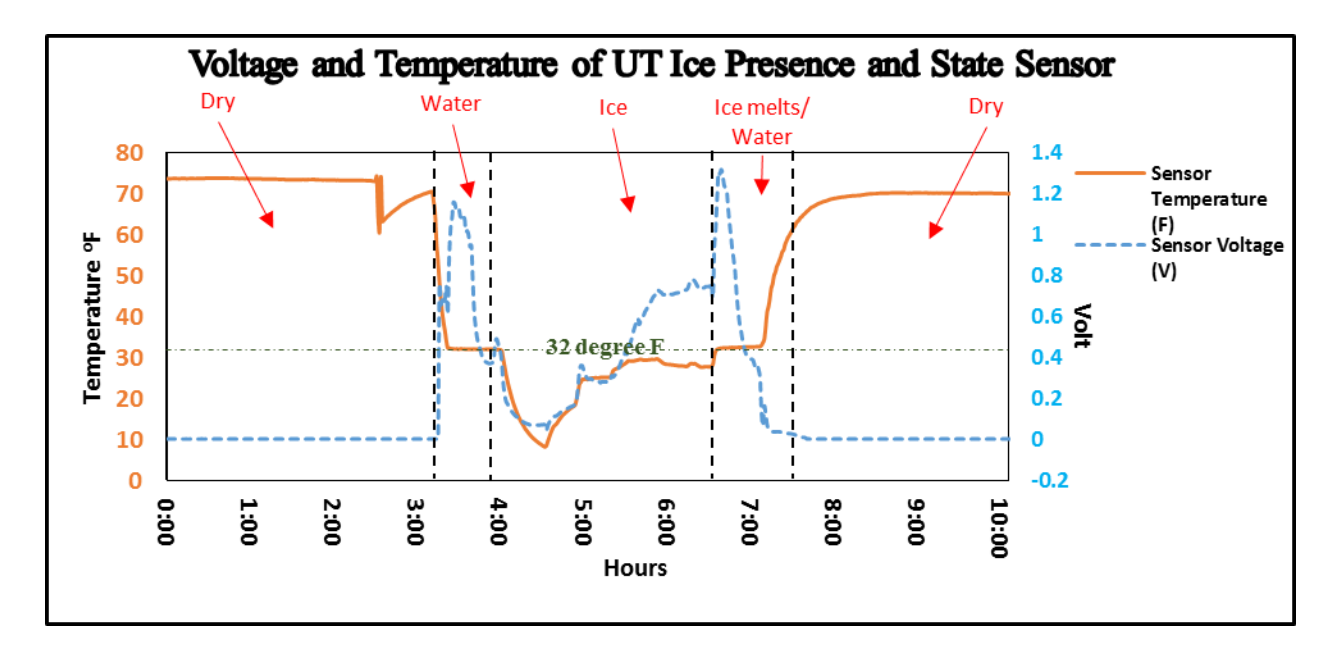

**Figure 4.5 Voltage and Temperature readings of the sensor.**

<span id="page-77-0"></span>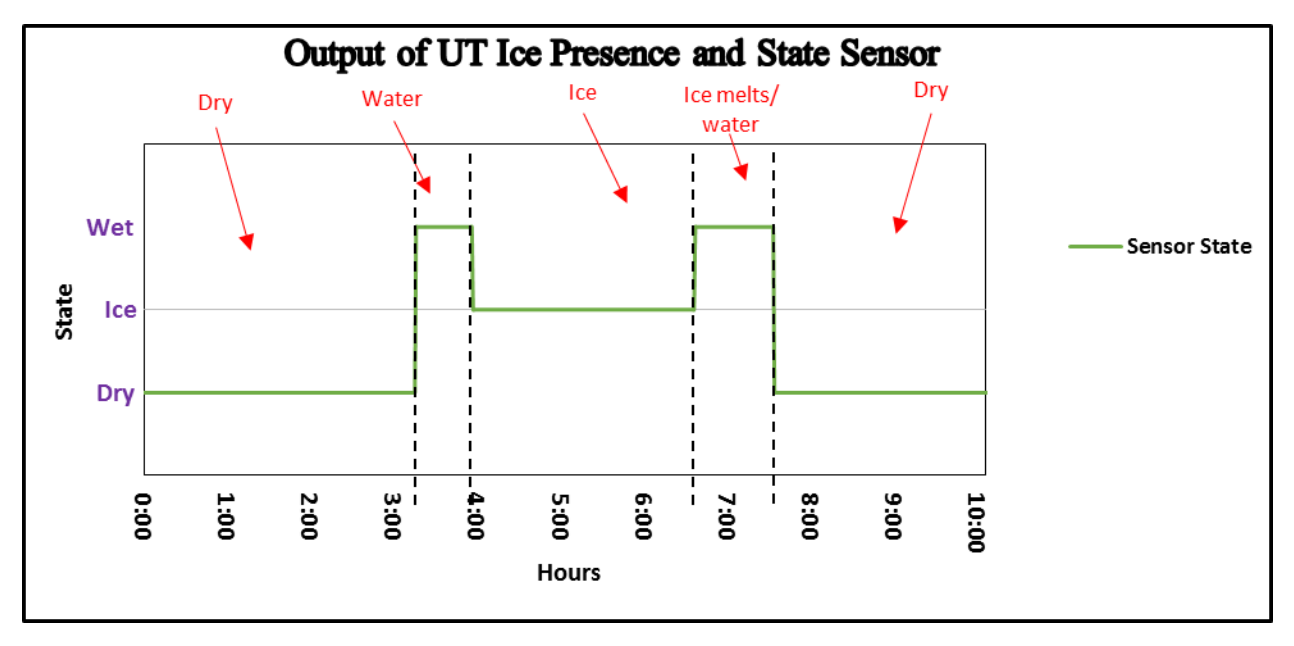

<span id="page-77-1"></span>**Figure 4.6 State output of the sensor.**

# **Section 4.6: Specifications**

Power: 2500 mVDC to 5000 mVDC

Output: 0 to 2500 mVDC when excitation is 2500 mV DC

Operating temperature: -30 °C to 55 °C

Dimensions of the sensing pad: 25 mm x 19mm x 0.6 mm

Accuracy: Detecting water beneath the ice layer 100% in laboratory trials, No ice of sufficient thickness collected during the field trials on the bridge. Detecting ice or water on the stay surface 90 -98%

# **Section 4.7: Life expectancy**

The life expectancy of Presence and State Sensor is greater than five years. They have been field and laboratory tested and none have failed.

# **Section 4.8: Source and Replacement Parts**

This sensor is custom built and is not commercially available.

# **Section 4.9: References**

Abdelaal, Ahmed 2016, "Atmospheric Icing on Bridge Stays", Ph.D. Dissertation, University of Toledo, December.

Byanjankar, Manil, "Testing of New Ice Presence and State Sensor on Above Deck Structure of a Bridge", MS Thesis University of Toledo, August.

Omega 2016, Surface Thermocouple with Self-Adhesive Backing, http://www.omega.com/pptst/SA1.htm

# **Chapter 5: Operation Manual for UT Optical thickness Sensor**

# **Section 5.1: Introduction**

This technical manual provides operation information for the UT Optical Thickness Sensor. The aim of this sensor is to measure the thickness of ice, snow, or any object covering the bridge stays. The sensor consists of three components: IP camera, laser with line configuration, and optical filter match with the wave length of the laser. The IP camera is a camera with its own internet address that is configured to automatically move images over the internet. Three software programs were generated utilizing Python language for capturing images, calibration process, and to visually and computationally measure the thickness. The programs are named "Take Image", "Calibration" and "Optical Sensor" respectively.

Details of the design and field and laboratory testing are in Byanjankar (2016) and Abdelaal (2016)

# **Section 5.2: Theory of operation**

This sensor is based on image processing where the camera is used in capturing image indicating the position of the laser line on the stay. Before conducting any measurement, a calibration procedure must be carried out which involves the comparison of two images, namely the "base image" and the "known thickness image". The base image represents the image of the laser line on the bare stay, while the known thickness image represents image of the laser line on an object of known thickness on the stay. The calibration process will be performed using the calibration software which will result in a scale for the number of pixels per unit length. This scale will be used in determining the thickness through the images in the Optical Sensor software where the images are obtained using the IP camera. The base image and the known thickness image are captured through Take Image software which will be discussed in a later section.

# **Section 5.3: Installation**

The optical filter should be installed in front of the camera lens. The filter should pass the wave length of the laser which is used. For safety reasons, the fan angle of the laser should be selected so that the laser beam will not be projected out off of the stay. The larger the fan angle, the wider the laser line will be. The camera lens should be directed to the laser line where the angle between the camera lens and the position of the laser line should not be less than 20 degrees, and the maximum angle should not exceed 80 degrees. The larger the angle of inclination, the greater the scale will be, which will lead to higher resolution results. [Figure 5.1](#page-80-0) shows the sensor installation on the bridge

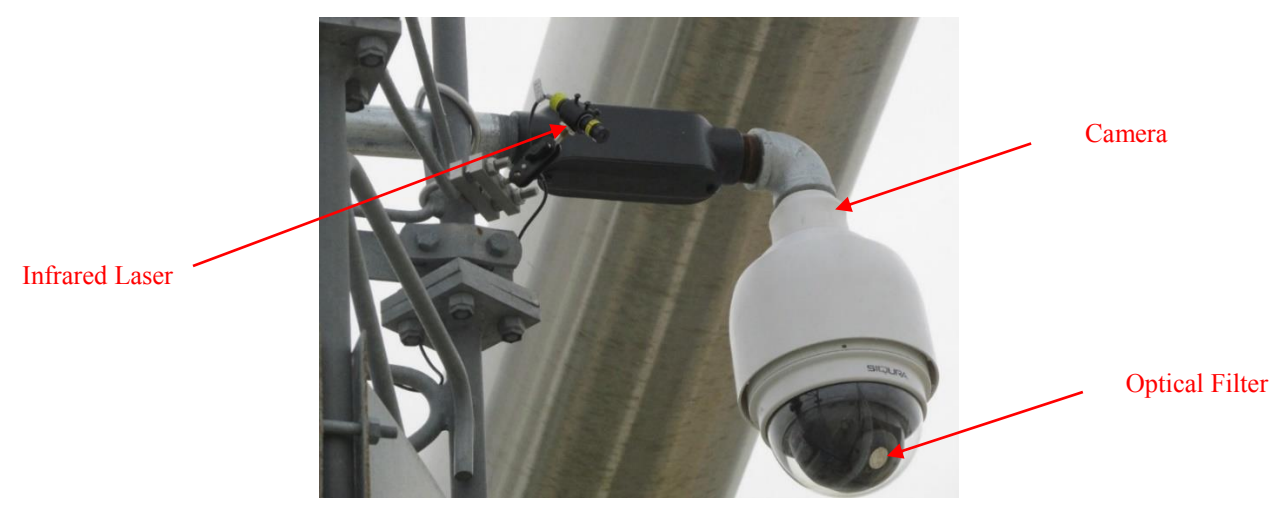

**Figure 5.1 UT Optical Sensor Installation on VGCS Bridge.**

## <span id="page-80-0"></span>**Section 5.4: Programs**

Three programs were created for the Optical Thickness Sensor:

Take Image: which is used in taking fixed images such as the base image and the known thickness image

Calibration: which was designed for inputting the system configuration, such, as laser type, known thickness length, radius of the stay, and image properties, in addition to conducting the calibration process.

Optical thickness sensor: displays the thickness visually in two different ways which are called the "replicated grid" and the "cylindrical grid", in addition to displaying the measurements that are conducted at different angles and plots them with respect to time for the past 48 hours. The replicated grid is a 2D planar representation of the ice thickness on the stay. While the cylindrical grid displays the ice thickness on a cylindrical grid similar to the stay surface.

Each one of these programs will be described in detail in the following section.

### **Section 5.4.1: Take Image v 1.1**

This program is used in taking still image from the IP camera. The program was coded using Python software, then it was turned into executable files. The user will need to install the software in any directory through the windows installer. The Take Image executable in the file directory is shown in

[Figure](#page-81-0) **5.2**. In the same directory, a .dat file called "CameraURL.dat" should be created, which include the url for the camera that is used. The url for the camera on the bridge will be in the following format: http://192.168.1.108 /video1.jpg?1?user=Admin&pwd=1234, where 192.168.1.108 represents the IP address of the camera, user=Admin represents the user name, and pwd=1234 represents the password of the camera. A shortcut for the program will be created on the desktop. By double clicking on the software, the image will be captured which will be named " originali" beside time stamp such as "Originali20160602140650" which is in the format of "yyyymmddhhMMss" where yyyy is year, mm is month, dd is day, hh is hour, MM minute, and ss is second. A screenshot of the Take Image exe file and the image taken in the file directory is shown i[n](#page-81-1) 

[Figure](#page-81-1) 5.3 and [Figure 5.4](#page-81-2)

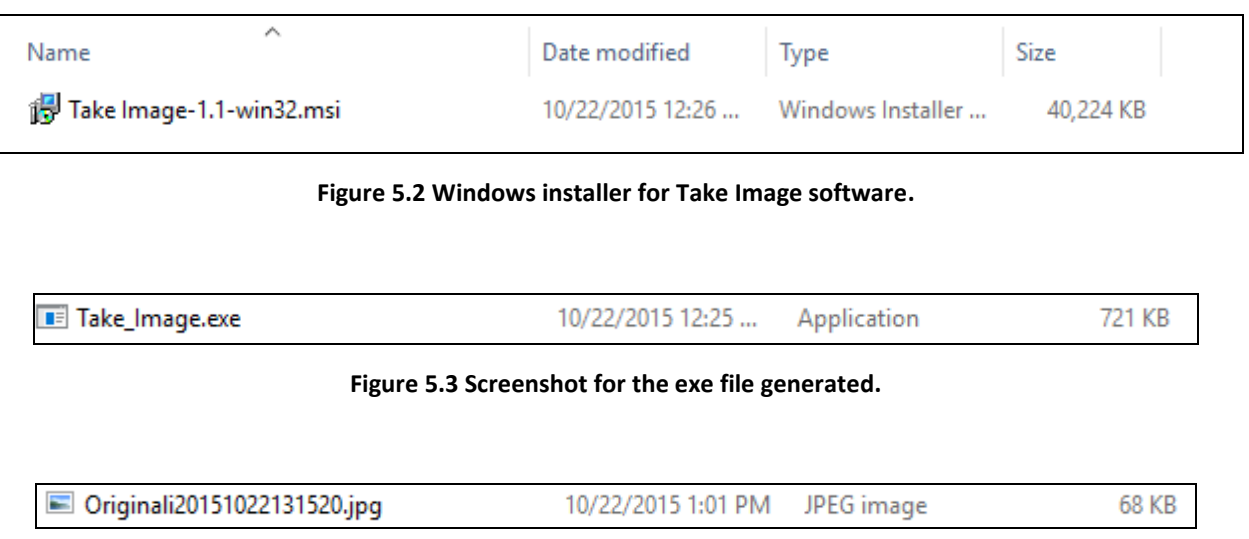

<span id="page-81-1"></span><span id="page-81-0"></span>**Figure 5.4 Screenshot for the Image taken.**

### <span id="page-81-2"></span>**Section 5.4.2: Calibration v 1.2**

Similar to the Take Image program, the Calibration program was coded using Python and the program was converted to an executable file which can be installed using the windows installer which is shown in [Figure 5.5.](#page-81-3) After installation in C drive or in a selected directory, a shortcut of the desktop will be generated as shown in [Figure 5.6.](#page-81-4)

| Name                      | Date modified     | Iype              | Size      |  |
|---------------------------|-------------------|-------------------|-----------|--|
| Calibration-1.2-win32.msi | 6/21/2016 2:59 PM | Windows Installer | 40.256 KB |  |

**Figure 5.5 Windows installer for Calibration software**

<span id="page-81-4"></span><span id="page-81-3"></span>Double clicking the shortcut icon or the exe file in the directory of installation will start the calibration process. The Photo Configuration page will be opened as shown in [Figure 5.7](#page-82-0) which includes three sub frames, i.e., Laser Type frame, Lengths frame, and Image Setup frame.

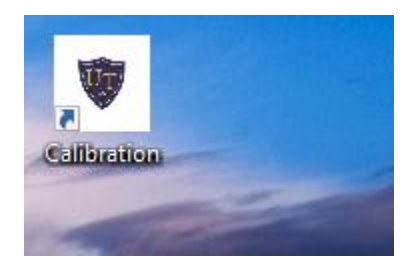

**Figure 5.6 Shortcut for the Calibration software.**

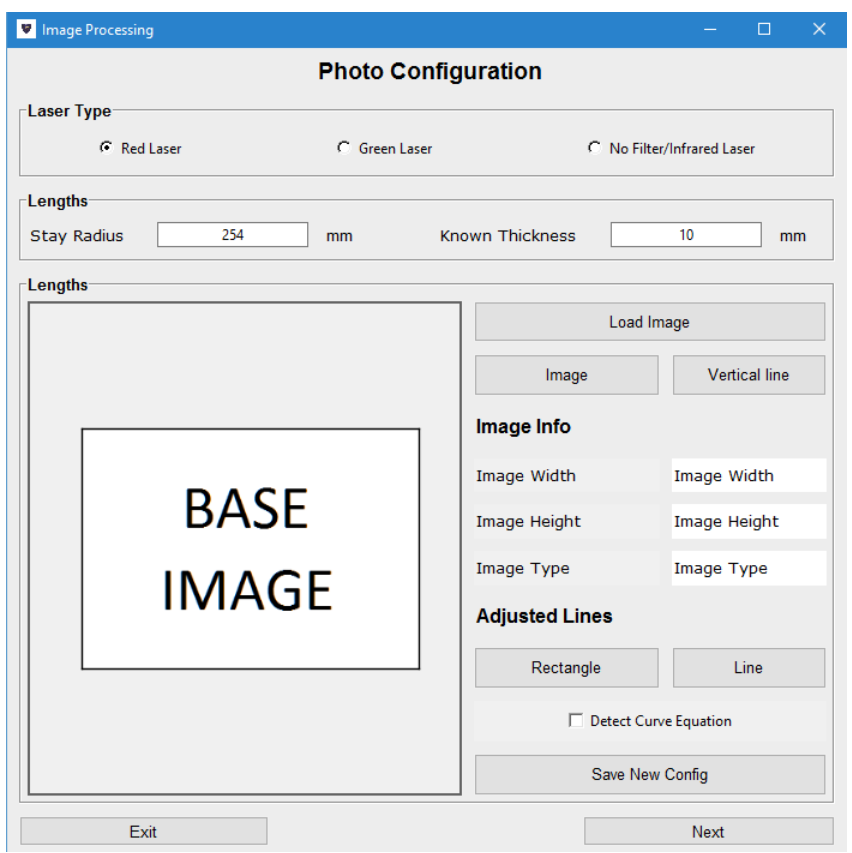

**Figure 5.7 Photo Configuration Page of the Calibration program.**

<span id="page-82-0"></span>The Laser Type frame allows user to select the type of laser that is used, whether it is Red, Green, or Infrared. Each one of these choices changes the algorithm inside the software based on the laser type. The Lengths frame has two text boxes where the user will input the radius of the stay and the thickness of the object used in calibration default values shown in the figure.

Finally, the Image Setup frame is used in analyzing the image that will be uploaded by the user. The user can upload the image by clicking on "Load image" button which will open browsing options. Once the image is selected, it will be shown in the left hand frame in the base image box and the image information (width, height, and type) will be displayed. "Image" button will display the image, while "Vertical line" button will draw line on the highest point of the laser line.

The "adjusted line" are lines that allow user to interact with images for better calibration results. The "Rectangle" button allows user to draw rectangle inside the image where the user will enclose the area that the laser line exists, which will create a curve following the laser line projection on the stay. The "Line" button allows the user to change the vertical line position if the user sees that the original vertical line is not on the position of the highest laser point. Before saving the new configuration, the "Detect Curve Equation" check box needs to be checked, then the "Save New Config" button will be clicked. The Base Image is the image that is used for configuration. Then, the "Next" button will be clicked to move to the Main Calibration page.

The Calibration Process page has three frames, i.e., Base Photo, Known Thickness Photo, and Calibration Photo as shown in [Figure 5.8.](#page-83-0)

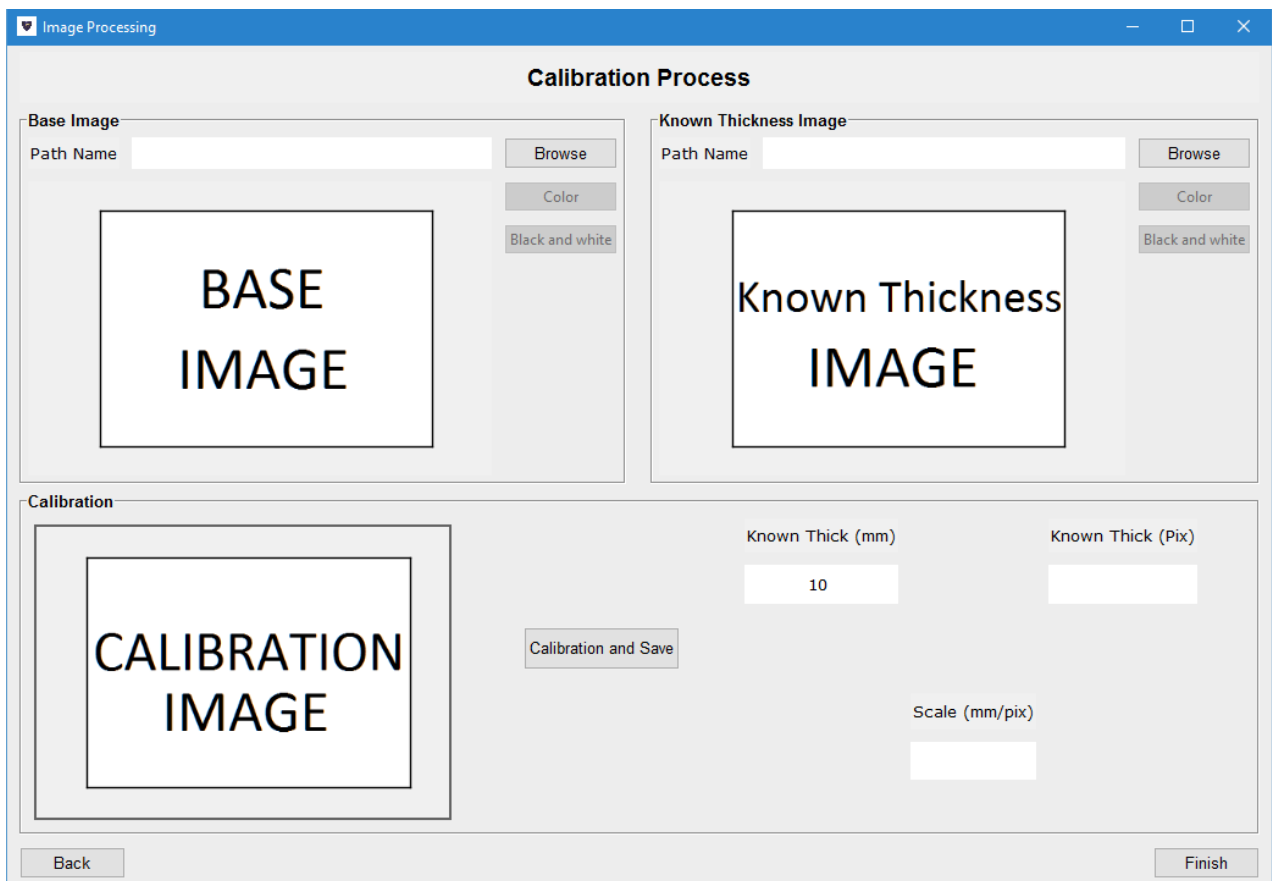

**Figure 5.8 Screenshot of the Calibration Process Page**

<span id="page-83-0"></span>In order to conduct the calibration calculations, the user will need to select a base image through the "Browse" button in the base image frame and, similarly, select the known thickness image using the "Browse" button in the known thickness image frame. In both frames, the user can display the image in 3D color or in 2D black and white to ensure that the laser line appears clearly in the image without noise. Then, the user will click "Calibration and Save" button to perform the calibration process and save the result. Finally, click the "Finish" button to close the program, or click the "Back" button to return to the previous page to start the calibration process from the beginning.

This process will result in a folder called Configuration which contains calibration files, base image and known thickness image properties, and setup files. This folder will be copied to the directory where the Optical Sensor software is installed.

### **Section 5.4.3: Optical Sensor v 1.2**

Similarly, the Optical sensor program was coded using Python and was converted to executable file that can be installed to the computer using windows installer as shown in [Figure 5.9.](#page-84-0) The installer can be installed in directory on the C drive, or according to the user's choice. The installation will result in a shortcut on the Desktop as shown in [Figure 5.10](#page-84-1) . As mentioned in the calibration section, the Configuration folder will be copied to the directory of the Optical Sensor software.

<span id="page-84-0"></span>

| Name                         | Date modified | <i><u>Ivpe</u></i>                  | Size      |  |
|------------------------------|---------------|-------------------------------------|-----------|--|
| Optical_Sensor-1.2-win32.msi |               | 1/20/2016 7:09 PM Windows Installer | 40,432 KB |  |

**Figure 5.9 Windows installer for Optical Sensor software**

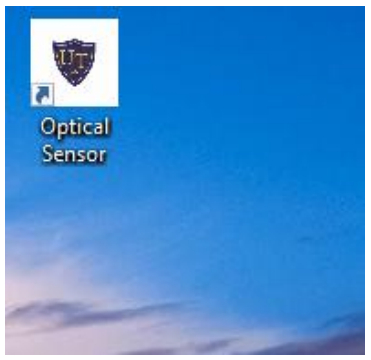

**Figure 5.10 Shortcut for the Optical Sensor software as it appears on the desktop.**

<span id="page-84-1"></span>When starting the software by double clicking on the shortcut or the exe file in the installation directory, a login page will be initiated which will request the user to enter username and password as shown in [Figure 5.11.](#page-84-2) The username for this software is: VGCS and the password is: skyway and both Username and Password are case sensitive.

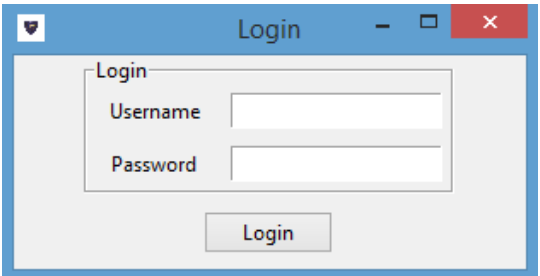

**Figure 5.11 Login page to Optical sensor software.**

<span id="page-84-2"></span>Then, the Settings page will be displayed asking the user for the camera URL which is the IP camera address. The original collection interval was set to 10 minutes. A screenshot of the setting page is shown in [Figure 5.12.](#page-84-3)

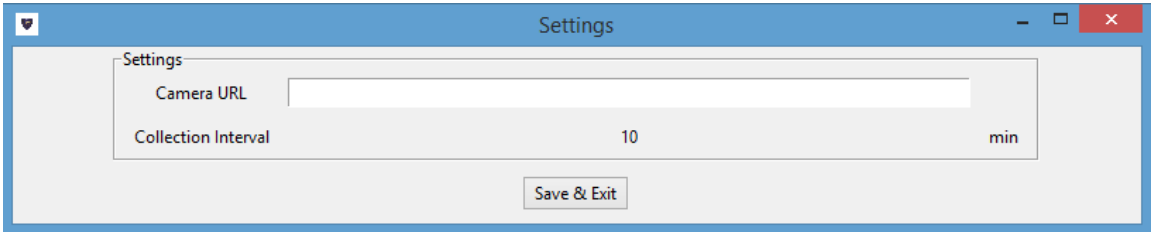

**Figure 5.12 Settings page of the Optical Sensor software.**

<span id="page-84-3"></span>Once the user clicks the "Save & Exit" button on the Settings page, the Start page will appear. The Start page has four tabs on the left hand side as shown in

[Figure](#page-85-0) **5.13** which shows the introduction page to the software. The second two buttons show the cylindrical grid and the replicated grid as shown in

[Figure 5.14](#page-86-0) and the last button shows the computed results of the thickness at different angle if available in addition to plotting them versus time for the last 48 hours as shown in

[Figure](#page-86-1) 5.15. The user can choose to plot the thickness and any angle by using the drop down list beside the plotting figure.

Results will be saved in the "Result" folder with time stamp of the day in which measurement was conducted in the following format "Resultyyyymmdd". Three sub folders will exist inside the timestamp folder, i.e., a folder for the original image captured by the camera called "Original", a folder for the cylindrical grid image called "Cyl Grid", and a folder for the replicated grid images called "Rep Grid". In each of these three folders, images with timestamp for each reading are saved with the format "yyyymmddhhMM". In addition, an "Optical Thickness Result.dat" file is created inside the result folder including all the computed thickness measurements performed. The storage that is required for saving the result is approximately 1.5 to 2.0 Gigabytes per month. If the computer will not have enough space. it is recommended to back up the data onto an external hard drive.

<span id="page-85-0"></span>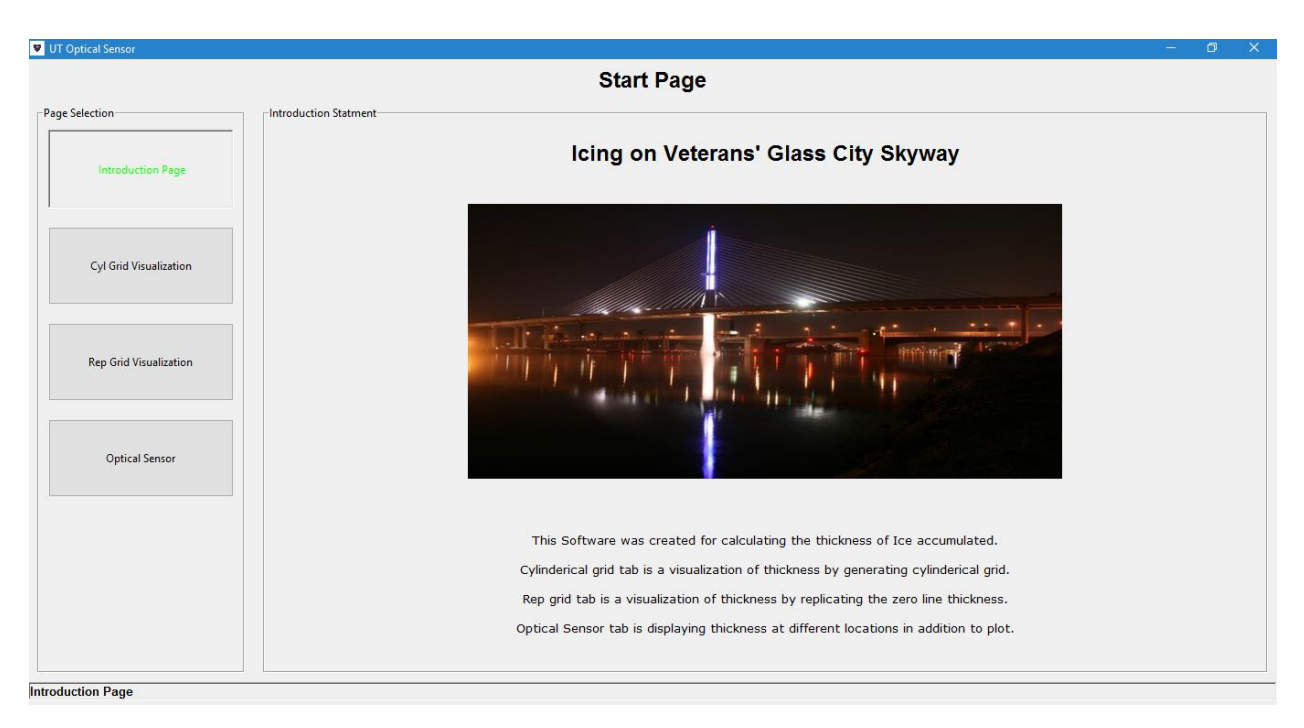

**Figure 5.13 Start page for the Python Optical sensor software.**

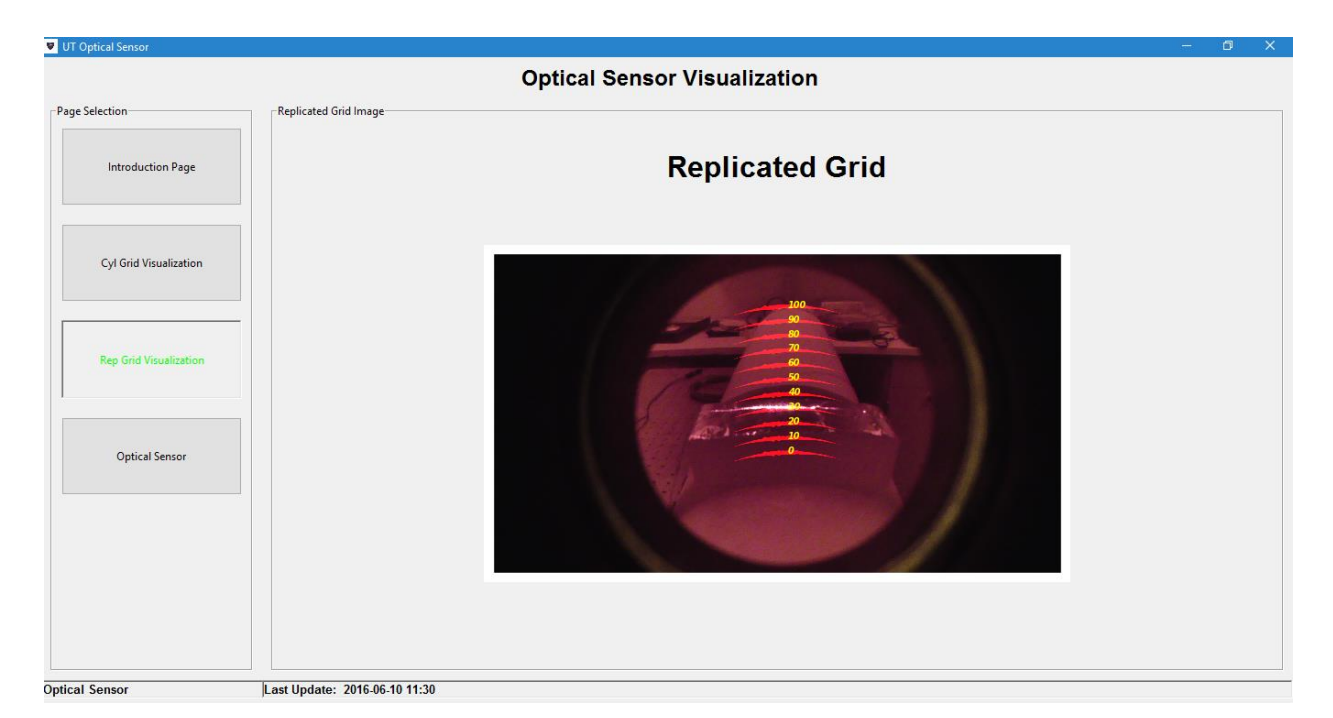

<span id="page-86-1"></span><span id="page-86-0"></span>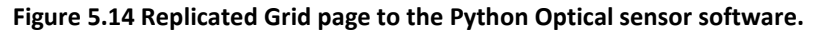

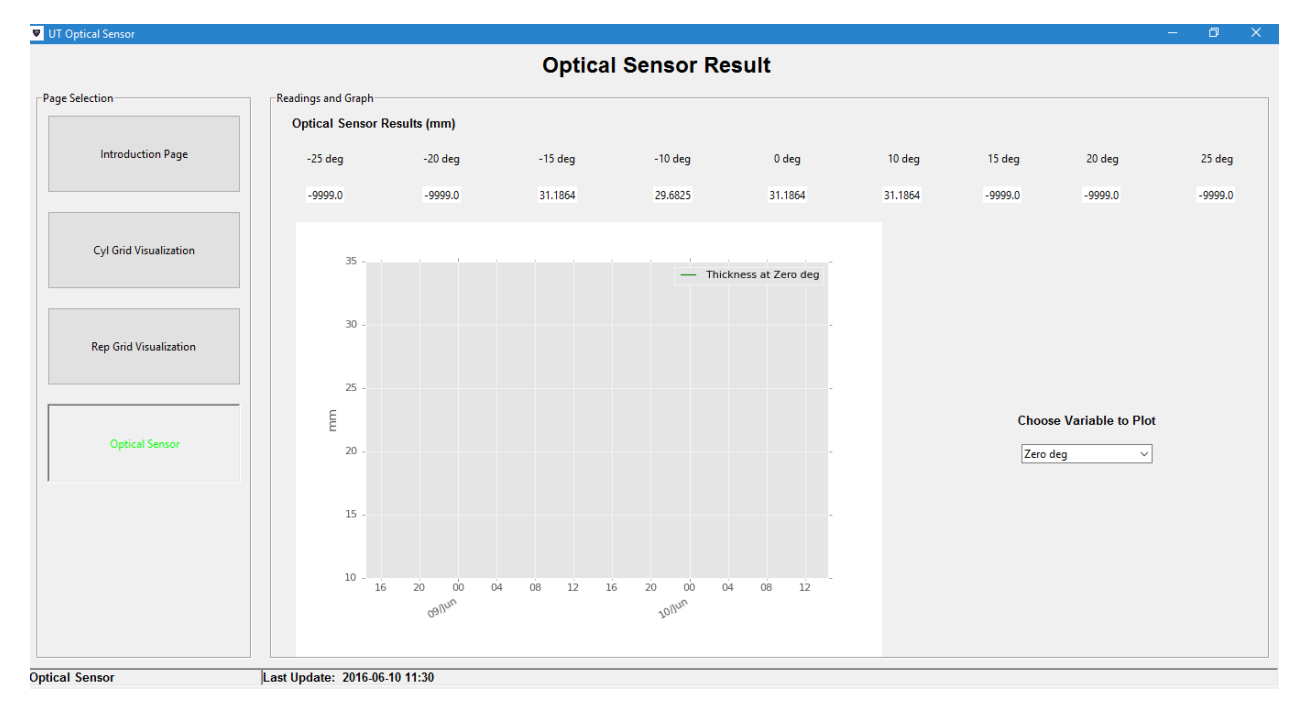

**Figure 5.15 Optical Sensor Result page of the Python Optical sensor software.**

# **Section 5.5: Operation Summary**

The steps of utilizing the UT Optical Thickness Sensor can be summarized as follows:

- 1- Base image and known thickness image should be obtained in the field by using the "Take Image" software. This requires a visit to the bridge.
- 2- The calibration process should be conducted through the "Calibration" software:
	- a. Laser type is selected.
	- b. Lengths are entered by the user.
	- c. Base image is selected. If the camera and the laser are in installed in a way that the laser is perpendicular to the stay and camera are centered in the middle of the stay, then go to calibration. However, in the general case, use the adjusted rectangle to detect the laser line and generate the curve equation to be used in the cylinder grid, then save the new configuration and go to calibration.
	- d. In the calibration window, select the base image and the known thickness image, then click the "Calibration and Save" button, then finish.
- 3- Copy the configuration file to the Optical Sensor software directory.
- 4- Run the "Optical Sensor" software:
	- a. Enter the user name and password and press Login.
	- b. Enter Camera URL and press Save and Exit.
	- c. The software will start and run collect data at 10 minute intervals.
	- d. Results will be saved in the result folder
	- e. Close the program when finished.

## **Section 5.6: Life expectancy**

The life expectancy of Optical Sensor will be depend on the laser and camera life time. The laser that will be used should be designed to work in harsh conditions where it will be powered through power supply for continuous operation or to data logger for intermittent operation. Also, the camera that is used should be IP outdoor camera.

## **Section 5.7: Source and Replacement Parts**

This sensor is custom built and is not commercially available.

# **Section 5.8: Recalibration**

The camera should be recalibrated at least annually.

## **Section 5.9: Initial User Name and Password**

The username for the Optical Sensor program is "VGCS" and the password is "skyway" and both Username and Password are case sensitive. The Take Image and Calibration programs do not require a username or password.

## **Section 5.10: Potential Hazards**

Care should be taken that the laser light falls only on the stay. There is a hazard if a person looks into the laser beam.

## **Section 5.11: References**

Abdelaal, Ahmed 2016, "Atmospheric Icing on Bridge Stays", Ph.D. Dissertation, University of Toledo, December.

Byanjankar, Manil, "Testing of New Ice Presence and State Sensor on Above Deck Structure of a Bridge", MS Thesis University of Toledo, August.

# **A. Appendix A: System Architecture**

The diagrams below show how the system is setup to collect and archive data, how the data is processed and how it is displayed to the users. It also shows the languages and tools used to accomplish these objectives.

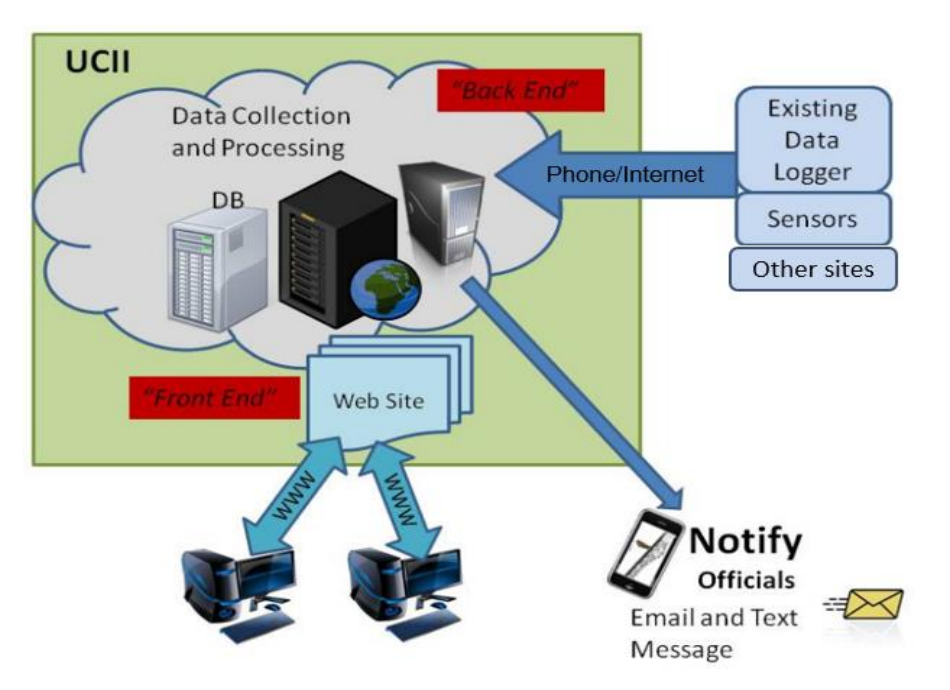

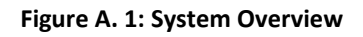

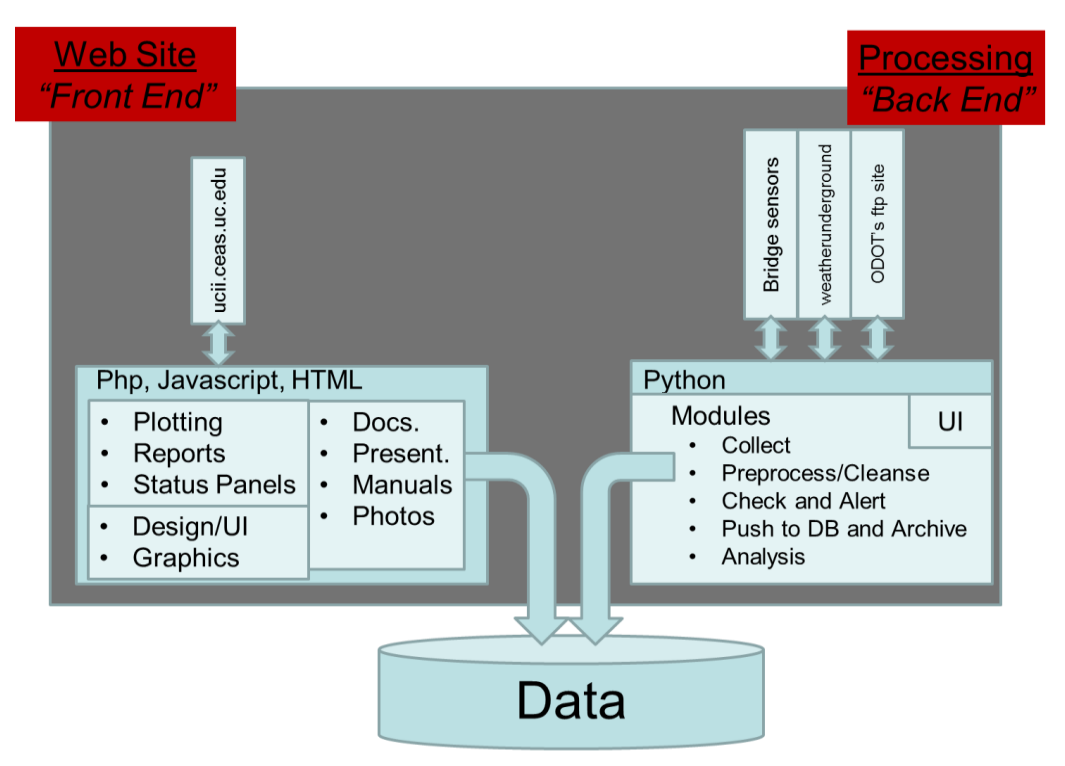

#### **Figure A. 2: System Architecture**

Data from these stations are processed and stored in multiple tables in the database and their definitions and formats are explained in Section 2.3 on Data Collection and Storage which comes under Chapter 2 in the document "Continued Weather Monitoring System for the Veterans' Glass City Skyway".

# **B.Appendix B: Freezing Rain**

Freezing rain is the name given to rain that falls when surface temperatures are below freezing. The raindrops become super cooled while passing through a sub-freezing layer of air, just above the surface, and then freeze upon impact with any object they encounter. The resulting ice can accumulate to a thickness of several centimeters. The METAR code for freezing rain is FZRA.

Freezing rain intensity is quantified by the equivalent radial thickness of the ice contained in the rain, i.e. the thickness of ice on a horizontal cylinder with its axis perpendicular to the wind direction. It was shown that for very less number of freezing rain occurrences (around 20%), the equivalent ice thickness in the rain was greater than 0.5cm. Therefore it is useful to study the number of freezing rain events occurring in the year along with the corresponding air/dew point temperature, wind speed and precipitation. A freezing rain event requires cold air below, warm air aloft, a high to hold the cold air in place, and precipitation of liquid water. The length of the icing event depends on how long the high pressure persists at a particular site.

# **C. Appendix C: Pictorial Representation of State Transition Algorithm**

Ice event conditions that lead to ice shedding have historically been preempted by persistent ice accumulation over a period of hours. To determine if ice event conditions persist and to what extent required the development of a set of states and corresponding conditions for transition between states. The resulting states were also driven by the need to have a dial or speedometer style gauge on the dashboard where each state is a position on it. [Figure C. 1](#page-91-0) shows the dial when the conditions are pertinent to 'no ice' i.e. clear.

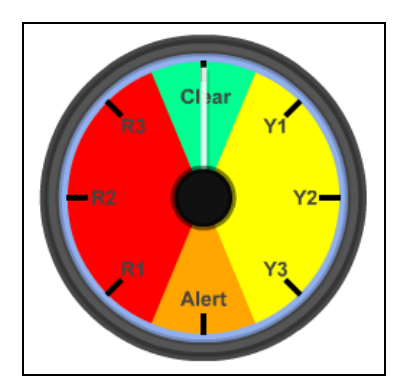

**Figure C. 1: Dial for Ice States**

<span id="page-91-0"></span>The different states on the dial {C, Y1, Y2, Y3, A, R1, R2, R3}, shows different icing status, yellow(s) being the conditions when ice accumulation criteria are satisfied and red(s) being the conditions when ice fall

criteria are satisfied.  $C - No$  Ice, and  $A - Ice$  confirmed. Transitioning between states occur due to the current and the past weather conditions, the algorithm for which is explained below in three stages namely ice accumulation, ice presence, and ice fall.

#### *Ice Accumulation*

#### *Transitions possible from the state 'Clear'*

At start, the state is at 'C', i.e. no ice. From 'C', the states may go either to 'A' (if ODOT reports presence of ice) or Y1 (if the icing criteria are satisfied for the last hour). These two actions are done priority wise, the priority of 'A' being higher than that of 'Y1'. 'Y1' means icing is possible but the time for which ice accumulation criteria are met is very small. The state transition diagram is shown in the [Figure C. 2.](#page-92-0)

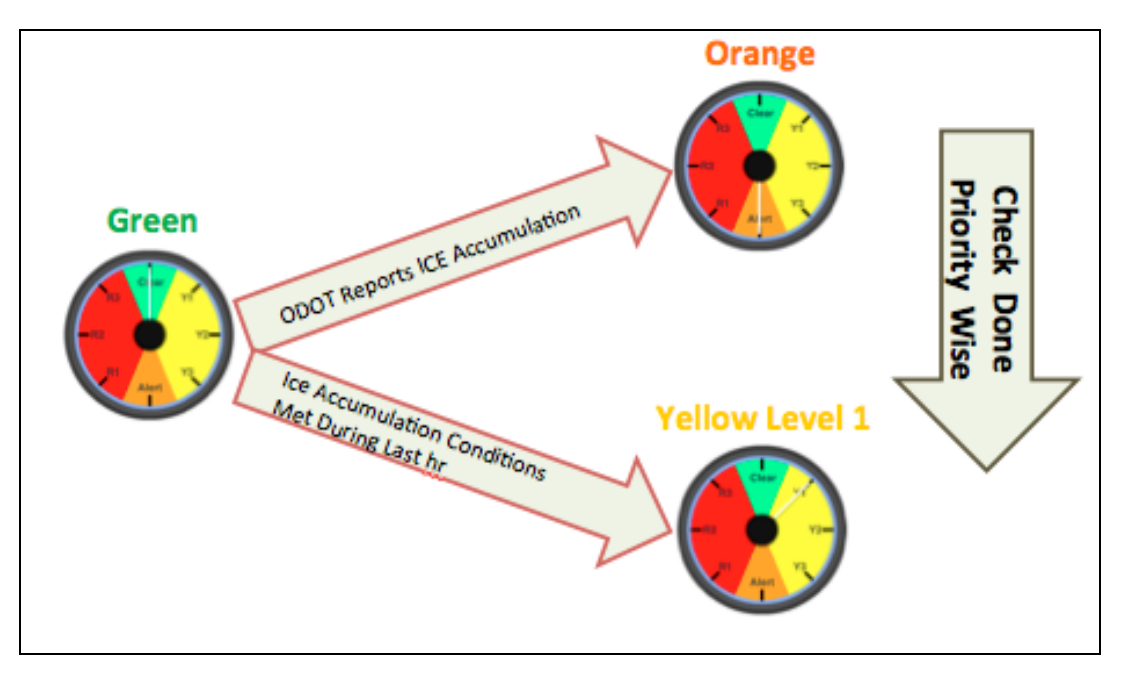

**Figure C. 2: State Transition from 'Clear'**

<span id="page-92-0"></span>*Transitions possible from the state 'Yellow 1'*

From 'Y1', the states may go either to 'A' (if ODOT reports presence of ice) or Y2 (if the icing criteria are satisfied for at least 6 of last 8 hours) or 'C' (if none of the above two conditions are satisfied and also icing criteria did not meet during the last hour). 'Y2 ' means icing is likely to happen. The state transition diagram is shown in th[e Figure C. 3.](#page-93-0)

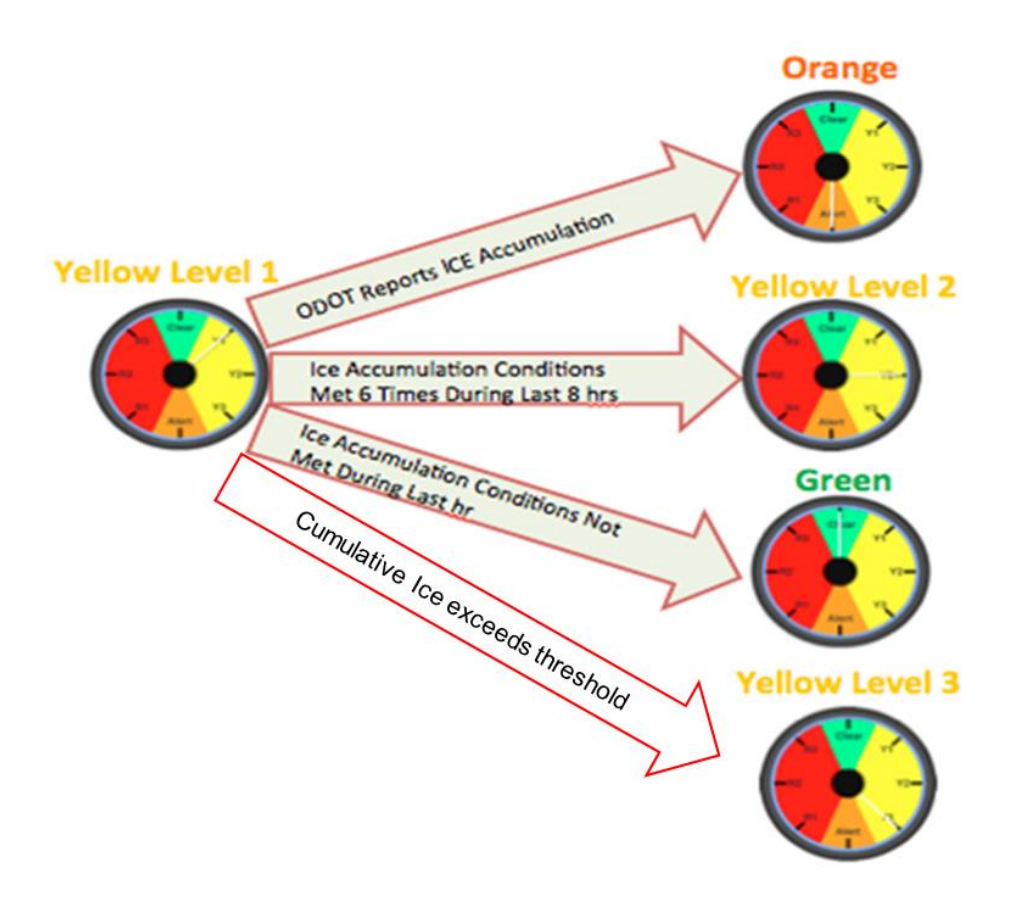

**Figure C. 3: State Transition from 'Yellow 1'**

<span id="page-93-0"></span>*Transitions possible from the state 'Yellow 2'*

From 'Y2', the states may go either to 'A' (if ODOT reports presence of ice) or 'Y3' (if the icing criteria are satisfied for at least 8 of last 10 hours) or 'Y1' (if none of the above two conditions are satisfied and also icing criteria did not satisfy for Y2 state). 'Y3' means icing is very likely to happen and now a visual check must be done to confirm the presence of ice. The state transition diagram is shown in the [Figure C. 4.](#page-94-0)

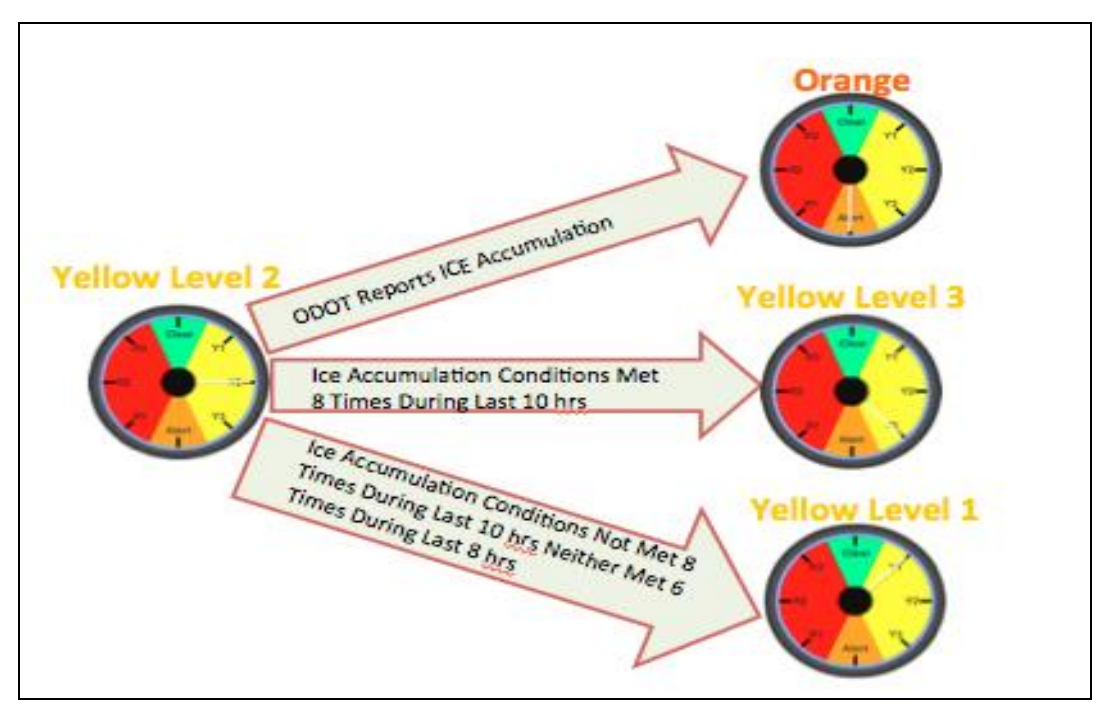

**Figure C. 4: State Transitions from Yellow 2**

<span id="page-94-0"></span>Once Y3 state has been reached, the algorithm will take the following actions:

- No further transition until ODOT response is received.
- Send mail and text message to ODOT officials.
- Will keep sending alerts (mails/text) to ODOT until a response is received.
- ODOT is needed to sign onto the dashboard and provide response on actual icing condition at the bridge.

After the Y3 state is reached, the algorithm will wait for a response for ice presence. This led the algorithm to move to the next stage of the icing event process.

#### *Ice Presence*

At Y3, further states are determined by the response. If the response received says 'there is ice present on the stays', the state will move to 'A', which means ice is confirmed. If the response says 'there is no ice present on the stays', the state will move to 'Y1'. The state transition diagram is shown in the [Figure](#page-95-0)  [C. 5.](#page-95-0)

There are two reasons behind why upon receiving a negative response, the state will move to Y1 and not C.

- Ice may present on the stays but it might not be enough to cause ice fall hazard. In that case, the response received may be negative but a smarter move is to assign Y1 as the new state in action to the response.
- In case of a mistake in submitting the response, assigning Y1 will take lesser time than 'C' to go to Y3 state, which is desirable.

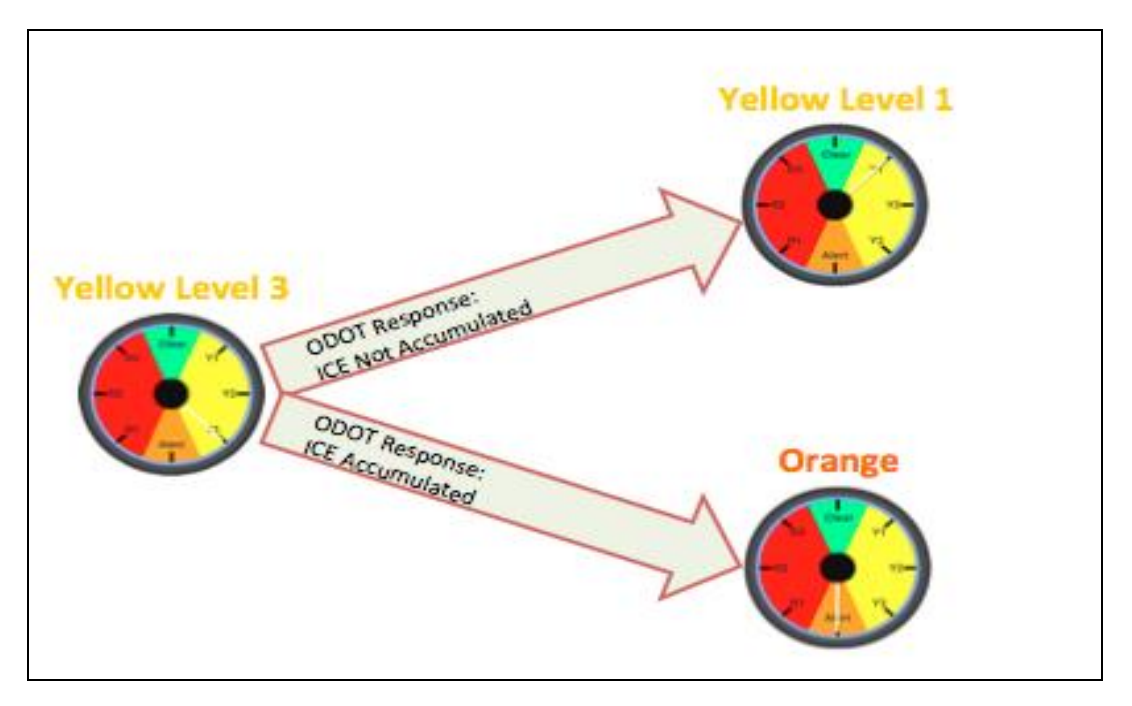

**Figure C. 5: State Transition from Yellow 3**

<span id="page-95-0"></span>From here, we move to the last stage of the ice events, i.e. state transition algorithm for the Ice Fall process.

#### *Ice Fall*

#### *Transitions possible from the state 'Alert'*

From 'A', the states may go either to 'C' (if ODOT reports that there is no ice on the stays) or 'R1' (if the ice fall criteria are satisfied for the last hour). These two actions are done priority wise, the priority of 'C' being higher than that of 'R1'. 'R1' means ice fall is possible. The state transition diagram is shown in the [Figure C. 6.](#page-96-0) Since the ice fall process is faster and more critical than the ice accumulation process, an alerting system is implemented at every state change. Therefore, if the ice fall criteria are met during the last hour, the state will be changed from A to R1, and also e-mails and text messages are sent to the ODOT officials notifying about the weather and the states.

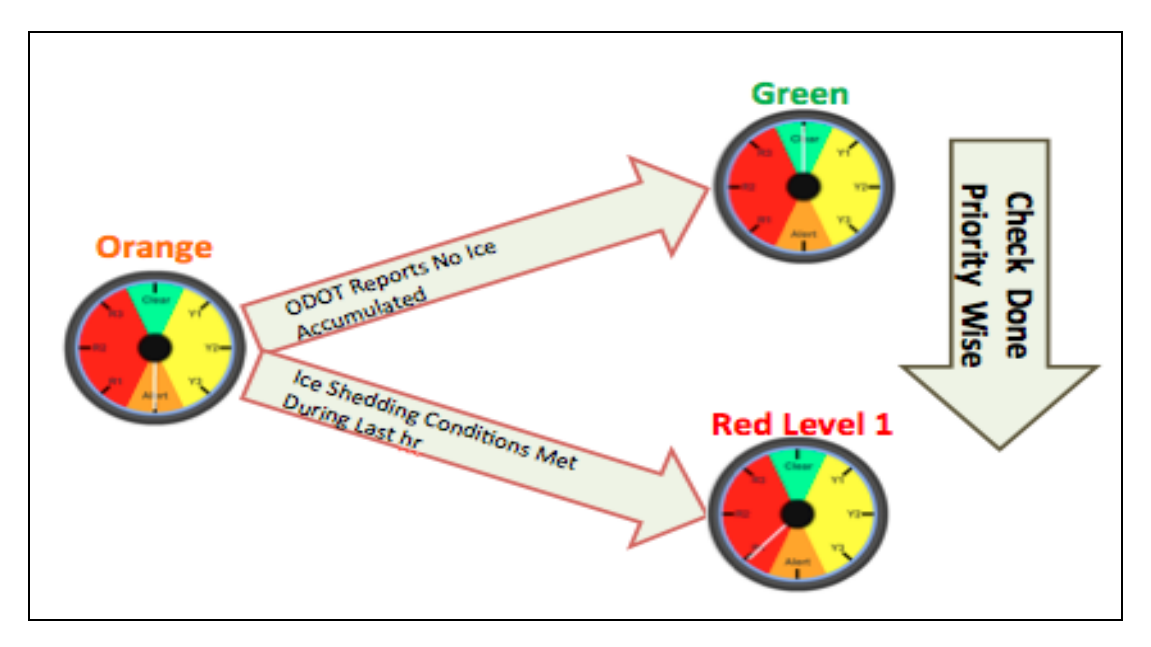

**Figure C. 6: State Transition from Alert**

<span id="page-96-0"></span>*Transitions possible from the state 'Red 1'*

From 'R1', the states may go either to 'C' (if ODOT reports no presence of ice) or 'R2' (if the ice fall criteria are satisfied for the last hour) or 'A' (if none of the above two conditions are satisfied). 'R2' means ice fall is likely to happen. The state transition diagram is shown in th[e Figure C. 7.](#page-96-1)

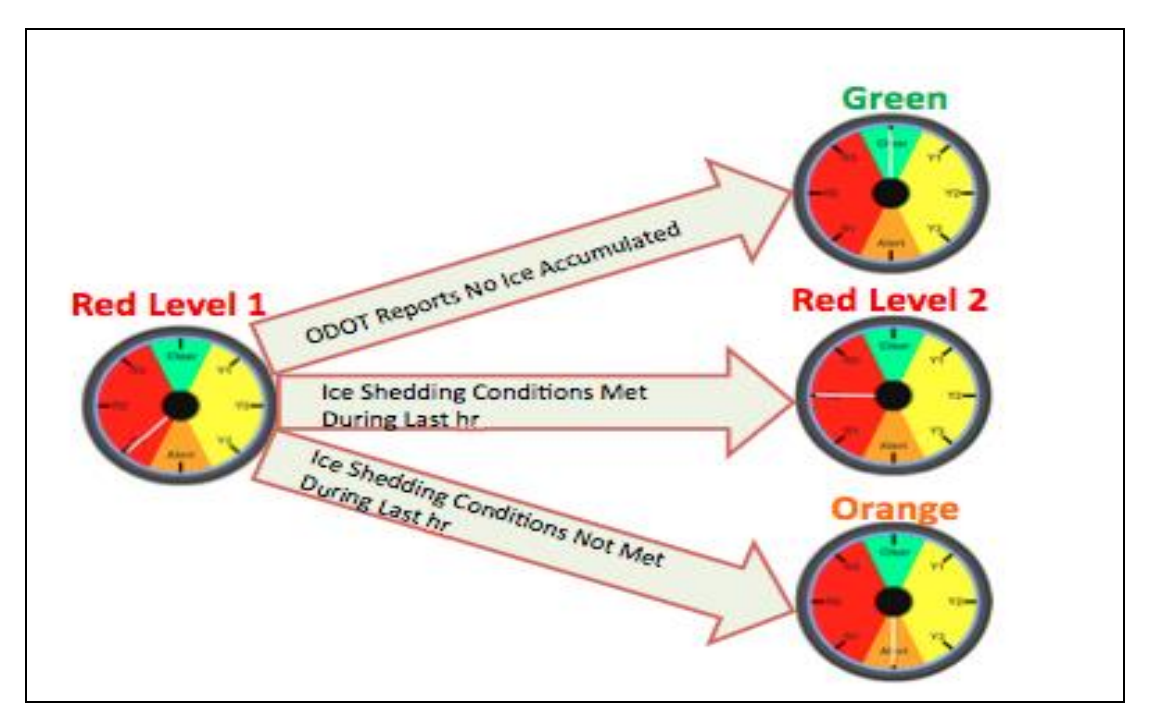

<span id="page-96-1"></span>**Figure C. 7: State Transition from Red 1**

#### *Transitions possible from the state 'Red 2'*

From 'R2', the states may go either to 'C' (if ODOT reports no presence of ice) or 'R3' (if the ice fall criteria are satisfied for the last hour) or 'R1' (if none of the above two conditions are satisfied). 'R3' means ice fall is very likely to happen. The state transition diagram is shown in the [Figure C. 8.](#page-97-0)

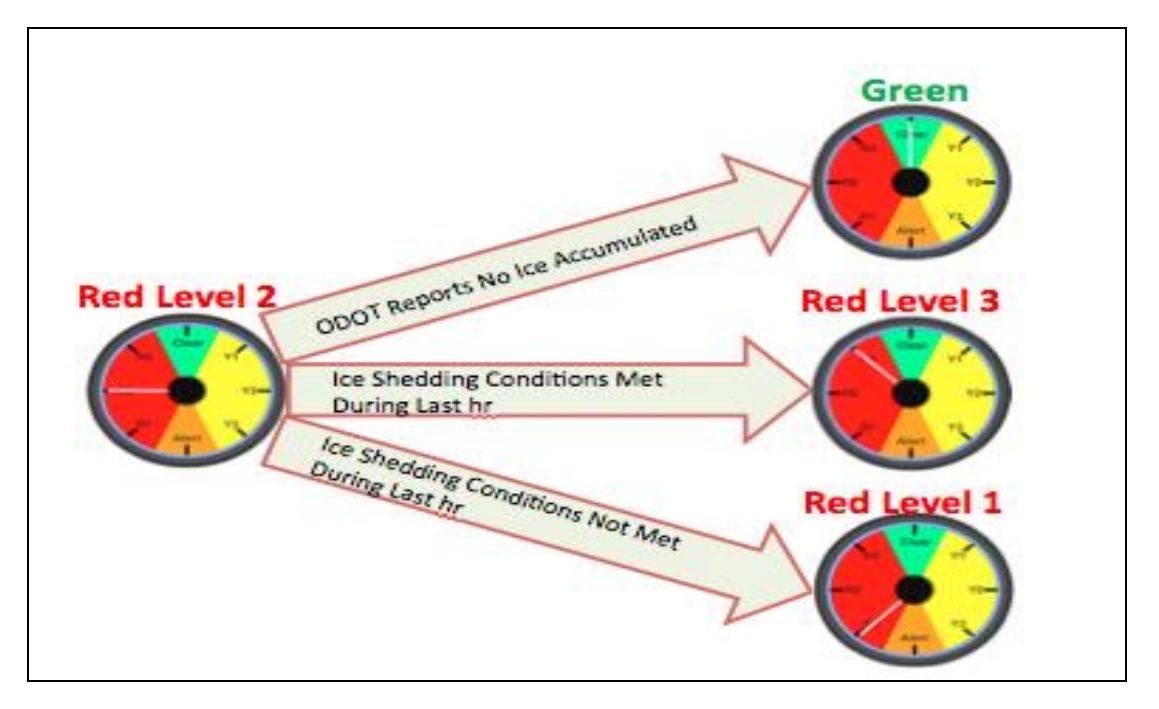

**Figure C. 8: State Transition from Red 2**

<span id="page-97-0"></span>Once R3 state has been reached, the algorithm will take the following actions:

- No further transition until ODOT response is received.
- Send mail and text message to ODOT officials.
- Will keep sending alerts (mails/text) to ODOT until a response is received.
- ODOT is needed to sign onto the dashboard and provide response on actual icing condition at the bridge.

As shown in [\[Figure C. 9\]](#page-98-0), after the R3 state is reached, the algorithm will wait for a response. If the response received is "no ice present on the stays", the state will change to 'C' and if the response received is "ice present on the stays", the state will change to 'A'.

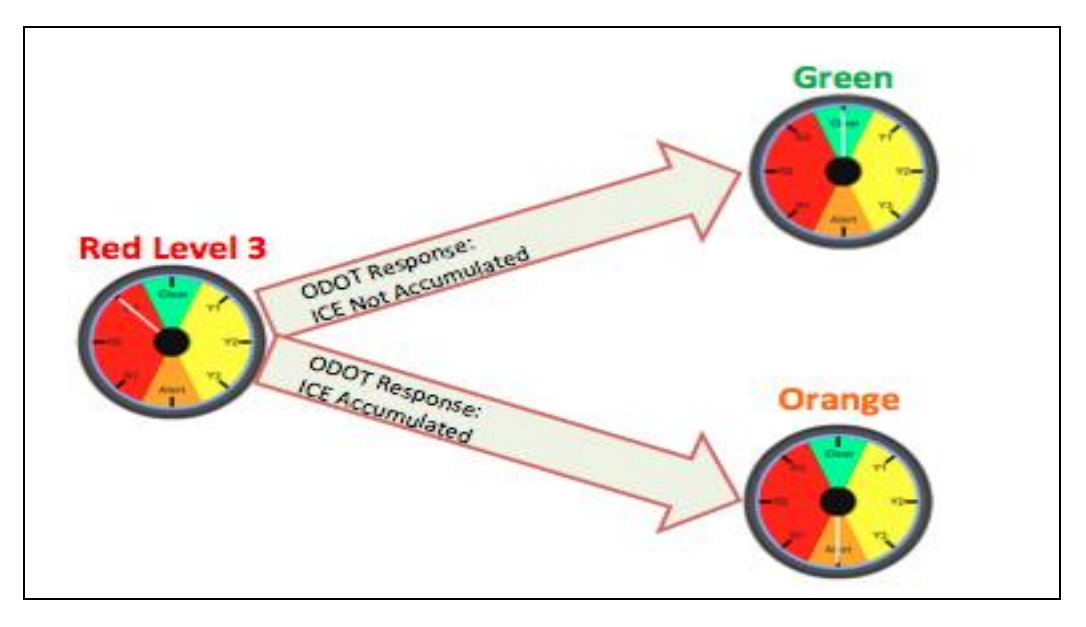

**Figure C. 9: State transition from Red 3**

<span id="page-98-0"></span>This completes the complete cycle of all the states used in the algorithm.

# **D.Appendix D: Weather Map Documentation**

#### *Google Maps: A brief on API*

Google Maps is a free web mapping service provided by Google, which offers street level maps for pedestrians, cars, and public transportation. It has an extendable API (Application Programming Interface) that can be used to develop custom Google Maps based applications. The Google map on the dashboard is used as an interface to provide the details about the various sites being monitored for determining the icing conditions at VGCS. It also contains the location of various sites, their past/current weather conditions along with a few reference links.

#### *Structure of Weather Map*

This document will walk through the working of the Google map on the dashboard. Once the accordion labeled "Map (Weather Data by Location)" on the dashboard is clicked, a Google map will open which has ten markers on it. Attached below is a screenshot of the map with all the markers labeled.

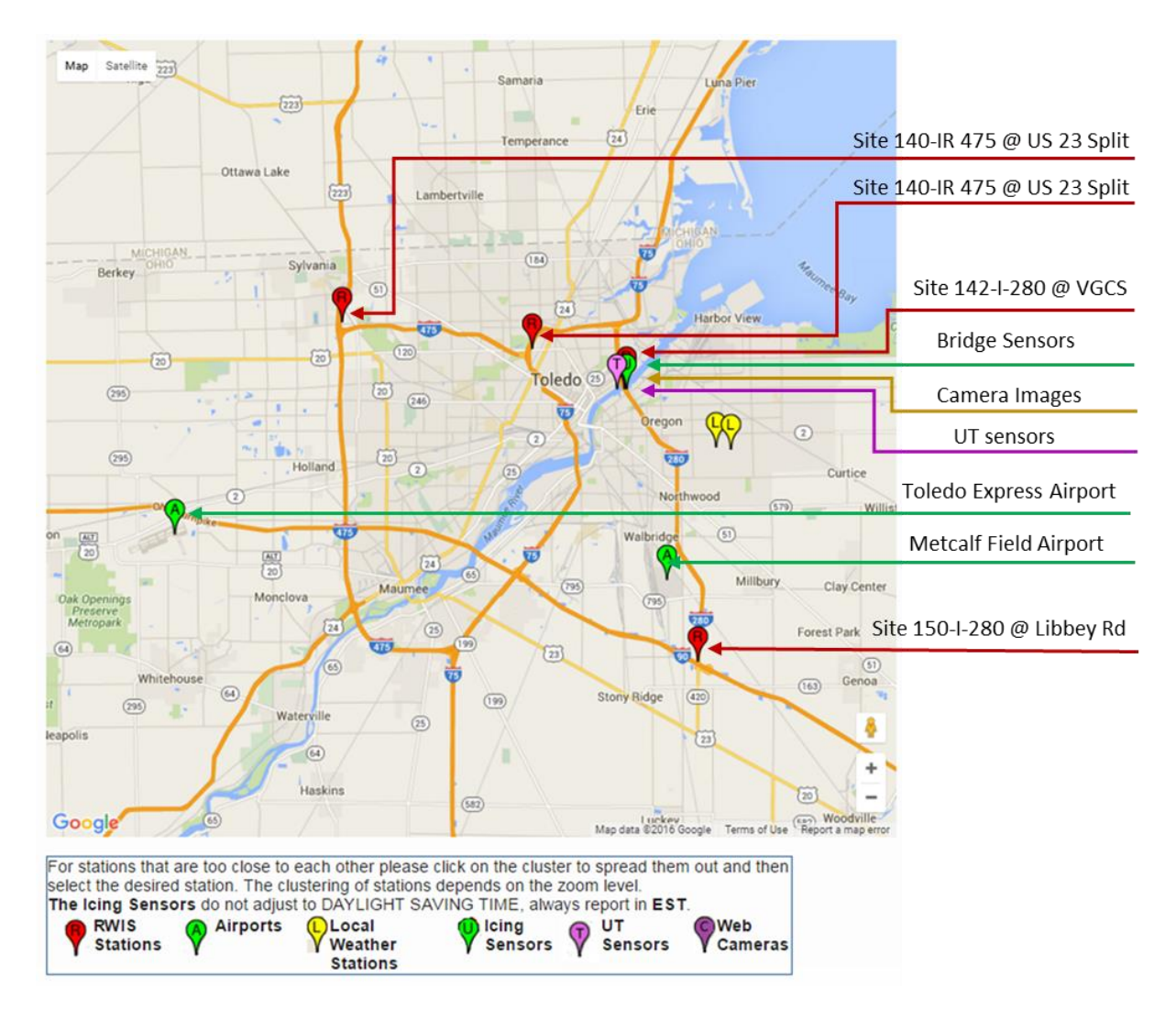

**Figure D. 1: Weather Map**

- There are two green markers written 'A' on it. These are the two Airports namely KTOL (Toledo Express Airport) and KTDZ (Metcalf Field Airport) whose weather data are being monitored by the dashboard.
- There are four red markers written 'R' on it. These are the four RWIS stations namely Site 140- IR 475 @ US 23 Split, Site 141-IR 75 @ SLM 4.9 475 Split, Site 142-I-280 @ Veterans Glass City Skyway, and Site 150-I-280 @ Libbey Rd whose weather data are being monitored by the dashboard.
- There are three yellow markers written 'L' on it. These are the local weather stations near to the VGCS Bridge. They are: East Toledo, Oregon. These are not considered in the algorithm.
- The pink marker is the link to the live cameras installed on VGCS.

#### *RWIS Stations*

Red markers on the map represent RWIS stations. On clicking them, an information box will be popped up that contains the weather station information, station id, current weather conditions and last 48 hours graphs to atmospheric and surface weather readings. Attached is the screenshot for the same for Site-140.

|                                                      |     | RWIS Measurements (Last Updated: 01/24/2011 02:02 AM -EST) |  |
|------------------------------------------------------|-----|------------------------------------------------------------|--|
| Station ID: 582013                                   |     | <b>BuckeyeTraffic Readings</b>                             |  |
| Air Temp: 8°F                                        |     | Rel Humidity: 75%                                          |  |
| Dewpoint Temp: 3°F                                   |     | Avg Wind Speed: 2mph                                       |  |
| Surface Temp: - °F                                   |     | Wind Direction: NW                                         |  |
| Surface Cond: -                                      |     | Precip. Type: None                                         |  |
| Click on the BuckeyeTraffic Readings link to verify. |     |                                                            |  |
|                                                      |     |                                                            |  |
|                                                      |     |                                                            |  |
|                                                      |     |                                                            |  |
|                                                      |     |                                                            |  |
|                                                      |     |                                                            |  |
|                                                      | 23' | Hopewell                                                   |  |

**Figure D. 2: Typical RWIS Measurement**

Clicking the "Buckeye Traffic Readings" link on the information window opens up a new window having the weather reading from<http://www.buckeyetraffic.org/>

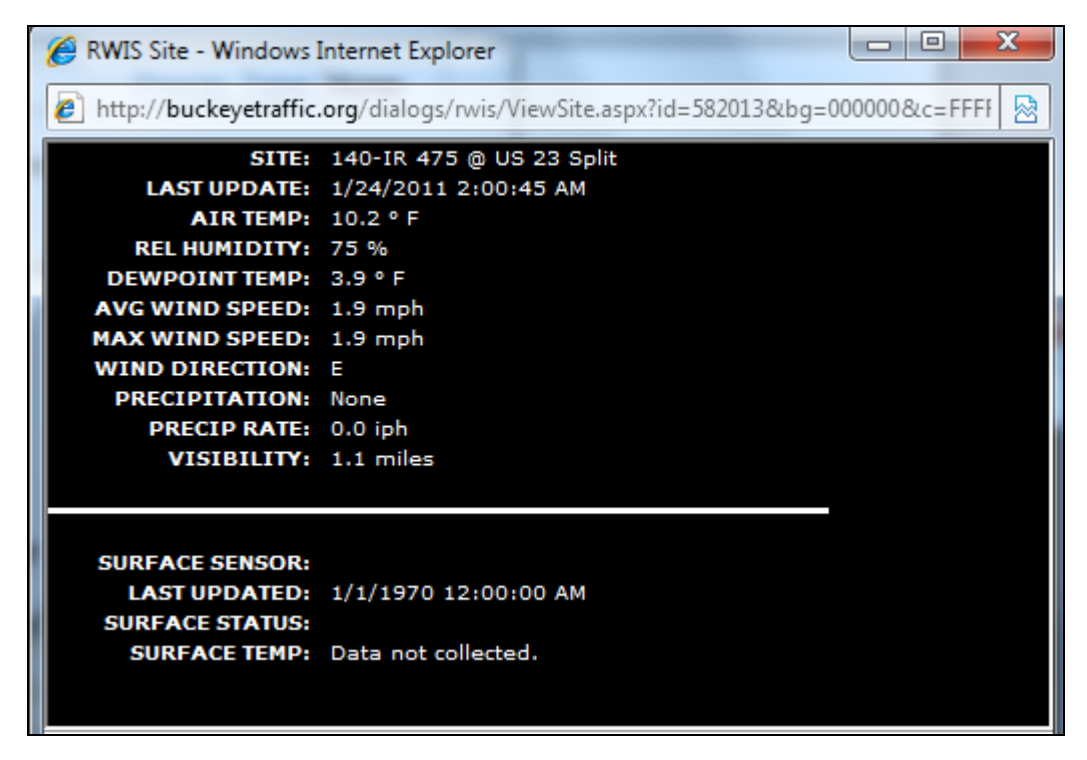

**Figure D. 3: Buckeye Traffic Reading**

Clicking all other links on the information window opens up a new window having the last 48 hours weather readings. Below is an example for last 48 hours plot for the parameter 'Air Temperature'. The 'Export' button will export the Air Temperature data for the last 48 hours into the excel sheet.

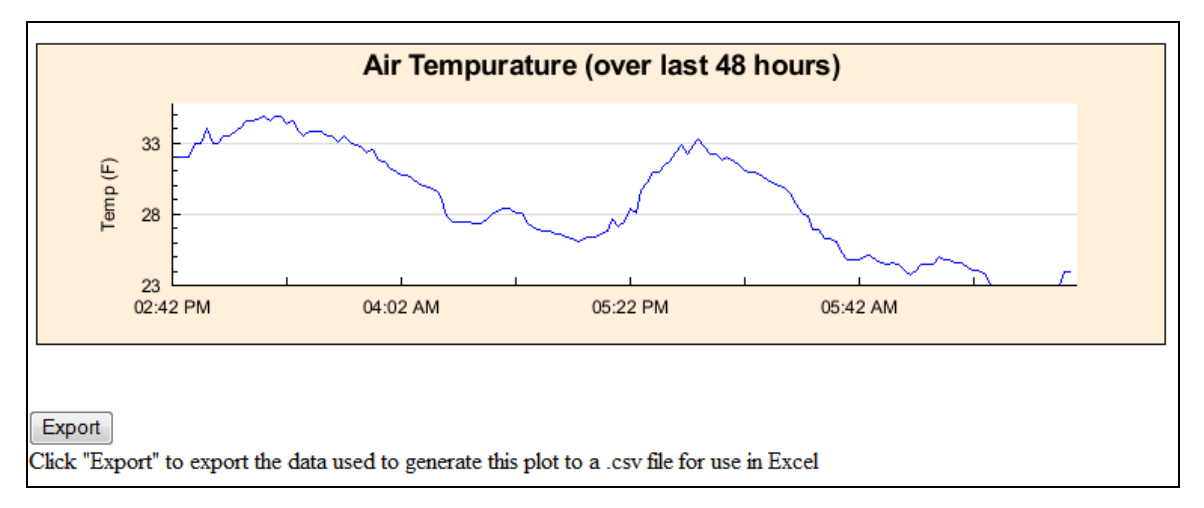

**Figure D. 4: Air Temperature Plot**

There are 185 RWIS stations in Ohio, out of which four stations were chosen to determine the Icing conditions of VGCS Bridge as they were the nearest to the bridge.

 Site 140-IR 475 @ US 23 Split – This weather station is 11.3 miles from the Veteran Skyway Bridge.

- Site 141-IR 75 @ SLM 4.9 475 Split This weather station is 5.2 miles from the Veteran Skyway Bridge.
- Site 142-I-280 @ Veterans Glass City Skyway This weather station is 0 miles from the Veteran Skyway Bridge.
- Site 150-I-280  $\omega$  Libbey Rd This weather station is 10.1 miles from the Veteran Skyway Bridge.

\* All the distances are aerial distance.

#### *Data Source*

The weather information for all these four RWIS stations is taken from ODOT ftp site [ftp.dot.state.oh.us](http://ftp.dot.state.oh.us/) and the data is getting updated every 10 minutes. Current weather conditions and the details of sensor installed at these RWIS sites which are recording atmospheric and surface weather readings can be seen at:<http://www.ohgo.com/Dashboard/toledo>

Also the location of these RWIS sites can be seen at the same link.

#### *Airports*

Green markers on the map represent nearby airports. On clicking them, an information box will be popped up that contains the current METAR report, plots of last 24 hours METAR reports and WIKI references to METAR & PIREP.

The two nearest airports are chosen to determine the Icing conditions of VGCS Bridge:

- Toledo Express Airport This airport is 9.1 miles from the Veteran Skyway Bridge.
- Metcalf Field Airport This airport is 6.2 miles from the Veteran Skyway Bridge.

\* All the distances are aerial distance.

Attached is the screenshot for the same for the airport 'KTOL'.

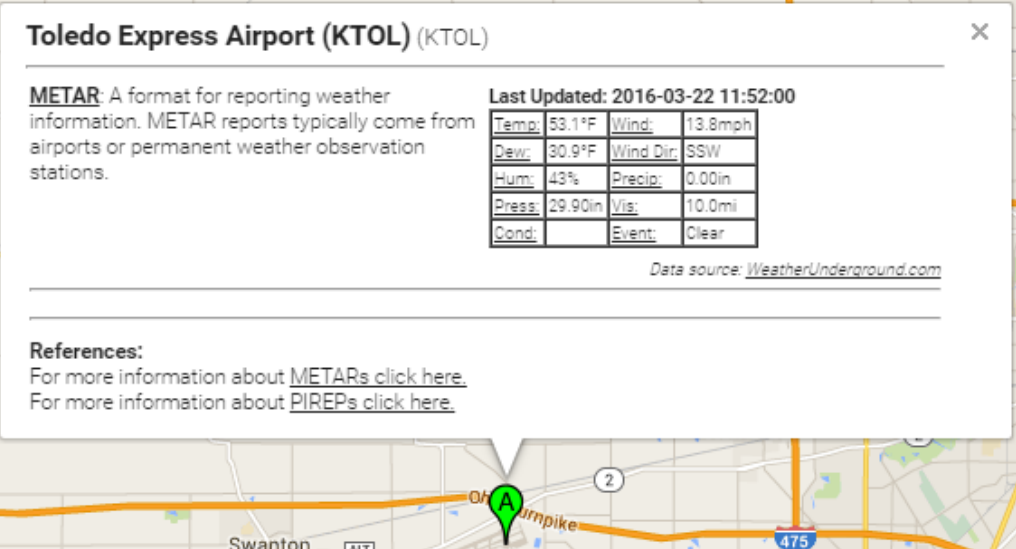

**Figure D. 5: Typical Airport Reading**

Clicking the "METAR" link on the information window opens up a new window having the current METAR reading from: ftp://tgftp.nws.noaa.gov/data/observations/metar/decoded/KTOL.TXT

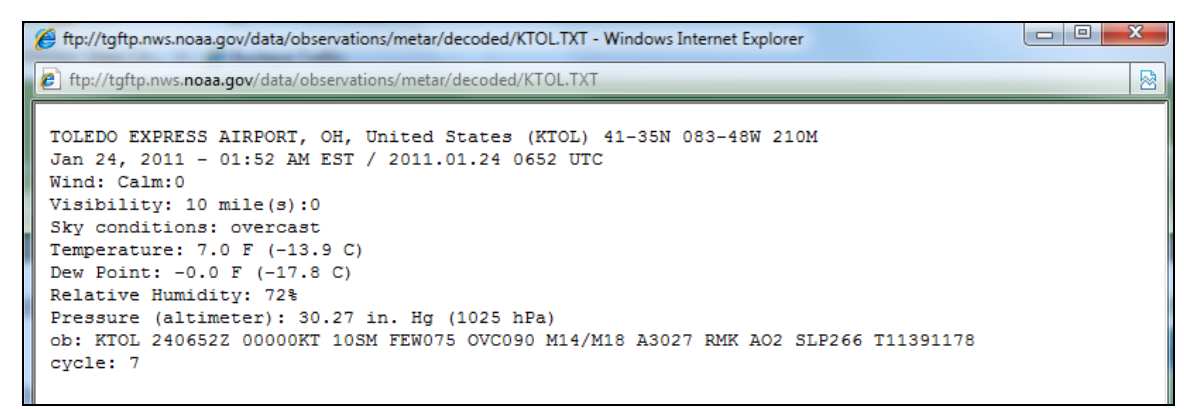

#### *Data Source*

METAR: Specially encoded weather observation report, which is predominantly used by meteorologists to assist in weather forecasting. METAR reports are typically generated once an hour. METAR data information in the dashboard is taken from the link:

<http://www.wunderground.com/history/airport/KTOL/2011/05/13/DailyHistory.html?format=1> <http://www.wunderground.com/history/airport/KTDZ/2011/05/13/DailyHistory.html?format=1>

#### *Local Weather Stations*

Yellow markers on the map represent nearby weather stations. On clicking them, an information box will be popped up that contains the weather information at the local station. Attached below is the screenshot for the local weather station: East Toledo.

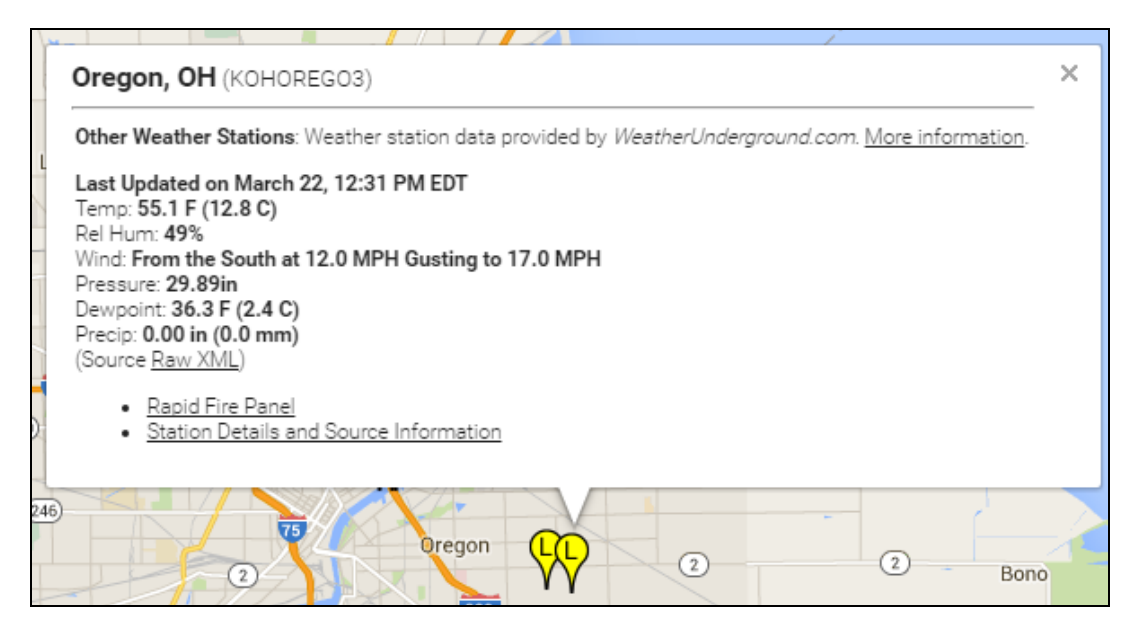

**Figure D. 6: Local Weather Reading**

Clicking the "Rapid Fire Panel" link opens up a new window having the weather information from: <https://www.wunderground.com/weatherstation/>

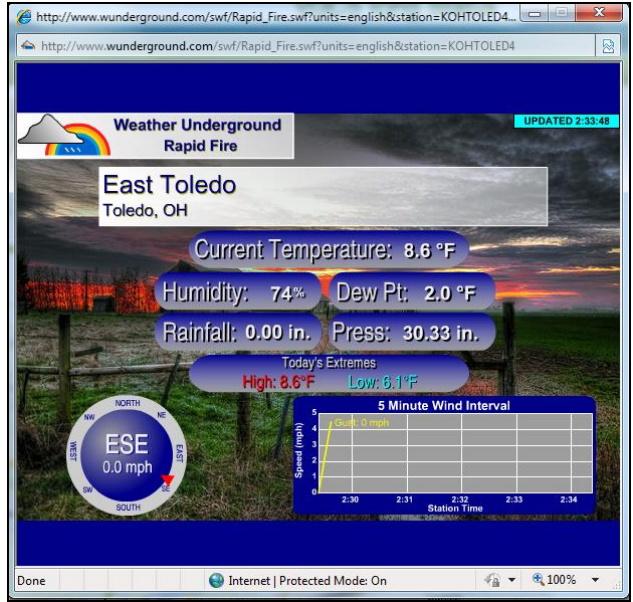

Clicking the "More information" link opens up a new window having the weather information from: <http://www.wunderground.com/weatherstation>

|                                       | East Toledo, Toledo, OH - Current Conditions |                                                                                |                                        |                      |
|---------------------------------------|----------------------------------------------|--------------------------------------------------------------------------------|----------------------------------------|----------------------|
|                                       | Daily Summary for January 24, 2011           |                                                                                |                                        |                      |
|                                       |                                              |                                                                                |                                        |                      |
| « Previous Day                        | January                                      | $\blacktriangleright$ 24 $\blacktriangleright$ 2011 $\blacktriangleright$ View |                                        | Next Day »           |
| <b>Daily</b>                          | Weekly                                       | Monthly                                                                        | Yearly                                 | Custom               |
|                                       | <b>Current:</b>                              | High:                                                                          | Low:                                   | Average:             |
| Temperature:                          | 8.6 F                                        | 8.7 °F                                                                         | $6.5$ <sup><math>\degree</math>F</sup> | 8.0 °F               |
| Dew Point:                            | 2.0 °F                                       | 3.3 F                                                                          | $1.5$ <sup><math>\degree</math>F</sup> | $2.3$ <sup>*</sup> F |
| Humidity:                             | 74%                                          | 80%                                                                            | 74%                                    | 77%                  |
| Wind Speed:                           | $0.0$ mph                                    | $2.0$ mph                                                                      |                                        | $0.2$ mph            |
| Wind Gust:                            | $3.0$ mph                                    | $3.0$ mph                                                                      |                                        |                      |
| Wind <sup>-</sup>                     | <b>ESE</b>                                   |                                                                                |                                        | <b>SSE</b>           |
| Pressure:                             | 30.33in                                      | 30.35in                                                                        | 30.33in                                |                      |
| Precipitation:                        | $0.00$ in                                    |                                                                                |                                        |                      |
| Statistics for the rest of the month: |                                              |                                                                                |                                        |                      |
|                                       | High:                                        |                                                                                | Low:                                   | Average:             |
| Temperature:                          | 52.0 °F                                      |                                                                                | $-0.3$ °F                              | 22.5 °F              |
| Dew Point:                            | 50.9 °F                                      |                                                                                | $-4.2$ °F                              | 17.0 °F              |
| Humidity:                             | 97.0%                                        |                                                                                | 52.0%                                  | 79.7%                |
| Wind Speed:                           | 23.0mph from the WSW                         |                                                                                |                                        | $2.8$ mph            |
| <b>Wind Gust:</b>                     | 31.0mph from the WSW                         |                                                                                |                                        |                      |
| Wind:                                 |                                              |                                                                                |                                        | SW                   |
| Pressure:                             | 30.51in                                      |                                                                                | 29.38in                                |                      |
| Precipitation:                        | $0.43$ in                                    |                                                                                |                                        |                      |

**Figure D. 7: History Section for Local Station**

*Data Source*

The data source of all the local weather station is:

[http://www.wunderground.com/weatherstation/](http://www.wunderground.com/weatherstation/WXDailyHistory.asp?ID=KOHTOLED4)

The weather data from this link is updated generally every 10 minutes but it's varies.

#### *Live Camera*

Pink markers on the map represent link to the four live cameras installed at the Veteran Skyway Bridge. Clicking on any will get the live view with the images getting refreshed every five seconds. Attached is the screenshot for the same. The sources of these images can be found at

<http://cmhimg01.dot.state.oh.us/images/I-280SApproachVGCS-North-Large.jpg>

<http://cmhimg01.dot.state.oh.us/images/I-280NApproachVGCS-North-Large.jpg>

<http://cmhimg01.dot.state.oh.us/images/I-280VGCS-Icing-Large.jpg>

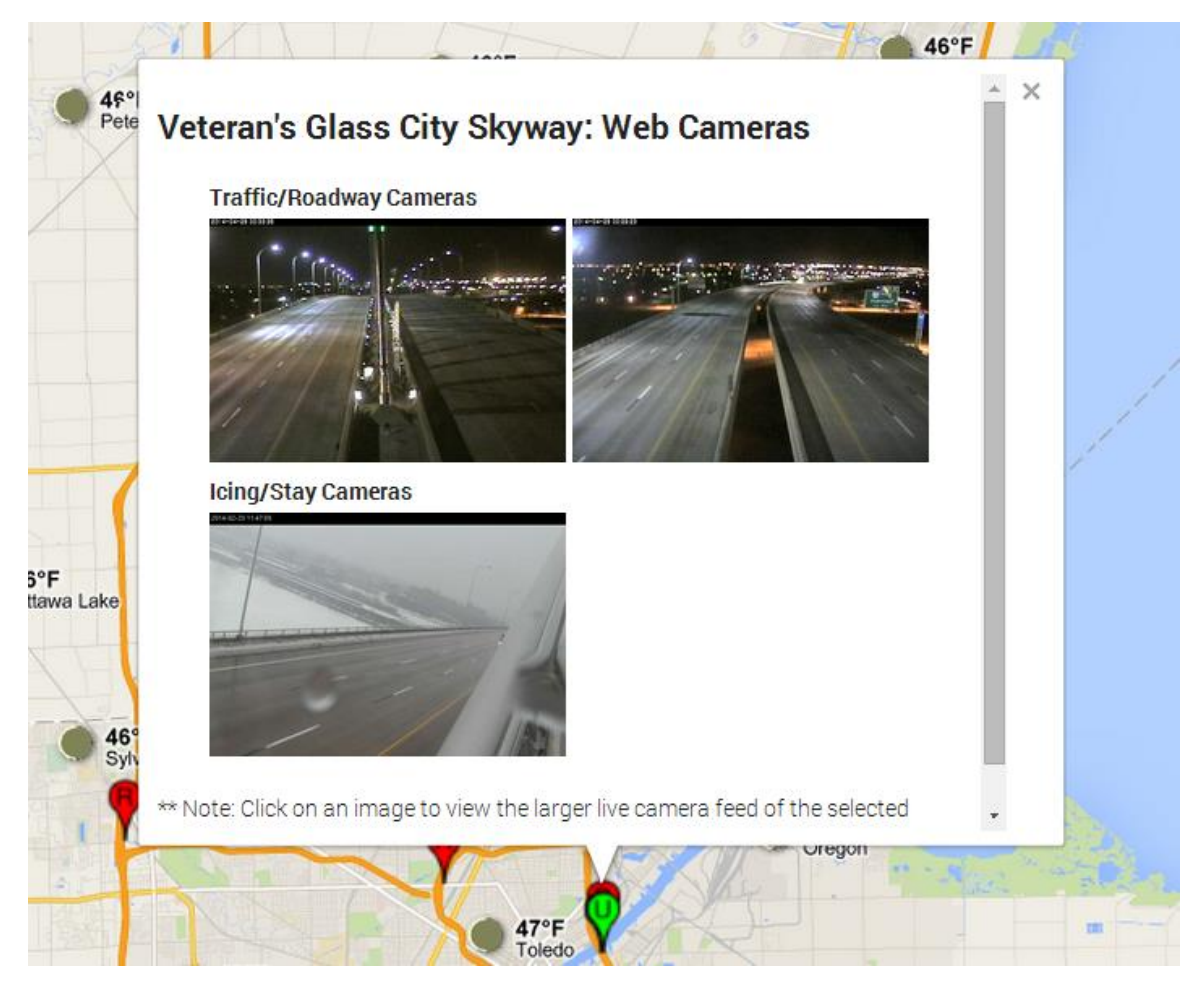

**Figure D. 8: Live Camera Screenshot**
# **E.Appendix E: Dashboard 'History' Section**

The History section of the Dashboard provides many additional features that are useful for the users for analyzing and reporting purposes. This appendix provides a detailed explanation of the same. [Figure E. 1](#page-108-0) shows the main panel of the history section of the dashboard.

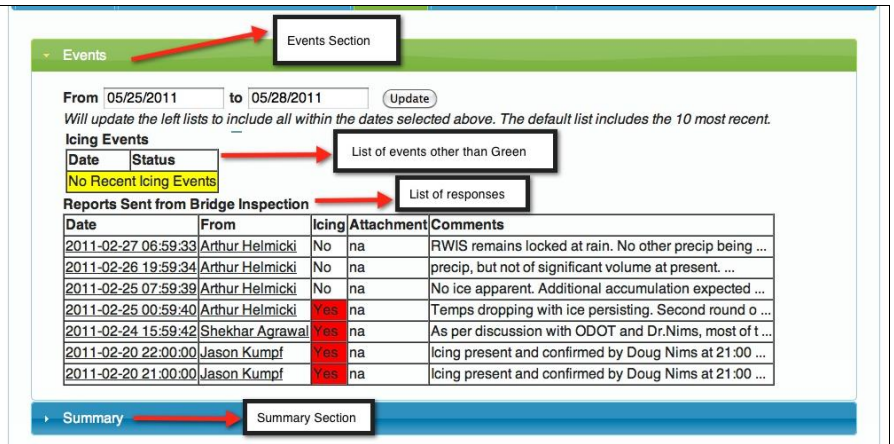

**Figure E. 1: Dashboard History Main Panel**

<span id="page-108-0"></span>The main functionalities of this section of the dashboard include:

#### *List of events (status other than green) between dates selected by the user*

User can select two dates between which the statuses need to be displayed. As shown in [Figure E. 2,](#page-108-1) two dates are selected i.e. 03/11/2011 and 05/28/2011, and a click on update button will display all the events occurred between these dates. Also clicking on any event will provide the cause of the event.

| Events                                                                                                    |                |           |                           |                                                    |  |  |  |  |
|----------------------------------------------------------------------------------------------------|----------------|-----------|---------------------------|----------------------------------------------------|--|--|--|--|
| From 03/11/2011                                                                                                    | to 05/28/2011  |           | Update                    |                                                    |  |  |  |  |
| Will update the left lists to include all within the dates selected above. The default list includes the 10 most recent. |                |           |                           |                                                    |  |  |  |  |
| <b>Icing Events</b>                                                                                                    |                |           |                           |                                                    |  |  |  |  |
| Date                                                                                                    | <b>Status</b>  |           |                           |                                                    |  |  |  |  |
| 2011-04-18 10:58:07                                                                                                    | Y <sub>1</sub> |           |                           |                                                    |  |  |  |  |
| 2011-04-18 09:58:07                                                                                                    | Y <sub>1</sub> |           |                           |                                                    |  |  |  |  |
| 2011-03-30 17:00:02                                                                                                    | Y1             |           |                           |                                                    |  |  |  |  |
| 2011-03-11 12:00:05                                                                                                    | Y1             |           | List of Status other than |                                                    |  |  |  |  |
| 2011-03-11 11:00:06                                                                                                    | Y1             |           | green between two dates   |                                                    |  |  |  |  |
| 2011-03-11 10:00:06                                                                                                    | Y1             |           |                           |                                                    |  |  |  |  |
| 2011-03-11 03:00:04                                                                                                    | Y1             |           |                           |                                                    |  |  |  |  |
| 2011-03-11 02:00:03                                                                                                    | <b>Y2</b>      |           |                           |                                                    |  |  |  |  |
| 2011-03-11 01:00:04                                                                                                    | <b>Y2</b>      |           |                           |                                                    |  |  |  |  |
| 2011-03-11 00:00:03                                                                                                    | <b>Y2</b>      |           |                           |                                                    |  |  |  |  |
| <b>Reports Sent from Bridge Inspection</b>                                                                               |                |           |                           |                                                    |  |  |  |  |
| Date                                                                                                    | From           |           | Icing Attachment Comments |                                                    |  |  |  |  |
| 2011-02-27 06:59:33 Arthur Helmicki                                                                                      |                | No        | Ina                       | RWIS remains locked at rain. No other precip being |  |  |  |  |
| 2011-02-26 19:59:34 Arthur Helmicki                                                                                      |                | No        | na                        | precip, but not of significant volume at present.  |  |  |  |  |
| 2011-02-25 07:59:39 Arthur Helmicki                                                                                      |                | No        | Ina                       | No ice apparent. Additional accumulation expected  |  |  |  |  |
| 2011-02-25 00:59:40 Arthur Helmicki                                                                                      |                | Yes       | Ina                       | Temps dropping with ice persisting. Second round o |  |  |  |  |
| 2011-02-24 15:59:42 Shekhar Agrawal                                                                                      |                | es        | Ina                       | As per discussion with ODOT and Dr.Nims, most of t |  |  |  |  |
| 2011-02-20 22:00:00 Jason Kumpf                                                                                          |                | <b>OS</b> | Ina                       | lcing present and confirmed by Doug Nims at 21:00  |  |  |  |  |
| 2011-02-20 21:00:00 Jason Kumpf                                                                                          |                | es        | Ina                       | Icing present and confirmed by Doug Nims at 21:00  |  |  |  |  |

<span id="page-108-1"></span>**Figure E. 2: History Section - Events List**

### *List of responses received by dashboard*

All the responses received by the dashboard over the time are displayed in this section. This also includes the name of the person who posted the comment. Given below is a screenshot.

| From 03/11/2011                            |                | to 05/28/2011 |            | Update                    |                                                                                                    |
|--------------------------------------------|----------------|---------------|------------|---------------------------|----------------------------------------------------------------------------------------------------|
|                                            |                |               |            |                           | Will update the left lists to include all within the dates selected above. The default list includes the 10 most recent. |
| <b>Icing Events</b>                        |                |               |            |                           |                                                                                                    |
| Date                                       | <b>Status</b>  |               |            |                           |                                                                                                    |
| 2011-04-18 10:58:07                        | Y1             |               |            |                           |                                                                                                    |
| 2011-04-18 09:58:07                        | Y1             |               |            |                           |                                                                                                    |
| 2011-03-30 17:00:02                        | Y1             |               |            |                           |                                                                                                    |
| 2011-03-11 12:00:05                        | Y <sub>1</sub> |               |            |                           |                                                                                                    |
| 2011-03-11 11:00:06                        | Y1             |               |            |                           |                                                                                                    |
| 2011-03-11 10:00:06                        | Y1             |               |            |                           |                                                                                                    |
| 2011-03-11 03:00:04                        | Y1             |               |            |                           |                                                                                                    |
| 2011-03-11 02:00:03                        | <b>Y2</b>      |               |            |                           |                                                                                                    |
| 2011-03-11 01:00:04                        | Y <sub>2</sub> |               |            |                           |                                                                                                    |
| 2011-03-11 00:00:03                        | <b>Y2</b>      |               |            |                           | List of responses                                                                                                    |
| <b>Reports Sent from Bridge Inspection</b> |                |               |            |                           |                                                                                                    |
| <b>Date</b>                                | From           |               |            | Icing Attachment Comments |                                                                                                    |
| 2011-02-27 06:59:33 Arthur Helmicki        |                |               | No         | lna                       | RWIS remains locked at rain. No other precip being                                                                       |
| 2011-02-26 19:59:34 Arthur Helmicki        |                |               | No         | lna                       | precip, but not of significant volume at present                                                                         |
| 2011-02-25 07:59:39 Arthur Helmicki        |                |               | No         | Ina                       | No ice apparent. Additional accumulation expected                                                                        |
| 2011-02-25 00:59:40 Arthur Helmicki        |                |               | <b>les</b> | Ina                       | Temps dropping with ice persisting. Second round o                                                                       |
|                                            |                |               |            |                           |                                                                                                    |
| 2011-02-24 15:59:42 Shekhar Agrawal        |                |               | es         | Ina                       | As per discussion with ODOT and Dr.Nims, most of t                                                                       |
| 2011-02-20 22:00:00 Jason Kumpf            |                |               | es.        | Ina                       | Icing present and confirmed by Doug Nims at 21:00                                                                        |

**Figure E. 3: History Section - List of Responses**

# **F. Appendix F: Plotting**

This section will explain the different parts on the Plotting tab.

Each part of this tab consists of:

Start Date and End Date - which is to denote the date range for which the user wants to plot the data

Sensors – consists of a list of sensors available to plot under this category.

Selected – displays the selected sensors from the available list.

Plot Type – allows the user to change the type of plot they wish to see.

Graph and Export buttons – which help the user to graph the data and export the data as a csv file respectively.

Stay Thermistor:

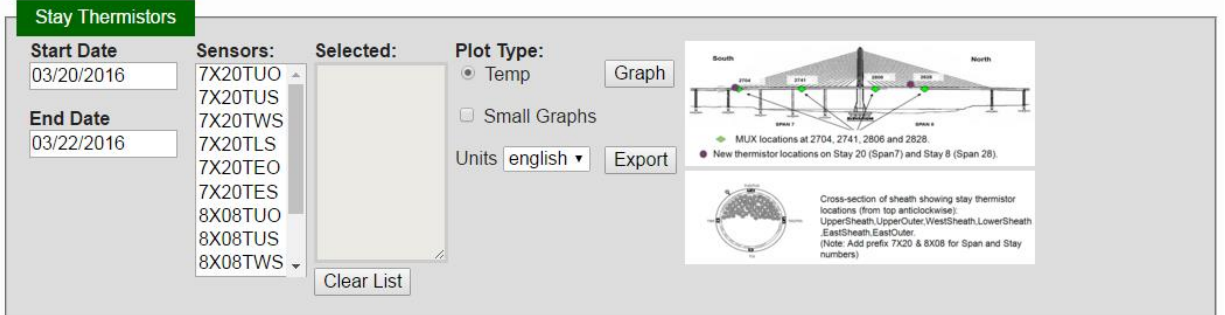

**Figure F. 1: Stay Thermistor Plotting**

Local Bridge Sensors:

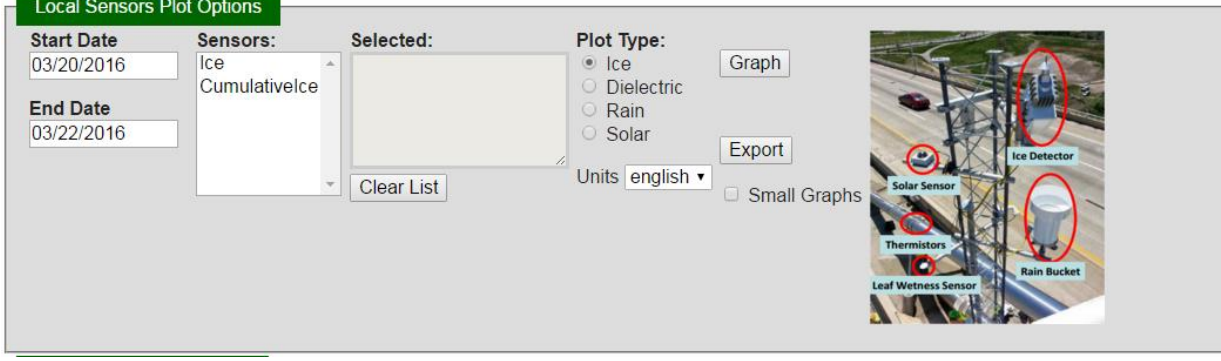

**Figure F. 2: Local Bridge Sensor Plotting**

RWIS:

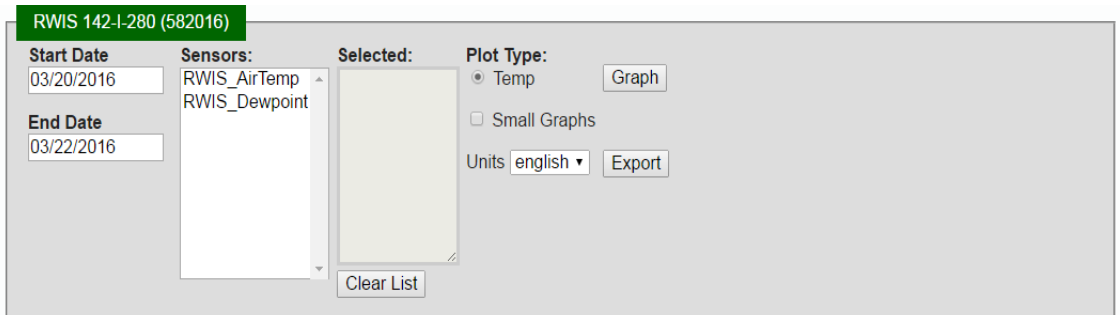

**Figure F. 3: RWIS Plotting**

METAR:

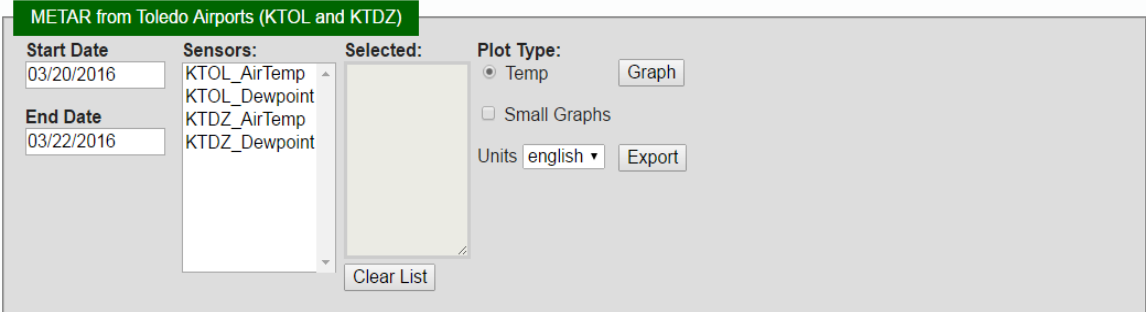

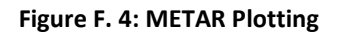

#### UT Sensor – State Sensor:

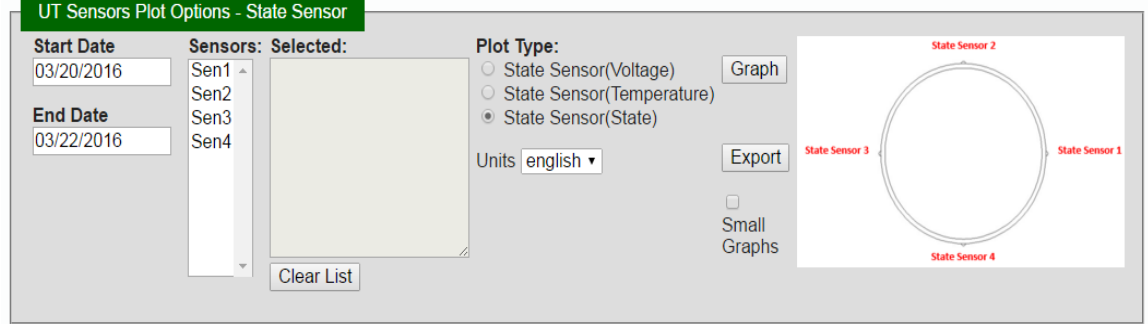

**Figure F. 5: State Sensor Plotting**

UT Sensor – Laser Thickness Sensor:

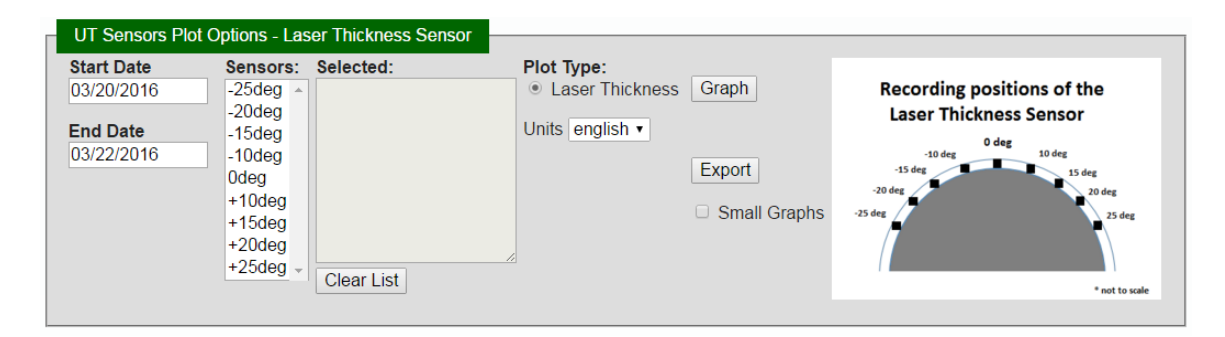

Figure F. 6: Laser Thickness Sensor Plotting

### **G. Appendix G: RWIS precipitation classification**

Precipitation reports from the RWIS stations is under the Pc\_Type column of the report table. The format of reporting was modified last in October 2015 and the following classification is valid for the data since then. The field Pc\_Type reports the type of precipitation in numerical values. The tables below show what each of the reports mean and the classification of these into three categories for the purpose of the dashboard.

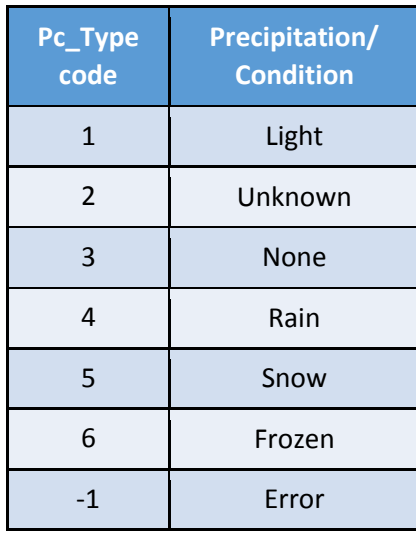

**Table G- 1: RWIS Precipitation Reports**

| <b>Categories</b> | <b>New Classification</b>   |
|-------------------|-----------------------------|
| Rain              | 4, 6                        |
| Snow              | 5, 6                        |
| None/Other        | 1, 2, 3, -1, Any other code |

**Table G- 2: RWIS Precipitation Classification**

# **Appendix H: EdLog Program for CR10x**

;{CR10X-TD}

\*Table 1 Program

01:600 Execution Interval (seconds)

::::::::::::::::::::::::::;;;READ BATTARY VOLTAGE;;;;;;;;;;;;;;;;;;;;;;;;;;;;;;; 

 $\Box$ 

1: Batt Voltage (P10)

 $1:1$ Loc [ BattVolt

;;;;;;;;READ INTERNAL TEMPERATURE AS A COMPENSATION FOR THERMOCOUPLE;;;;;;; 2: Internal Temperature (P17)  $1:2$ Loc [ InternalTemp ]

 $3: Do (P86)$ 

 $1:42$ Set Port 2 High

 $\label{def:main}$ 

;4: Excitation with Delay (P22)

- Ex Channel ;  $1:1$
- Delay W/Ex (0.01 sec units)  $: 2:0$
- $: 3: 1$ Delay After Ex (0.01 sec units)
- $: 4:0$ mV Excitation

4: Do (P86)

 $1:71$ Pulse Port 1  ;;;;;;;;;;;;;;;;;;;;;;;;;;;;;;;;;;;;;;;;;;;;;;;;;;;;;;;;;;;;;;;;;;;;;;;;;;; ;;;;;;;;;;;;;;;;;;;;;;;;;;;;;;;;;;;DELAY;;;;;;;;;;;;;;;;;;;;;;;;;;;;;;;;;;; ;;;;;;;;;;;;;;;;;;;;;;;;;;;;;;;;;;;;;;;;;;;;;;;;;;;;;;;;;;;;;;;;;;;;;;;;;;;

- 5: Excitation with Delay (P22)
- 1: 1 Ex Channel
- 2: 0 Delay W/Ex (0.01 sec units)
- 3: 1 Delay After Ex (0.01 sec units)
- 4: 0 mV Excitation

 ;;;;;;;;;;;;;;;;;;;;;;;;;;;;;;;;;;;;;;;;;;;;;;;;;;;;;;;;;;;;;;;;;;;;;;;;;;; ;;;;;;;;;;;;;;;;;;;EXCITE AND READ DIFFERENTIAL VOLTAGE;;;;;;;;;;;;;;;;;;;; ;;;;;;;;;;;;;;;;;;;;;;;;;;;;;;;;;;;;;;;;;;;;;;;;;;;;;;;;;;;;;;;;;;;;;;;;;;;

6: Ex-Del-Diff (P8)

- 1: 1 Reps
- 2: 25 2500 mV 60 Hz Rejection Range (Delay must be zero)
- 3: 1 DIFF Channel
- 4: 1 Excite all reps w/Exchan 1
- 5: 100 Delay (0.01 sec units)
- 6: 2500 mV Excitation
- 7: 3 Loc | Volt1 |
- 8: 1.0 Multiplier
- 9: 0.0 Offset

 ;;;;;;;;;;;;;;;;;;;;;;;;;;;;;;;;;;;;;;;;;;;;;;;;;;;;;;;;;;;;;;;;;;;;;;;;;;; ;;;;;;;;;;;;;;;IF THE VALUE IS NEGATIVE, TAKE THE VALUE ZERO;;;;;;;;;;;;;;; ;;;;;;;;;;;;;;;;;;;;;;;;;;;;;;;;;;;;;;;;;;;;;;;;;;;;;;;;;;;;;;;;;;;;;;;;;;;

7: If (X<=>F) (P89) 1: 3 X Loc [ Volt1 ]  $2: 4 \leq$ 3: 0.0 F 4: 30 Then Do

 8: Z=F x 10^n (P30)  $1: 0.0$  F 2: 00 n, Exponent of 10 3: 3 Z Loc [ Volt1 ]

9: End (P95)

 ;;;;;;;;;;;;;;;;;;;;;;;;;;;;;;;;;;;;;;;;;;;;;;;;;;;;;;;;;;;;;;;;;;;;;;;;;;; ;;;;;;;;;;;;;;;;;;;;;;;;;;;CLOCK PULSE FOR TEMPERATURE READING;;;;;;;;;;;;;;;;;;;;;;; ;;;;;;;;;;;;;;;;;;;;;;;;;;;;;;;;;;;;;;;;;;;;;;;;;;;;;;;;;;;;;;;;;;;;;;;;;;; 10: Do (P86) 1: 71 Pulse Port 1

 $\label{def:main} \begin{minipage}{0.9\textwidth} \begin{minipage}{0.9\textwidth} \begin{itemize} \color{blue}{\textbf{0.9\textwidth} \begin{itemize} \color{blue}{\textbf{0.9\textwidth} \begin{itemize} \color{blue}{\textbf{0.9\textwidth} \begin{itemize} \color{blue}{\textbf{0.9\textwidth} \begin{itemize} \color{blue}{\textbf{0.9\textwidth} \begin{itemize} \color{blue}{\textbf{0.9\textwidth} \begin{itemize} \color{blue}{\textbf{0.9\textwidth} \begin{itemize} \color{blue}{\textbf{0.9\textwidth} \begin{itemize} \color{$ 

- 11: Excitation with Delay (P22)
- $1:1$ Ex Channel
- $2:0$ Delay W/Ex (0.01 sec units)
- $3:1$ Delay After Ex (0.01 sec units)
- $4:0$ mV Excitation

:::::::::::::::::::::::::::::::::::::THERMOCOUPLE READING;:::::::::::::::::::::::::::::::: 

- 12: Thermocouple Temp (DIFF) (P14)
- $1:1$ Reps
- $2:21$ 2.5 mV 60 Hz Rejection Range
- $3:1$ **DIFF Channel**
- $4:3$ Type K (Chromel-Alumel)
- Ref Temp (Deg. C) Loc [ InternalTemp ]  $5:2$

 $\mathbf{1}$ 

- $6:4$ Loc [ Temp1
- Multiplier  $7:1.0$
- $8:0.0$ Offset

 $\ldots$ .......................-1= AIR,,,,,,0=ICE,,,,,,1=WATER,,,,,,,,,,,,,,,,,,,,, 

 $\mathbf{1}$ 

13: If (X<=>F) (P89)

- X Loc [ Volt1  $1:3$
- $2:3$  $>=$
- $3:1700$  F
- $4:30$ Then Do
	- 14: Z=F x 10^n (P30)
	- $1:1$ F.
	- $2:0$ n, Exponent of 10
	- $3:5$ Z Loc [ State1  $\blacksquare$

```
15: Else (P94)
```

```
16: If (X \le y F) (P89)
          X Loc [ Volt1
1:3\mathbf{I}
```

```
2:4\,<\,3:17\mathsf{F}4:30Then Do
  17: Z=F x 10^n (P30)
  1: -1\mathsf{F}2:00n, Exponent of 10
   3:5Z Loc [ State1
                \mathbf{1};;;;;;;iF 1700>VOLT>15, IF TEMP>=0.0 STATE=WATER(1), ELSE STATE=ICE(0);;;;;;;;
 18: Else (P94)
  19: If (X<=>F) (P89)
  1:4X Loc [ Temp1
                \overline{\phantom{a}}2:3>=3:0.0F4:30Then Do
    20: Z=F x 10^n (P30)
    1:1F2:00n, Exponent of 10
    3:5Z Loc [ State1
                 -1
  21: Else (P94)
    22: Z=F x 10^n (P30)
    1:0Fn, Exponent of 10
    2:03:5Z Loc [ State1
                 \mathbf{I}23: End (P95)
 24: End (P95)
25: End (P95)
92: Do (P86)
1:52Set Port 2 Low
```
118

;;;;;;;;;;;;;;;;;;;;;;;;;;WARITE THE DATA TO TABLE;;;;;;;;;;;;;;;;;;;;;;;;;

;;;;;;;;;;;;;;;;;;;;;;;;;;;;;;;;;;;;;;;;;;;;;;;;;;;;;;;;;;;;;;;;;;;;;;;;;;;

93: Data Table (P84)^30282

1: 0.0 Seconds into Interval

2: 600 Seconds Interval

3: 0.0  $(0 =$  auto allocate,  $-x =$  redirect to inloc x)

4: UTStateSensor Table Name

;;;;;;;;;;;;;;;;;;;;;;;;;;;;;;;;;;;;;;;;;;;;;;;;;;;;;;;;;;;;;;;;;;;;;;;;;;; ;;;;;;;;;;;;;;/MEASURE THE SAMPLED DATA TO SAVE TO INPUT LOCATION;;;;;;;;;;;;;; ;;;;;;;;;;;;;;;;;;;;;;;;;;;;;;;;;;;;;;;;;;;;;;;;;;;;;;;;;;;;;;;;;;;;;;;;;;;

94: Sample (P70) 1: 05 Reps 2: 1 Loc [ BattVolt ]

\*Table 2 Program 02: 0.0 Execution Interval (seconds)

\*Table 3 Subroutines

End Program

-Input Locations-1 BattVolt 2 InternalTemp 3 Volt1 4 Temp1 5 State1 6 Volt2 7 Temp2 8 State2 9 Volt3 10 Temp3 11 State3 12 Volt4 13 Temp4 14 State4

### **Appendix I: CR1000 Program for CR1000**

'CR1000 Series Datalogger 'To create a different opening program template, type in new 'instructions and select Template | Save as Default Template 'date: 'program author:

'Declare Public Variables 'Example: Public PTemp, batt\_volt

'Declare Other Variables 'Example: 'Dim Counter Public Temp1 As Float Public V10 As Float Public V1 As Float Public S1 As Float

'Declare Constants 'Example: 'CONST PI = 3.141592654

'Define Data Tables. DataTable (Ahmed,True,-1) 'Set table size to # of records, or -1 to autoallocate. Minimum (1,batt\_volt,FP2,0,False) Sample (1,PTemp,FP2) 'SENSOR ONE' Sample(1,V1,Float) Sample(1,Temp1,Float) Sample(1,S1,Float)

EndTable

'Define Subroutines 'Sub 'EnterSub instructions here 'EndSub

'Main Program BeginProg 'SCAN INTERVAL Scan (60,Sec,0,0) 'TEMPERATURE OF THE DATA LOGGER' PanelTemp (PTemp,\_60Hz) 'READ THE Battery (batt\_volt)

'''''''''''''''''''''''''''''''''''''''''''''''''''

```
'''''''''''''''''''''SENSOR ONE''''''''''''''''''''
  '''''''''''''''''''''''''''''''''''''''''''''''''''
```
 'Excite - delay 1 second - differential measurement: ExciteV(Vx1,2500,0) Delay(0,10,mSec) VoltDiff(V10,1,mv2500,1,True,0,\_60Hz,1.0,0)

 'IF THE VOLTAGE READING LESS THAN ZERO PRINT ZERO TO THE FILE' If V10<0 Then  $V1=0$  Else V1=V10 EndIf

```
'Temperature
   TCDiff(Temp1,1,mV2_5,2,TypeK,PTemp,True,0,_60Hz,1.0,0)
```
'State

```
 If V1>1700 Then
S1=1 ElseIf V1<17 Then
S1 = -1 ElseIf 17<V1 AND V1<1700 Then
 If Temp1>0 Then
 S1=1 ElseIf Temp1<0
 S1=0 EndIf
```
EndIf

 'Enter other measurement instructions 'Call Output Tables 'Example: CallTable Ahmed

 'Delay(0,15,Sec) 'ExciteV(Vx2,2500,0) 'Delay(0,30,Sec) **NextScan** 

EndProg